# **UNIVERSIDADE FEDERAL DE SANTA MARIA CENTRO DE CIÊNCIAS NATURAIS E EXATAS PROGRAMA DE PÓS-GRADUAÇÃO EM EDUCAÇÃO MATEMÁTICA E ENSINO DE FÍSICA**

Diego Leonardo Chaves Radiske

# **AVANÇOS E OBSTÁCULOS NA ELABORAÇÃO DE UMA SEQUÊNCIA DIDÁTICA EM APLICATIVO DE REVISÃO ESPAÇADA DE CONCEITOS DE FÍSICA PARA O ENSINO MÉDIO**

Santa Maria, RS 2022

Diego Leonardo Chaves Radiske

# **AVANÇOS E OBSTÁCULOS NA ELABORAÇÃO DE UMA SEQUÊNCIA DIDÁTICA EM APLICATIVO DE REVISÃO ESPAÇADA DE CONCEITOS DE FÍSICA PARA O ENSINO MÉDIO**

Dissertação apresentada ao Programa de Pós-Graduação em Educação Matemática e Ensino de Física, da Universidade Federal de Santa Maria (UFSM, RS) Área de Concentração em Ensino de Física, como requisito parcial para obtenção do título de Mestre.

Orientador: Professor Doutor Muryel Pyetro Vidmar

Santa Maria, RS 2022

Radiske, Diego AVANÇOS E OBSTÁCULOS NA ELABORAÇÃO DE UMA SEQUÊNCIA DIDÁTICA EM APLICATIVO DE REVISÃO ESPAÇADA DE CONCEITOS DE FÍSICA PARA O ENSINO MÉDIO / Diego Radiske.- 2022. 97 p.; 30 cm Orientador: Muryel Vidmar Dissertação (mestrado) - Universidade Federal de Santa Maria, Centro de Ciências Naturais e Exatas, Programa de Pós-Graduação em Educação Matemática e Ensino de Física, RS, 2022 1. Ensino de Física 2. Estratégia de revisão espaçada

3. Sequência didática 4. Aplicativo de smartphone 5. Ensino médio I. Vidmar, Muryel II. Título.

 Sistema de geração automática de ficha catalográfica da UFSM. Dados fornecidos pelo autor(a). Sob supervisão da Direção da Divisão de Processos Técnicos da Biblioteca Central. Bibliotecária responsável Paula Schoenfeldt Patta CRB 10/1728.

Declaro, DIEGO RADISKE, para os devidos fins e sob as penas da lei, que a pesquisa constante neste trabalho de conclusão de curso (Dissertação) foi por mim elaborada e que as informações necessárias objeto de consulta em literatura e outras fontes estão devidamente referenciadas. Declaro, ainda, que este trabalho ou parte dele não foi apresentado anteriormente para obtenção de qualquer outro grau acadêmico, estando ciente de que a inveracidade da presente declaração poderá resultar na anulação da titulação pela Universidade, entre outras consequências legais.

**Diego Leonardo Chaves Radiske**

# **AVANÇOS E OBSTÁCULOS NA ELABORAÇÃO DE UMA SEQUÊNCIA DIDÁTICA EM APLICATIVO DE REVISÃO ESPAÇADA DE CONCEITOS DE FÍSICA PARA O ENSINO MÉDIO**

Dissertação apresentada ao Programa de Pós-Graduação em Educação Matemática e Ensino de Física, da Universidade Federal de Santa Maria (UFSM, RS) Área de Concentração em Ensino de Física, como requisito parcial para obtenção do título de Mestre.

# **Aprovado em 16 de dezembro de 2022**

Muryel Pyetro Vidmar, Dr (UFSM) (Presidente/Orientador)

 $\mathcal{L}_\text{max}$  and  $\mathcal{L}_\text{max}$  and  $\mathcal{L}_\text{max}$  and  $\mathcal{L}_\text{max}$ 

 $\mathcal{L}_\text{max}$  and  $\mathcal{L}_\text{max}$  and  $\mathcal{L}_\text{max}$  and  $\mathcal{L}_\text{max}$ Rafael Teodósio Pereira, Dr (UFSM)

 $\mathcal{L}_\text{max}$  and  $\mathcal{L}_\text{max}$  and  $\mathcal{L}_\text{max}$  and  $\mathcal{L}_\text{max}$ Josemar Alves, Dr (IFSul - CaVG)

> Santa Maria, RS 2022

Dedicado a todos que acreditam na educação com meritocracia como um alicerce para a evolução da humanidade, sem qualquer distinção.

#### **AGRADECIMENTOS**

Agradeço a Deus por proporcionar ter chegado até este momento de minha vida, dando forças para ultrapassar as barreiras impostas e capacidade de executar as demandas do trabalho e compromissos em conjunto com os estudos.

Jamais estaria aqui se não fosse pela minha mãe, que sempre apoiou minhas iniciativas e confiou em tudo o que faço, auxiliando no que estava ao seu alcance.

Minha esposa, companheira, compreensiva, que abdicou de estar comigo e auxiliou nas demandas que podia para que eu pudesse ler, estudar e dedicar meu tempo aos estudos.

Ao professor Cesar de Oliveira Lobo que me iniciou no trabalho de mestrado, auxiliando plenamente em todos os momentos que precisei de seu apoio e instrução, confiando em meu trabalho, compartilhando seu conhecimento e dedicando seu tempo sempre que precisei.

Ao professor Muryel Pyetro Vidmar que seguiu me orientando, aceitando o desafio em receber um aluno de mestrado carente de conhecimentos na área de ensino, mas que com paciência e dedicação, procurou indicar os caminhos que deveria seguir.

Ao Programa de Pós-Graduação em Educação Matemática e Ensino de Física (PPGEMEF) e a Universidade Federal de Santa Maria (UFSM) pela oportunidade de realização deste trabalho.

#### **RESUMO**

# **AVANÇOS E OBSTÁCULOS NA ELABORAÇÃO DE UMA SEQUÊNCIA DIDÁTICA EM APLICATIVO DE REVISÃO ESPAÇADA DE CONCEITOS DE FÍSICA PARA O ENSINO MÉDIO**

# AUTOR: Diego Leonardo Chaves Radiske ORIENTADOR: Muryel Pyetro Vidmar

É constante o crescimento da utilização das Tecnologias da Informação e Comunicação pelas pessoas, seja para uso profissional, lazer, estudo, assim como para diversas outras finalidades. Neste contexto, os dispositivos móveis, principalmente os *smartphones*, têm sido integrados no âmbito educacional, visando ampliar a qualidade das práticas docentes realizadas e a aprendizagem dos alunos. Nesta linha, o objetivo central deste trabalho consiste em investigar os avanços e obstáculos na elaboração de uma sequência didática para a abordagem de conteúdos de Física para o Ensino Médio a partir da estratégia de revisão espaçada, mediada tecnologicamente por um aplicativo de *smartphone*. A construção da sequência didática envolveu inicialmente uma análise e aprofundamento das potencialidades, possibilidades e limitações associadas tanto à estratégia de revisão espaçada, quanto ao aplicativo Anki, para o Ensino de Física. A sequência foi estruturada para ser implementada em um período de oito aulas, com quarenta e cinco minutos cada, e aborda os conceitos de potência, trabalho e energia nas áreas de mecânica, termodinâmica e eletrodinâmica. Ao todo, foram construídos sessenta cartões contendo questões e conteúdos relacionados aos referidos conceitos, que são organizados no aplicativo Anki para concretizar a revisão espaçada. Em relação aos obstáculos, destacamos o desafio de engajar os alunos no estudo utilizando o *smartphone*, assim como limitações nas funcionalidades do Anki que não possibilitam ao professor um acompanhamento aprofundado do desempenho de um aluno ou de uma turma. Sobre os avanços, destacamos as potencialidades do Anki em contribuir para a criação de um hábito de estudo contínuo pelos alunos, favorecer o interesse destes pela aprendizagem, possibilitar múltiplas representações do conhecimento e articular-se com metodologias ativas.

**Palavras-chave**: Sequência didática. Aplicativo de *smartphone.* Estratégia de revisão espaçada. Ensino de Física.

# **ABSTRACT**

## **ADVANCES AND OBSTACLES IN THE DEVELOPMENT OF A TEACHING SEQUENCE IN AN APPLICATION FOR SPACED REVIEW OF PHYSICS CONCEPTS FOR HIGH SCHOOL EDUCATION**

# AUTHOR: Diego Leonardo Chaves Radiske ADVISOR: Muryel Pyetro Vidmar

There is constant growth in the use of Information and Communication Technologies by people, whether for professional use, leisure, study, as well as for various other purposes. In this context, mobile devices, especially smartphones, have been integrated into the educational field, aiming to increase the quality of teaching practices carried out and student learning. In this line, the main objective of this work is to investigate the advances and obstacles in the development of a didactic sequence for approaching Physics content for High School based on the spaced revision strategy, technologically mediated by a smartphone application. The construction of the didactic sequence initially involved an analysis and deepening of the potentialities, possibilities and limitations associated with both the spaced review strategy and the Anki application for Physics Teaching. The sequence was structured to be implemented in a period of eight classes, with forty-five minutes each, and addresses the concepts of power, work and energy in the areas of mechanics, thermodynamics and electrodynamics. In all, sixty cards were built containing questions and content related to the referred concepts, which are organized in the Anki application to carry out the spaced review. Regarding the obstacles, we highlight the challenge of engaging students in the study using the smartphone, as well as limitations in the functionalities of Anki that do not allow the teacher to monitor in depth the performance of a student or a class. Regarding advances, we highlight the potential of Anki in contributing to the creation of a habit of continuous study by students, favoring their interest in learning, enabling multiple representations of knowledge and articulating with active methodologies.

**Keywords**: Didactic sequence. Smartphone application. Spaced review strategy. Physics Teaching.

# **LISTA DE ILUSTRAÇÕES**

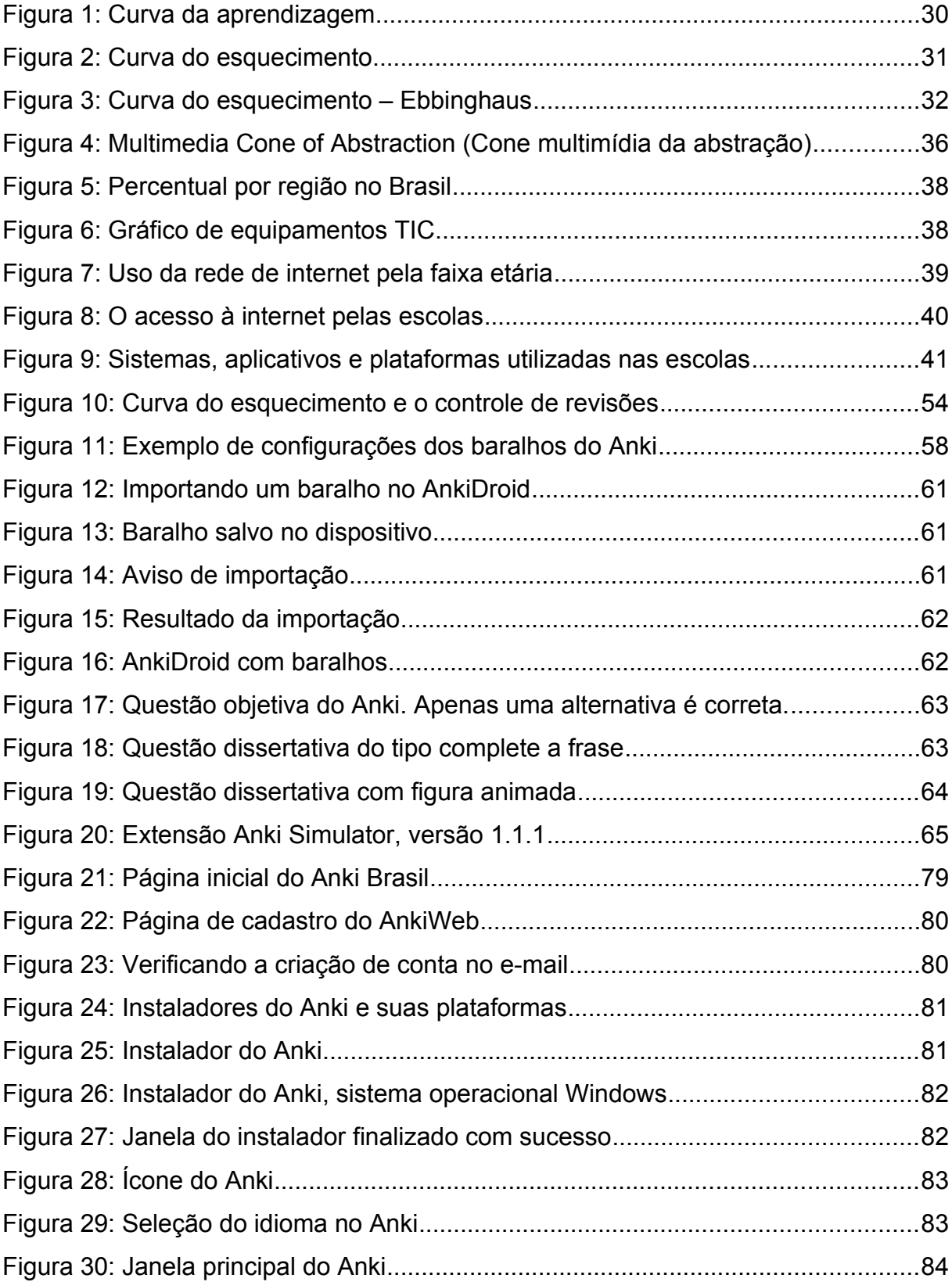

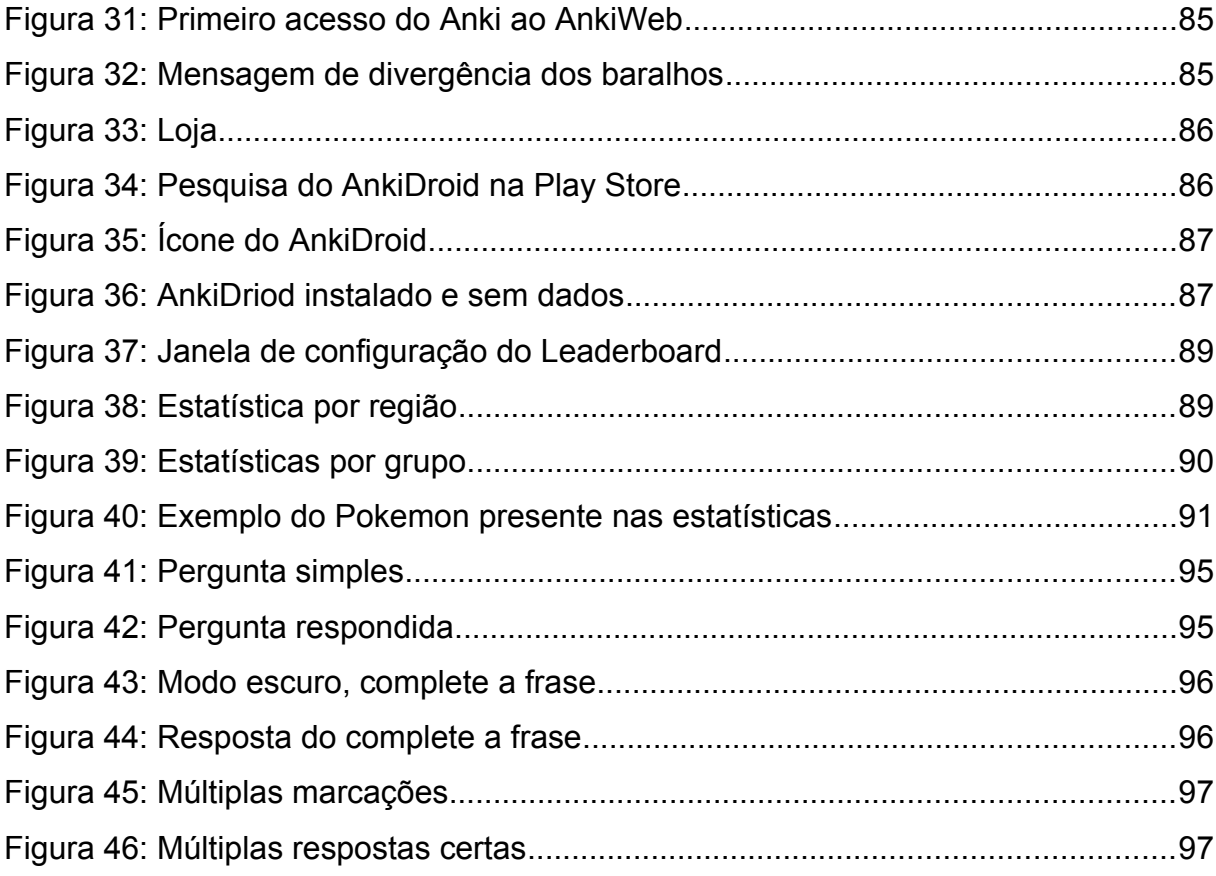

# **LISTA DE TABELAS**

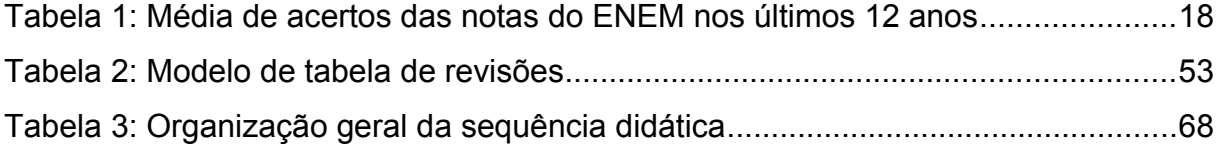

# **LISTA DE ABREVIATURAS E SIGLAS**

- ENEM Exame Nacional do Ensino Médio
- Inep Instituto Nacional de Estudos e Pesquisas Educacionais Anísio Teixeira
- BNCC Base Nacional Comum Curricular
- ETOC Escola Técnica Oswaldo Cruz
- TIC Tecnologia da Informação e Comunicação
- LGPD Lei Geral de Proteção de Dados Pessoais
- HTML Hypertext Markup Language
- JiTT Just-in-Time Teaching
- RCG Referencial Curricular Gaúcho

# **SUMÁRIO**

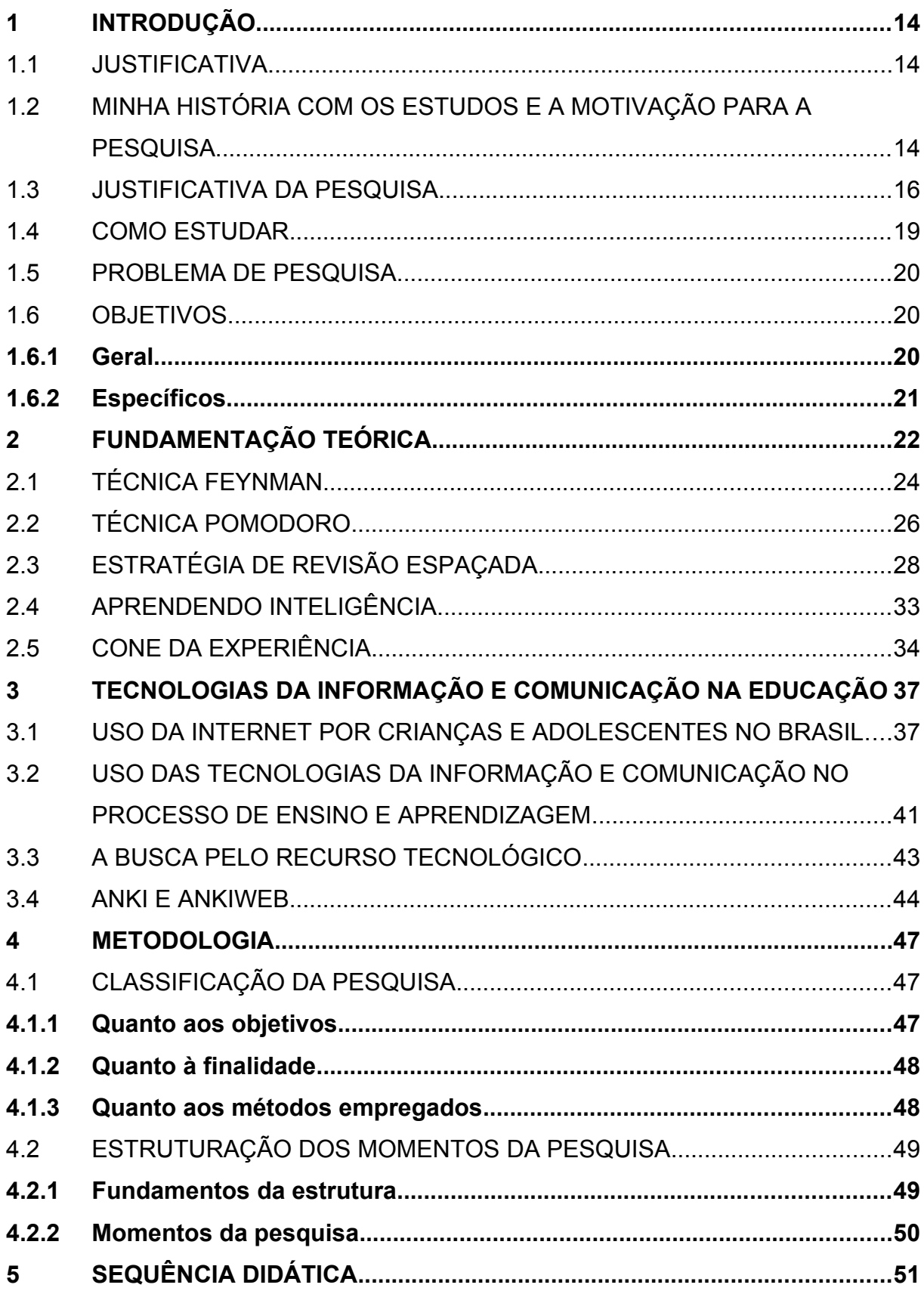

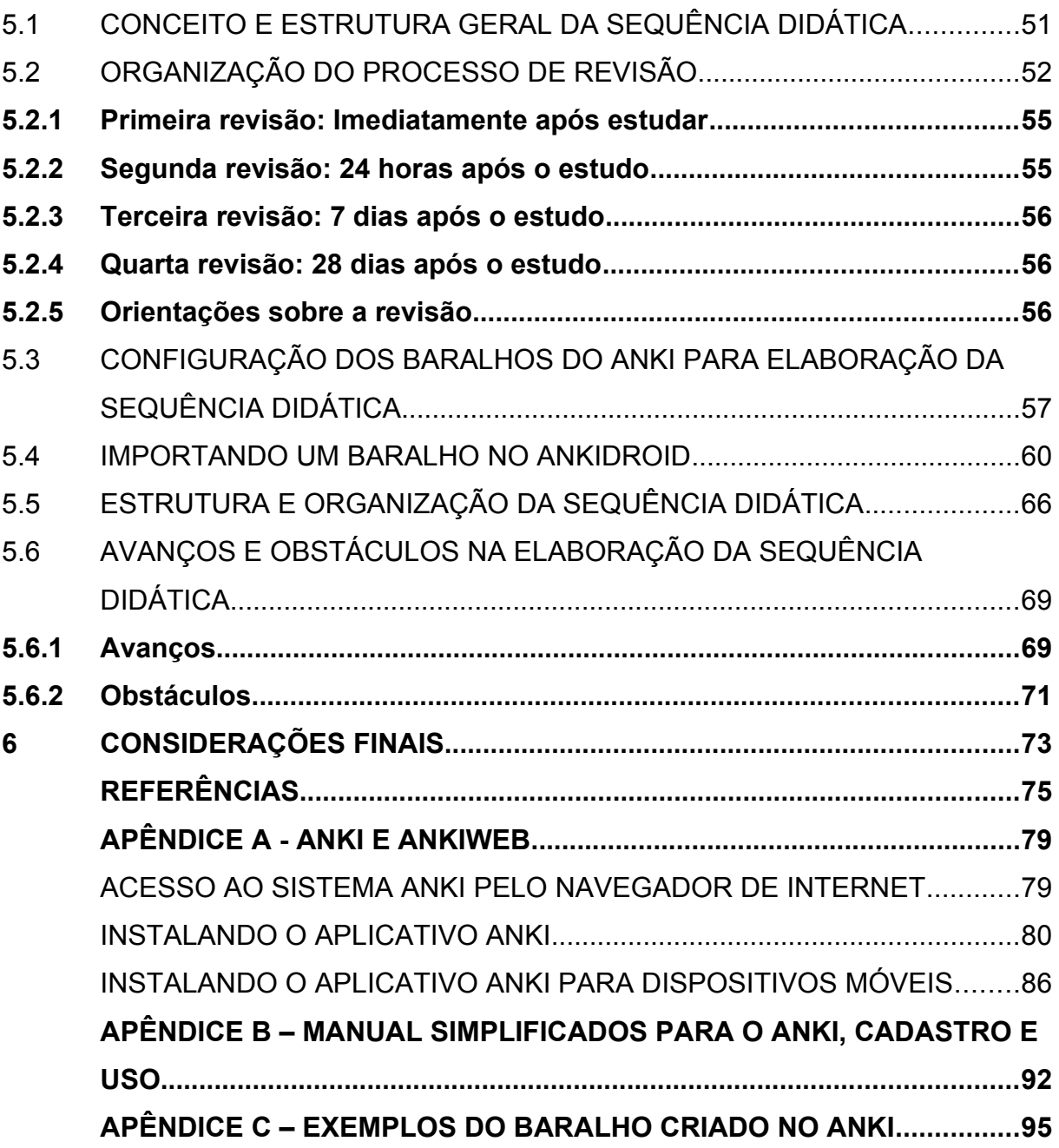

# <span id="page-14-2"></span>**1 INTRODUÇÃO**

#### <span id="page-14-1"></span>1.1 JUSTIFICATIVA

A Educação Básica no Brasil tem seguido um modelo predominantemente expositivo de educação, herança de um período em que a escola ministrava conteúdos que serviriam mais tarde de base para os conhecimentos de nível superior ensinados nas universidades (ZABALA, 2015). Outro fator presente nos moldes de ensino está no método de avaliação da aprendizagem, que consiste no aluno alcançar a nota mínima para avançar ao nível seguinte de ensino. Como consequência, geralmente o discente conclui o Ensino Médio despreparado para prestar vestibular ou para solucionar problemas reais do cotidiano profissional além de ter retido pouco conhecimento dos anos que estudou.

Conhecendo esta realidade, retratada em livros como Aprendendo Inteligência (PIAZZI, 2008), associado às baixas notas do ENEM em ciências da natureza nos últimos anos, conforme Tabela 1, e ao baixo interesse dos alunos pelo conteúdo de física (LORENZONI, ALFAIATE, VIEIRA, MOULIM, 2012), decidiu-se pesquisar recursos e estratégias de ensino nas quais o aluno possa reter o conteúdo fora da sala de aula, de modo a potencializar a compreensão durante as aulas. Importante salientar que o objetivo não é que o aluno estude mais, mas sim, estude de forma adequada.

#### <span id="page-14-0"></span>1.2 MINHA HISTÓRIA COM OS ESTUDOS E A MOTIVAÇÃO PARA A PESQUISA

Antes mesmo de iniciar meu 2º Grau, atual ensino médio, trabalhava fora de casa e não direcionava meus esforços aos estudos. Com isso, desenvolvi minhas atividades profissionais e uma carreira sem o ensino superior, trabalho com tecnologia. Por curiosidade e apreço, iniciei o curso de Física em 2009 e, com viagens, mudanças de residência, estado, cancelei a matrícula quando estava pelo quinto semestre, pois já havia iniciado o curso de Sistemas de Informação em 2015, mais relevante para a minha profissão.

Concluí o curso com a melhor nota da turma da faculdade naquele ano e com o currículo cheio de disciplinas extras. Algo que considero razoável por tê-lo feito tardiamente; terminei o ensino superior com 40 anos, uma bagagem de vida de quem sempre trabalhou ajudou no meu desempenho escolar. Porém, em minhas atividades laborais, o diploma de nada serviu, mas os ensinos da faculdade ampliaram meus conhecimentos, mostraram que, apesar de muito inovar onde trabalho, ainda há muito mais a fazer e isso despertou curiosidades, busquei sair da minha zona de conforto.

Implementei novas rotinas e processos e surgiu a oportunidade de fazer um mestrado em Ensino de Física. Voltei a trabalhar em algo que me desperta curiosidade. Comecei utilizando meus conhecimentos em tecnologia para desenvolver aplicações de interação com alunos e professores em sala de aula utilizando o *smartphone*. Era meu projeto inicial de pesquisa e estava trabalhando nele, já com protótipos funcionais e interagindo com a escola para aplicar a logística. Porém, as aulas presenciais foram suspensas e, como meu projeto era diretamente para sala de aula, com interações presenciais, comecei a repensar um caminho em um ambiente que parecia estar estagnado.

Talvez por conta da estagnação ou por um desejo que tenho em um setor específico de atuação, surgiu a ideia de estudar para concurso público depois que obtive notícias que ele poderia sair em poucos meses. Paralisei meu mestrado e mudei o rumo.

Quando comecei os estudos percebi que meus conhecimentos estavam muito limitados ao meu ofício. Não me refiro aos estudos específicos como leis e estatutos, mas sim a disciplinas que deveria ter aprendido na escola, como português, matemática e física. Entendi minha realidade, onde a maior parte do que estudei era para passar na prova, alcançar a nota, ser o melhor naquilo, o foco não era aprender. Percebi que antes de começar a estudar, precisava aprender como estudar.

Precisaria começar do zero e de uma maneira que minha mente armazenasse a maior quantidade de informação possível, além de saber como aplicá-la. Já

dedicava cerca de dez horas do dia para o trabalho além das demais obrigações, precisava de eficiência. Passei todo o primeiro mês aprendendo a estudar. Apliquei todas as técnicas que estudei e julguei eficientes comigo de forma sistemática. Uma rotina controlada, regrada, compelida por uma vontade de conquistar o objetivo. Foram cerca de 6 meses de estudo. Cada hora ou fração de hora, material, conteúdo, questão, simulado, método foram documentados. No fim, gerei um banco de dados do que fiz nesse tempo, quando e como realizei as atividades.

No dia da prova, com uma boa dose de nervosismo, claro, percebi o quanto meus estudos evoluíram. Saí da sala satisfeito por ter conseguido fazer uma prova sabendo o que responder. Poucas foram as questões que não sabia. E, diferente daquele sentimento de quando se faz uma prova de faculdade ou de escola, que bastava estudar para ir bem na prova e, ao sair da prova automaticamente esquecia o que estudou, eu saí da prova do concurso sabendo. Não estudei somente na véspera da prova, estudei focado, aos poucos (ou quase), metodicamente, aplicando regras de estudo, procurando conhecer meus pontos fracos; eu realmente sabia o que estava estudando, ou melhor, ainda sei.

Ao voltar para o mestrado, busquei analisar como estava o ensino de física no formato a distância e a volta presencial e percebi que a repulsa de boa parte dos alunos com a disciplina de física persistia. Foi então que surgiu a ideia de aplicar alguma parte das estratégias que aprendi. Poucos foram os artigos que encontrei que utilizaram esta estratégia de repetição espaçada no ensino de ciências, e menos ainda, em física. A partir dessa realidade, busquei adequar as estratégias que utilizei com repetição espaçada e estudo ativo diário voltado a qualidade do estudo para aplicar neste trabalho.

#### <span id="page-16-0"></span>1.3 JUSTIFICATIVA DA PESQUISA

As estatísticas do Exame Nacional do Ensino Médio (ENEM) dos últimos 12 anos demonstram que o ensino de ciências da natureza possui as menores médias anuais nos resultados das provas quando comparado com as demais disciplinas. Nesse período somente em 3 anos que não foram as menores médias, ficando na penúltima colocação.

A Tabela 1 foi desenvolvida com os dados disponibilizados pelo Instituto Nacional de Estudos e Pesquisas Educacionais Anísio Teixeira (Inep), que demonstra as médias das provas no período citado.

Além desse campo estatístico, pesquisas elencam dificuldades no ensino e aprendizagem da Física. Silvério (2001) relata que há quase uma unanimidade que os alunos apresentam quanto aos lugares onde as dificuldades se manifestam: nas áreas da Matemática, Física e Língua Portuguesa. Associado ao ensino da Física, está o fato de que os alunos não conseguem aprendê-la por dificuldade de raciocínio.

Na pesquisa de campo realizada em uma escola por Miranda (2021), os questionários realizados com alunos trazem que 82,9% gostam de estudar física e 85,7% acham a disciplina relevante. Já quando os alunos foram questionados para que serve a Física, as respostas foram diversas. Alguns descrevendo a real utilidade da Física, outros não ou até demonstrando a irrelevância dela servindo somente para unir com a matemática. Em perguntas mais específicas como: "A Física que é estudada em sala de aula, tem relação com o seu dia a dia e com as tecnologias? Dê um exemplo", somente 47,6% dos estudantes responderam afirmativamente. Fica compreensível que a minoria dos estudantes tenham essa compreensão ao analisar a pergunta; "Qual a sua maior dificuldade na disciplina de Física?", onde 30,5% dos estudantes relatam o fato de interpretar a teoria e 24,8% indicarem que o problema está na utilização da linguagem matemática. Assim, por mais que a maior parte dos alunos entenda que a Física é relevante para o ensino, constatou-se que existem dificuldades que interferem no aprendizado da disciplina.

Kochan (2022), em sua experiência profissional, percebeu que muitas vezes os alunos tendem a afastar seus interesses pela disciplina de Física por não conseguir interpretar os dados que os enunciados dos problemas apresentam, e também por lacunas de aprendizagem matemática, que no processo de compreensão dos fenômenos da Física são primordiais. Kochan (2022) relata que parte dos alunos já trazem consigo certa aversão da matemática e, por consequência, isso acaba interferindo em sua aprendizagem em Física. A falta de compreensão da matemática básica se reflete no momento de aplicar as operações no estudo dos fenômenos científicos.

| Ano  | Ciências da<br>Natureza | Ciências<br>Humanas | Linguagens e<br>códigos | Matemática | Maior média | <b>Disciplina</b>           | Menor média Disciplina |                             |
|------|-------------------------|---------------------|-------------------------|------------|-------------|-----------------------------|------------------------|-----------------------------|
| 2010 | 485,54                  | 546,32              | 509,63                  | 504,92     |             | 546,32 Ciências Humanas     |                        | 485,54 Ciências da Natureza |
| 2011 | 464,95                  | 476,64              | 520,75                  | 517,06     |             | 520,75 Linguagens e códigos |                        | 464,95 Ciências da Natureza |
| 2012 | 472,07                  | 522,29              | 494,04                  | 508,83     |             | 522,29 Ciências Humanas     |                        | 472,07 Ciências da Natureza |
| 2013 | 469,01                  | 519,92              | 490,01                  | 510,37     |             | 519,92 Ciências Humanas     |                        | 469,01 Ciências da Natureza |
| 2014 | 482,08                  | 546,51              | 507,66                  | 473,11     |             | 546,51 Ciências Humanas     |                        | 473,11 Matemática           |
| 2015 | 478,92                  | 558,49              | 505,45                  | 467,93     |             | 558,49 Ciências Humanas     |                        | 467,93 Matemática           |
| 2016 | 477,68                  | 534,44              | 520,91                  | 490,09     |             | 534,44 Ciências Humanas     |                        | 477,68 Ciências da Natureza |
| 2017 | 510,86                  | 518,83              | 510,21                  | 518,76     |             | 518,83 Ciências Humanas     |                        | 510,21 Linguagens e códigos |
| 2018 | 493,68                  | 568,10              | 526,45                  | 535,41     |             | 568,10 Ciências Humanas     |                        | 493,68 Ciências da Natureza |
| 2019 | 477,82                  | 507,25              | 520,52                  | 523,12     |             | 523,12 Matemática           |                        | 477,82 Ciências da Natureza |
| 2020 | 490,41                  | 511,15              | 523,80                  | 520,58     |             | 523,80 Linguagens e códigos |                        | 490,41 Ciências da Natureza |
| 2021 | 491,79                  | 519,94              | 502,56                  | 535,08     |             | 535,08 Matemática           | $1 - 11 - 11 - 1$      | 491,79 Ciências da Natureza |

Tabela 1: Média de acertos das notas do ENEM nos últimos 12 anos

Fonte: Elaborada pelo auto com dados de https://www.gov.br/inep/pt-br/acesso-a-informacao/dados-abertos/sinopses-estatisticas/enem

Ademais, para atender a Lei Federal nº 13.415/2017, os componentes curriculares de Física, Biologia e Química deverão ser opcionais aos alunos do ensino médio além de ter sua carga horária reduzida, tornando mais escasso o aprendizado de Física.

Contudo, todo e qualquer conteúdo escolar pode ser aprendido pelo estudante, com mais ou menos esforço, a depender da aptidão intelectual. Para tal, há a necessidade de adequar as ferramentas de ensino com a realidade tecnológica disponível e deixá-la de forma que seja atrativa aos alunos.

Assim, outrora o objeto de desejo para utilizar as ferramentas e realizar as atividades era um computador de mesa, hoje é um dispositivo móvel, principalmente os *smartphones*, telefones que ampliaram suas funções ao ponto de que a ferramenta menos utilizada é a ligação telefônica.

Observando essas situações, o projeto utilizará este dispositivo, o *smartphone*, como ferramenta de ensino para que o aluno possa aperfeiçoar seu conhecimento na disciplina de física, componente do conteúdo de Ciências da Natureza, na avaliação do ENEM.

## <span id="page-19-0"></span>1.4 COMO ESTUDAR

Uma das maiores dificuldades dos alunos, apontados por estudiosos e professores, consiste na falta de interpretação de textos, ocasionada principalmente pela falta de leitura. Os alunos que passaram sua infância e ou adolescência à frente de uma TV, de um videogame ou num bate-papo na internet, têm imensa dificuldade em extrair informações de um texto (PIAZZI, 2008).

Então, para começar a estudar é preciso começar a ler. Qualquer leitura é apreciável. Seja um romance, ficção científica ou qualquer livro que contenha histórias que prendam o leitor a ponto de ele gostar do que está fazendo. Desse ponto em diante, quando ocorre o prazer pela leitura, o aluno tem condições de ler materiais mais complexos e chegar até o fim. Para aprender é necessário conhecer as palavras, saber os termos, conectar os contextos, entender.

A partir do momento que o aluno tem acesso a um conteúdo e o lê, ele toma

conhecimento. Se o conteúdo lhe é agradável, seu cérebro o fixará com mais facilidade na primeira leitura, podendo até ser gravado na memória permanente na primeira noite. Porém, se o conteúdo não ficar marcado em seu cérebro como importante, será esquecido na primeira noite de sono. Há várias formar de marcar um conteúdo como importante e, a que será utilizada será através de revisões e repetição espaçada. Dessa forma, conteúdos mais agradáveis e fáceis de entender, terão menos revisões que conteúdos mais difíceis de entender. Assim o aluno conseguirá equilibrar melhor seu conhecimento em todas as disciplinas. Estudando aos poucos repetidamente gravará na mente a informação sem ultrapassar suas capacidades cerebrais de armazenamento diárias e, em muitos casos, aprenderá novos conteúdos com um esforço menor, inclusive aqueles conteúdos mais difíceis. (PIAZZI, 2008)

#### <span id="page-20-2"></span>1.5 PROBLEMA DE PESQUISA

Quais os avanços e obstáculos na elaboração de uma sequência didática para a abordagem de conteúdos de Física para o Ensino Médio a partir da estratégia de revisão espaçada, mediada tecnologicamente por um aplicativo de *smartphone*?

## <span id="page-20-1"></span>1.6 OBJETIVOS

#### <span id="page-20-0"></span>**1.6.1 Geral**

Investigar como elaborar uma sequência didática para a abordagem de conteúdos de Física para o Ensino Médio a partir da estratégia de revisão espaçada, mediada tecnologicamente por um aplicativo de *smartphone*.

# <span id="page-21-0"></span>**1.6.2 Específicos**

- ↳ Analisar as potencialidades, possibilidades e limitações da estratégia de revisão espaçada para o Ensino de Física.
- ↳ Analisar as potencialidades, possibilidades e limitações do aplicativo Anki para o Ensino de Física.
- ↳ Construir uma sequência didática para a abordagem de conteúdos de Física a partir da estratégia de revisão espaçada, mediada tecnologicamente por um aplicativo de *smartphone*.

## <span id="page-22-0"></span>**2 FUNDAMENTAÇÃO TEÓRICA**

Ensinar e aprender são as principais inquietações de professores e estudantes. As formas de ensinar e aprender são questões fundamentais que circundam o campo pedagógico. Essas questões associam-se à organização dos currículos e à didática adotada por um professor. A questão sobre o que fazer para aprender é desafiador para muitas pessoas, quanto mais para os estudantes, pois relaciona-se diretamente com a forma de estudar, que depende muito de como o estudante se percebe como aluno, e em consequência, de sua capacidade de autorregular-se em relação à sua aprendizagem. A autorregulação, de acordo com Perrenoud (1999) é a "capacidade do sujeito para gerir ele próprio seus projetos, seus progressos, suas estratégias diante das tarefas e obstáculos". É um conceito relacionado diretamente ao conceito de autonomia.

> Os próprios estudantes são os verdadeiros protagonistas de seu processo de aprendizagem e os que regulam seu próprio ritmo de trabalho. Para Duart e Sangrà (2000, p.32), parte do êxito dos modelos educacionais está no interesse, na motivação e na constância do estudante. Desse modo, o conceito de estudante a distância é o daquela pessoa que tem critério próprio, que pode progredir em seus estudos de maneira independente e autônoma. Um estudante que tem curiosidade e sentido crítico, desejo constante de pôr em dúvida o que aprende e, portanto, pesquisa e sabe ir mais além do que estuda. (DUART e SANGRÀ, 2000 apud BITTENCOURT, 2013, p.125).

Aprendizagem autônoma é a forma que o próprio aluno encontra de adquirir conhecimentos de maneira independente. É ele que administra suas ações e consegue perceber as melhores estratégias para buscar novos saberes e desenvolvê-los, com o objetivo de conquistar os resultados que o processo de aprendizagem pode oferecer ao aluno.

Segundo Costa (2005), quando o aluno aprende de forma autônoma, tem a capacidade de administrar e organizar seu próprio percurso em relação à aprendizagem, estabelecer seus objetivos, escolher as estratégias de estudo mais adequadas para si, refletir e autoavaliar-se durante todo o percurso.

Para discutir a respeito da autorregulação da aprendizagem, foram escolhidos autores que se dedicam a pesquisar e escrever sobre essa temática. Neste capítulo, serão apresentados estratégias e técnicas de estudo, gestão do tempo, aprendizagem e desenvolvimento de inteligência baseado em trabalhos desenvolvidos por seus autores.

Além das estratégias cabe destacar o ensino dentro da área disciplinar deste trabalho. O Ensino de Física vem passando por diversas transformações na educação básica, tendo em vista que "É necessário mostrar na escola as possibilidades oferecidas pela Física e pela Ciência em geral como formas de construção de realidades sobre o mundo que nos cerca" (PIETROCOLA, 2001, p. 31).

Em um contexto histórico, a disciplina de Física foi introduzida primeiramente em cursos superiores, e depois ao Ensino Médio, pois acreditava-se que os alunos deveriam ter um contato com a disciplina para melhor se preparar antes de chegar aos cursos superiores. Nos currículos escolares atuais, os alunos têm o primeiro contato com a disciplina de Ciências no  $6^{\circ}$  ano, tendo alguns conceitos de Física no 6º ano do Ensino Fundamental, estudada com a disciplina de Química, ambas são lecionadas de forma que os alunos veem apenas um resumo de cada disciplina (BRASIL, 2018).

Quando estes alunos chegam ao Ensino Médio, passam a estudar essas disciplinas de Química e Física separadamente, começando o dilema da formação do conhecimento científico. O primeiro contato mais aprofundado com os cálculos, conceitos e equações, caracterizando as dificuldades de formação do conhecimento que os alunos afirmam possuir no estudo da disciplina de Física.

Um ensino introdutório, voltado para a transmissão de conhecimentos, desvinculados da realidade, com pouca ou nenhuma atividade experimental. Um ensino que visa, sobretudo, a preparação para o vestibular, através de livros e apostilas que dão ênfase à resolução de exercícios que primam pela memorização de equações. Um ensino que, quase sempre, apresenta a Física como uma ciência compartimentada, pronta, acabada e imutável. (MEGID NETO e PACHECO, 1997).

Assim, o aluno fica limitado à aplicação de equações distantes de uma discussão conceitual, um conhecimento parcial e descartável, usado somente para aprovação em exames e vestibulares.

Segundo Pozo e Crespo (1998) para alcançar o objetivo de desenvolver nos alunos as capacidades de compreender construir modelos, de ter facilidade de interpretar e resolver problemas, de desenvolver atitudes e valores, e de construir uma imagem adequada de ciência é importante ter uma atenção especial às diferentes tipologias de conteúdos. Com esse viés foram estudadas algumas estratégias que colaboraram para a construção da sequência didática.

## <span id="page-24-0"></span>2.1 TÉCNICA FEYNMAN

De acordo com a Base Nacional Comum Curricular (BNCC) (BRASIL, 2018), o conteúdo de Física, como componente curricular, começa a partir da primeira série do ensino médio. Estudantes que ingressam em conteúdos novos e diferentes daquilo que estão habituados apresentam dificuldades de aprendizagem, ainda mais quando, muitas vezes, não dispõe de conceitos básicos para a formação do conhecimento nesta nova disciplina, como a matemática ou interpretação de textos.

Aprender um conteúdo novo pode levar muito tempo, esforço e dedicação. Para buscar potencializar esta aprendizagem, é necessário estudar de forma adequada. Nesse sentido, uma alternativa para auxiliar na superação da dificuldade de aprendizagem consiste na técnica Feynman, um paradigma mental elaborado por Richard Feynman, físico americano vencedor do prêmio Nobel em 1965.

Apesar de ser uma técnica citada em trabalhos das mais diversas áreas, não foram localizados trabalhos desenvolvidos no âmbito do ensino médio. Geralmente ela se apresenta como uma técnica associada a várias outras, não sendo a técnica principal, como pode ser visto no trabalho de Marques (2013).

A técnica Feynman consiste nos seguintes passos:

- **Passo 1 Escolha um tema e dedique-se a ele**. Defina um conteúdo a ser aprendido e escreva tudo que souber sobre esse assunto, preferencialmente utilizando caneta e papel; posteriormente acrescente as curiosidades que for encontrando. Inclua novos detalhes e características observadas sobre o assunto e assimiladas ao longo dos dias. Este é o momento de desenvolver o raciocínio lógico, que servirá de base para o entendimento do problema ou assunto pesquisado.
- **Passo 2 Escreva de forma simples como se estivesse ensinando a uma criança**. Escreva da forma mais simples possível como se estivesse falando para uma criança, mesmo que isto possa lhe parecer desnecessário. É comum para as crianças, no processo de aprendizagem, fazerem muitos

questionamentos a respeito do porquê de tal coisa ser assim e, nesse momento, o uso de analogias ou exemplos lúdicos para explicar o assunto torna mais fácil a sua compreensão. Dessa forma, assegure-se de que esteja usando uma linguagem simples sem jargões ou expressões técnicas mais complexas. Explique tudo com riqueza de detalhes, sem omissões, pois em nosso entendimento pode estar tudo claro, porém para um leigo pode não estar evidente. Assim, você consolida o que entendeu até então e visualiza com facilidade o que ainda não tem clareza.

- **Passo 3 Pesquise mais informações sobre o tema escolhido**. Na etapa anterior, mais informações foram adicionadas, porém é possível que algumas lacunas de conhecimento não tenham sido preenchidas por completo; aspectos esquecidos ou que não se conseguiu explicar suficientemente bem. O objetivo é organizar todo o conteúdo em uma história simples que flui.
- **Passo 4 Revise e simplifique ainda mais**. Realizadas todas as etapas anteriores, revise o que escreveu e simplifique ainda mais. Certifique-se novamente de que não usou nenhum termo demasiadamente técnico associado ao assunto que está lhe causando dúvidas quanto ao entendimento. Leia tudo em voz alta, escute com atenção o que foi escrito e caso perceba que o entendimento não ficou tão compreensível simplifique ainda mais o assunto; se for o caso, estude novamente e volte a preencher as lacunas. Faça correlações para explicar o assunto, pois isso ajuda a esclarecer ainda mais o conteúdo estudado. Esta é a prova de que se está realmente dominando aquele tema.

Assim, considerando os pontos destacados dessa técnica, é necessário começar escolhendo um tema e dedicar-se a ele, focar no assunto, estudando-o por partes. As informações, quando escritas de forma simples, auxiliam na compreensão do tema, proporcionando que, a partir de uma nova pesquisa sobre o assunto, com conteúdos mais profundos, os termos técnicos envolvidos sejam melhor compreendidos. Um enlace de características que forma o conhecimento para que, ao chegar na etapa 4, seja possível desenvolver uma revisão eficaz.

Neste ponto da etapa 4, a própria revisão, quando elaborada em tópicos relevantes, torna-se uma prévia do conteúdo que pode ser relembrado em momentos oportunos, fixando o conteúdo estudado.

<span id="page-26-0"></span>A partir do momento que está definido o tópico de estudo, para aumentar a eficácia na aprendizagem do conteúdo, a dedicação por um intervalo de tempo torna-se fundamental. Nesse sentido, a utilização da Técnica Pomodoro se faz presente neste trabalho.

Ela surgiu na década de 80 quando Francesco Cirillo a criou com o propósito de gerir melhor o tempo utilizado em seus estudos nos primeiros anos da universidade, de maneira a minimizar focos de distração e possibilitando a realização de atividades por intermédio de foco e disciplina, e em paralelo diminuindo a ansiedade e aumentando a determinação e motivação para atingir suas metas. Para Cirillo (2007), o processo compõe-se de cinco fases conforme ilustra o Quadro 1.

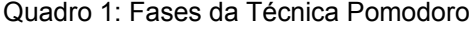

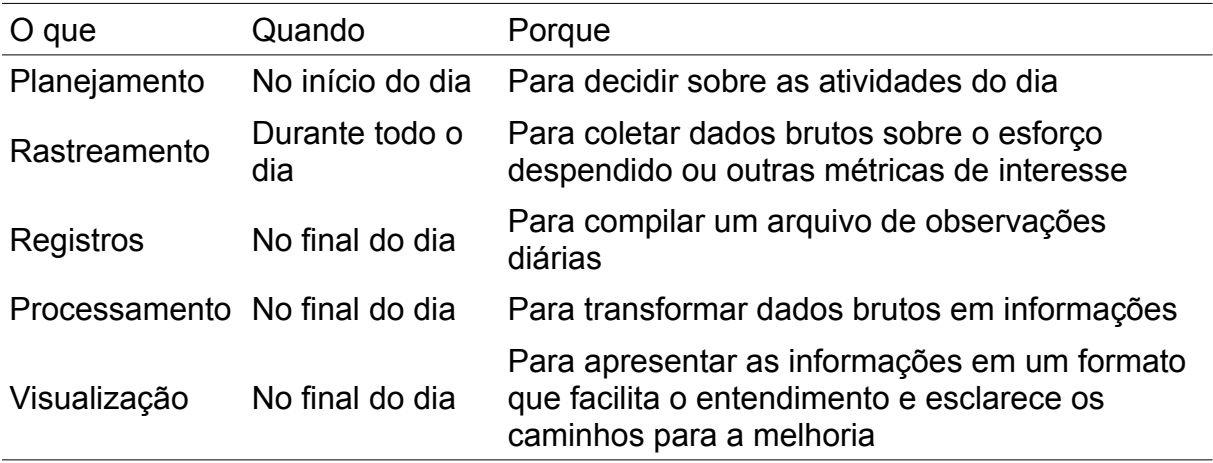

De forma resumida, o método consiste em organizar o tempo, utilizando um cronômetro, além de registrar o progresso realizado. Para cada atividade, o cronômetro é inicializado com um tempo de 25 minutos.

Alguns passos são importantes para potencializar os resultados obtidos com a técnica, a saber: (i) um Pomodoro não deve ser interrompido; (ii) um Pomodoro equivale a 25 minutos ininterruptos de estudo; (iii) um Pomodoro não pode ser dividido em pequenas partes, pois não existe meio ou dois terços de um Pomodoro.

A regra diz que um Pomodoro é indivisível; logo, se um Pomodoro, por algum motivo, for interrompido, este deve ser descartado por inteiro e então um novo Pomodoro deverá ser criado. Ao concluir o intervalo de tempo, é preciso marcar a tarefa objeto de estudo e fazer um intervalo de 5 minutos. Após 4 ciclos seguidos, é preciso fazer um intervalo de 30 minutos. Nesse intervalo maior, busca-se relaxar a partir da realização de atividades simples, de modo que o estudante tenha mais tempo para assimilar o conteúdo estudado (CIRILLO, 2007).

Nos intervalos dos Pomodoros não é recomendado a realização de atividades que demandem elevado esforço mental e criatividade, sejam nos intervalos de 5 minutos ou de 30 minutos, pois tal esforço pode dificultar a criatividade e a disposição para a realização dos futuros ciclos.

Em relação ao processo de consulta e registro dos Pomodoros, este utiliza uma tabela onde são realizadas as anotações das atividades realizadas e do número de Pomodoros necessários para realizar tais atividades.

As interrupções ocorrem e, para Cirillo (2007), podem ser causadas por fatores internos, ou seja, pelo próprio sujeito, ou mesmo por fatores externos, como uma pessoa que precisa de algo, o atendimento ao telefone ou a um alerta de uma nova mensagem das redes sociais. As interrupções internas são causadas por nós, como a necessidade de comer ou beber, acessar à internet para atualizar a rede social ou então verificar algo que pareça ser mais urgente do que o estudo; assim, a interrupção parte diretamente do indivíduo que está realizando o Pomodoro.

Para potencializar a realização da técnica é imprescindível criar mecanismos para melhor administrar essas distrações. Quanto às interrupções externas, é necessário manter o foco e determinação para concluir cada Pomodoro, tendo em vista que estas são as formas mais eficientes para manter a concentração. Portanto, algumas atitudes de quem está utilizando a técnica são importantes, como por exemplo saber dizer não, ou mesmo pedir para aguardar por um momento.

Fazendo um paralelo com o tema proposto, o controle do tempo e do conteúdo estudado será realizado por um aplicativo, onde o sistema registra a realização da revisão, a data e a experiência do usuário. Por se tratar de revisões pontuais do conteúdo (textos e questões formuladas como tópicos, frases ou exercícios) a revisão será executada por um intervalo de tempo médio de 15 minutos, levando em conta o processo da revisão como um todo, ou seja, a resposta e a leitura das informações complementares. Esse período de tempo pode mudar de acordo com a quantidade de acertos e erros do sujeito e da quantidade de revisões acumuladas para o dia, mas não deve exceder 25 minutos para não ultrapassar um Pomodoro e ter como resultado uma estafa mental, algo contrário a estratégia da revisão espaçada.

# <span id="page-28-0"></span>2.3 ESTRATÉGIA DE REVISÃO ESPAÇADA

Com o passar do tempo, é comum que parte do conteúdo aprendido pelo estudante seja esquecido por ele, sendo necessário, muitas vezes, estudar novamente aquele conteúdo de forma integral, quando requerida sua utilização.

Dunlosky (2013) realizou uma pesquisa com o objetivo de avaliar criticamente as 10 técnicas de aprendizagem mais utilizadas para verificar o nível de respaldo que elas tinham na literatura científica. De acordo com o estudo, distribuir os conteúdos alvos de estudo ao longo de um certo período, sem deixar tudo para a véspera das avaliações ou trabalhos é bastante efetivo; outra prática muito efetiva é realizar testes práticos do tipo perguntas e respostas. Segundo o autor, essas são as duas técnicas mais eficazes.

Em seu trabalho de graduação, Martins (2020) aplicou a técnica de revisão espaçada com alunos do Ensino Superior na disciplina de Língua Inglesa e, conforme os depoimentos, eles afirmam ter obtido um panorama favorável à sua aplicabilidade na aprendizagem de conteúdos factuais em Língua Inglesa com o uso da técnica. Dessa forma, percebe-se que a estratégia revisão espaçada apresenta efeitos satisfatórios no processo de aprendizagem, pois o esquecimento sempre acontece de forma progressiva; este processo é conhecido como "Curva do Esquecimento".

Assim, para entender melhor a estratégia de revisão espaçada, torna-se necessário entender essa Curva do Esquecimento de Ebbinghaus e sua origem, que se deu através de Hermann Ebbinghaus, psicólogo alemão que foi pioneiro no estudo científico da memória.

Em 1885, uma monografia de um jovem psicólogo abriu uma nova visão sobre a experimentação. Publicado em alemão como Über das Gedächtnis e eventualmente traduzido para o Inglês como Memory, esta monografia marcou o início da pesquisa experimental programática sobre processos mentais superiores. Sendo ele mesmo o sujeito, coletando dados por mais de um ano (1879-1980) e depois replicando todo o procedimento (1883-1884) antes de publicar, Ebbinghaus não apenas trouxe aprendizado e memória para o laboratório; ele estabeleceu um padrão para um trabalho científico cuidadoso em psicologia que raramente foi superado.

Herman Ebbinghaus utilizou o método introspectivo como técnica de trabalho principal, sendo ele sua experiência como fonte de dados para estudar a memória, além de suas capacidades e limitações mnésicas. Apesar de ser o alvo do teste de memória, todo o seu "auto-estudo" fora muito bem controlado, com rigor científico e experimental.

Para avaliar a capacidade e o tempo de armazenamento, além da facilidade de recuperação do material retido, Ebbinghaus utilizou no seu estudo sílabas "non sense", ou seja, "sílabas sem sentido". O autor inventou essas sílabas, na medida em que seriam sílabas que nunca teriam sido aprendidas anteriormente no percurso de vida de qualquer sujeito; livres, portanto, de qualquer avaliação ou atribuição de significado por parte de qualquer indivíduo. O objetivo era que nenhuma palavra apresentada pudesse influenciar na melhor ou pior retenção das palavras apresentadas.

Foram utilizadas mais de 2000 sílabas "non sense", em que cada sílaba era constituída por duas consoantes separadas de uma vogal, por exemplo: RET, ROH, KUF, CIQ, PAF, WUX. O tempo, o número de ensaios realizados, o intervalo de retenção da informação, bem como todos os ensaios necessários para a reaprendizagem das sílabas esquecidas foram anotados, assim como as sucessivas apresentações da informação foram devidamente analisadas. Também foi analisado o tempo decorrido entre a apresentação do estímulo e a resposta efetivamente dada em relação ao que foi mostrado.

Esta experiência foi replicada várias vezes por Ebbinghaus e outros nos três anos posteriores, a fim de verificar se os resultados se manteriam, independentemente das condições pessoais do sujeito. Foram várias as conclusões sobre a memória e a aprendizagem com base no seu estudo.

I. Estímulos sem sentido são mais difíceis de memorizar do que estímulos com

sentido. Pelo fato das sílabas utilizadas não compreenderem nenhum significado para o indivíduo, demoravam mais tempo a ser retidas na memória, uma vez que o processo de familiarização com as palavras ainda teria que ser ultrapassado.

- II. Uma maior quantidade de material a ser aprendido está associada a um maior tempo utilizado para a sua aprendizagem.
- III. A reaprendizagem é mais fácil de se concretizar com sucesso que uma aprendizagem inicial e, por outro, é mais difícil de ser esquecida, uma vez que ocorrem sucessivas revisões da informação apresentada, melhorando, portanto, a sua aprendizagem.
- IV. Novas aprendizagens são mais eficazes quando espaçadas no espaço e tempo, uma vez que, depois de determinado período de tempo, em vez de a revisão contribuir para uma melhor fixação da informação, acaba contribuindo para a exaustão do sujeito. Por isso, não é visível um crescente contínuo do gráfico da aprendizagem, mas sim uma tendência para a estabilização, conforme a Figura 1, que ilustra no eixo horizontal as oito linhas numeradas em algarismos romanos e que continham treze sílabas cada, relacionado com o eixo vertical indicando os tempos médios, em segundos.

<span id="page-30-0"></span>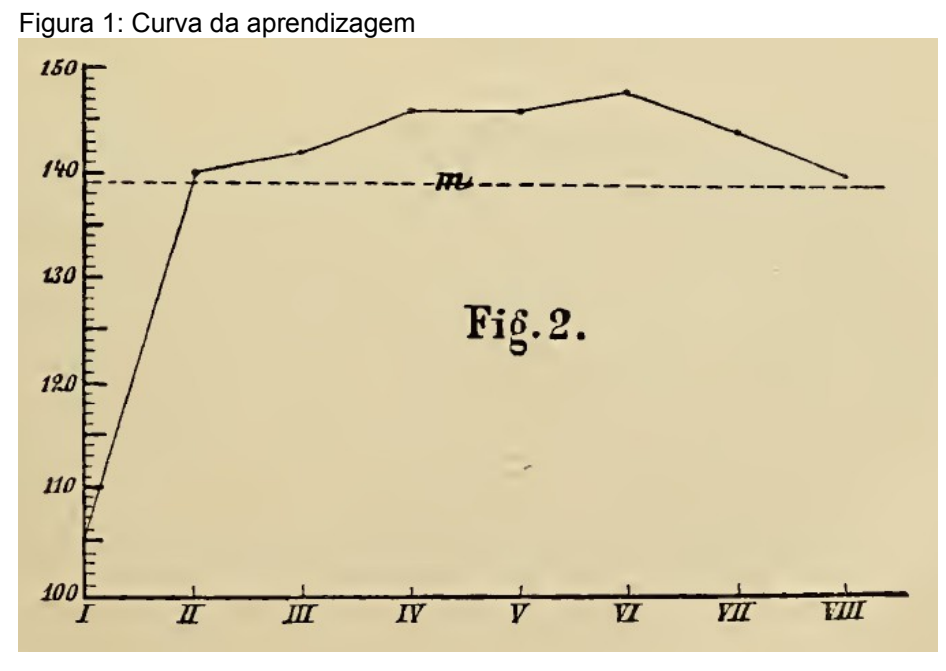

Fonte: EBBINGHAUS, 1885, p. 57

O gráfico da Figura 1, explicado por Ebbinghaus, mostra como a memorização de sílabas "*non sense*" é realizada, por parte dos indivíduos, ao longo do tempo de aprendizagem. Neste exemplo os valores médios 105, 140, 142, 146, 146, 148, 144, 140 foram encontrados para o aprendizado, reforçando o aspecto do espaçamento, necessário para a memorização.

Já a curva do esquecimento da Figura 2 mostra-nos que uma grande percentagem de esquecimento ocorre logo após a apresentação das sílabas, e que é atenuada ao longo do tempo, sendo que, no final de todo o processo de aprendizagem, apenas uma pequena porção da informação apresentada fica efetivamente registrada na memória.

<span id="page-31-0"></span>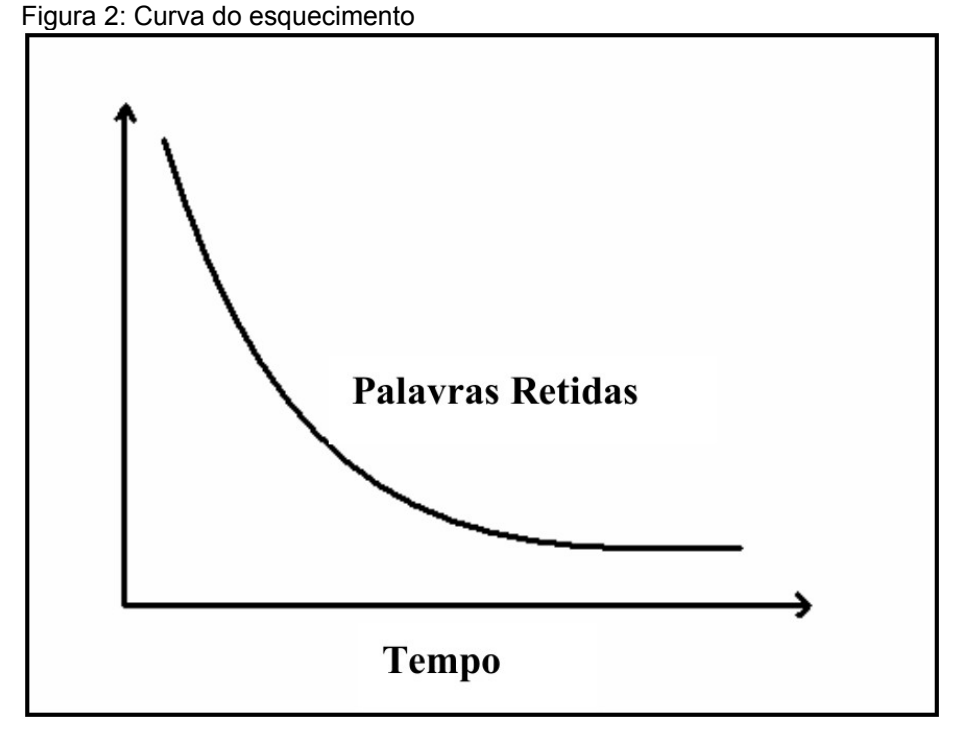

Fonte: Autor com base no conteúdo de Ebbinghaus

Este esboço da Figura 2 foi desenvolvido com base nos tempos estipulados por Ebbinghaus. Já a Figura 3 apresenta um gráfico com escalas com base nas medidas do autor, onde após 19 minutos recorda-se 60% do conteúdo, 63 minutos após o estudo, aproximadamente 45% do conteúdo é recordado, e 525 minutos após, pouco mais de 35% do conteúdo é lembrado, e a escala segue em uma queda menos acentuada (EBBINGHAUS, 1885, p. 94).

*Figura 3: Curva do esquecimento – Ebbinghaus*

<span id="page-32-0"></span>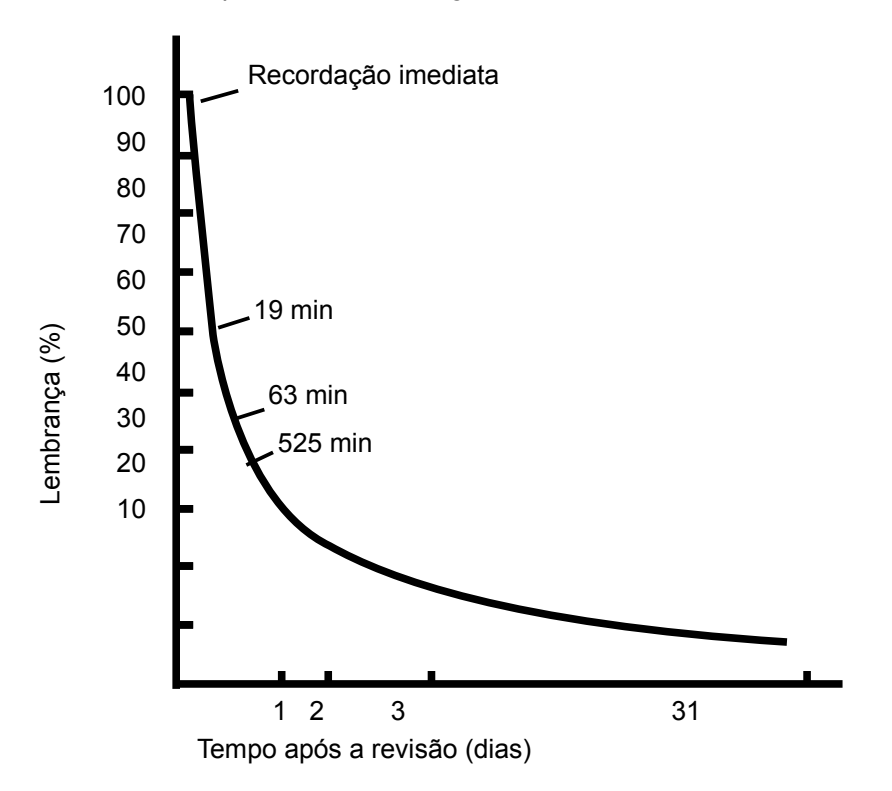

*Fonte:* Autor com base no conteúdo de Ebbinghaus

Esta conclusão foi muito importante também para posteriores experiências e teorias no âmbito da memória. Ebbinghaus, em seu livro Über das Gedächtnis, apresenta uma série de testes realizados, tabelas e gráficos de resultados, explicando-os e trazendo à tona os assuntos tratados nos itens acima. Ainda, o autor explora os resultados das análises tratando seus desvios e precisões.

Em suma, seus resultados apontam para o fato de que, mesmo durante o período em que se está concentrado nos estudos, algo está sendo esquecido e descartado pelo cérebro. O nosso cérebro está constantemente gravando informações de maneira temporária, sejam informações relacionadas ao seu estudo ou não. Para o cérebro não importa o contexto em que as informações estejam sendo gravadas; se não se está utilizando de alguma estratégia para fixar o conteúdo que considera importante, a informação será rapidamente descartada.

Nesta linha, é necessário ter um planejamento de estudo e revisões; aprender com inteligência é fundamental para obter um melhor aproveitamento do que estudar.

## <span id="page-33-0"></span>2.4 APRENDENDO INTELIGÊNCIA

Para tratar desse assunto é importante conhecer o autor, Pierluigi Piazzi, Italiano que emigrou para o Brasil no ano de 1954 e, na década de 1960, formou-se em química industrial pela Escola Técnica Oswaldo Cruz (ETOC); e em seguida em Física, curso que iniciou na Universidade Presbiteriana Mackenzie, mas veio a concluir na Universidade de São Paulo. Em 1980, tornou-se um membro da sociedade de alto QI Mensa International e descobriu a sua paixão pelo ensino. Ao aliar a sua experiência como professor e os conhecimentos adquiridos ao lecionar inteligência artificial e configuração de redes neurais num curso de Engenharia da Computação, identificou o que considerara "erros" no sistema educacional brasileiro. Por mais de dez anos viajou pelo país e visitou centenas de escolas fazendo palestras para pais, alunos e professores, discutindo caminhos para agir de encontro a esses "erros".

Em seu livro Aprendendo Inteligência, ele trata de assuntos importantes para o desenvolvimento dos estudos, que envolvem competências e habilidades associadas às seguintes questões: por que estudar?, quando estudar?, quanto estudar? e como estudar?

Segundo o autor, para potencializar a inteligência, é importante estudar pouco, mas todos os dias. O estudo de qualidade não consiste em estudar muito, mas sim aos poucos, com qualidade, criando o hábito de estudar diariamente, independente da escola. É algo que trará conhecimento, aprendizagem e inteligência quando realizado com método, em um local tranquilo, sem distrações, e, principalmente, com uma agenda de horários a serem respeitados. Assim o dia vai render muito mais, sobrando tempo para o esporte e o lazer. Conforme menciona o professor Pier, "durante a aula, você entende; quando está sozinho com suas tarefas é que você aprende; após o estudo solitário, ao dormir, é que você fixa (PIAZZI, 2015, p. 78)". Portanto, a inteligência é desvinculada de boas notas em provas, aprovações e certificados. Ela abrange conhecimento, discernimento, a faculdade de conhecer, compreender, raciocinar, pensar e interpretar.

## <span id="page-34-0"></span>2.5 CONE DA EXPERIÊNCIA

Cones da Experiência ou da Aprendizagem são recursos utilizados no meio escolar para defender o quão mais eficiente é a aprendizagem quando os alunos participam das práticas pedagógicas. Os cones são associados aos estudos de William Glasser e Edgar Dale. Contudo, eles não criaram uma hierarquia de estratégias mais eficiente, muito menos associaram tais estratégias à porcentagem de sucesso ou insucesso na aprendizagem.

Em 1946, Edgar Dale, com o cone da experiência (Figura 4), mostrou um estudo indicando que os índices de retenção de conteúdo mudam muito dependendo da estratégia utilizada. Os métodos passivos, como ler, fixarão 10% do conteúdo, ouvir palestras ou aulas, 20%, ver uma aula, reterá até 30%, ouvir e ver, deterá somente 50%. Já o fato de ter uma interação com o tato ou a fala, ensinando, deterá 70%; contudo falar, ensinar, utilizar um recurso ativo e envolvente do conteúdo, pode reter até 90% (SUBRAMONY, 2014). Por isso que, quanto mais dinâmico, ativo e participativo é o método de aprendizado do conteúdo, maior é a probabilidade de aprendizagem dos alunos.

Na literatura é comum encontrar a citação de que mais tarde o psiquiatra norte americano William Glasser aplicou a teoria de Edgar Dale para a educação, criando a "Pirâmide de William Glasser". Em suma, a teoria defende que o aluno amplia a aprendizagem de determinado conteúdo quando ele é um sujeito ativo em vez de passivo.

É preciso ressaltar que não se encontrou fundamentação científica comprovada sobre o cone da experiência, apenas referências em várias literaturas pesquisadas. Os estudos acerca deste cone, também conhecido como "Pirâmide de Aprendizagem", muitas vezes se confundem com outro conceito conhecido como "Cone de Edgar Dale" ou "Cone de Aprendizagem", que também carece de comprovação científica. Fato é que, seja na publicação do livro de Edgar Dale na década de 1940 intitulado "Audiovisual methods in teaching" sejam em citações de que a pirâmide tenha sido proposta pelo psiquiatra americano William Glasser na década de 1960, os números e porcentagens atribuídas às formas de aprendizagem não tem fontes registradas de que tal pesquisa tenha sido realmente realizada, não

se sabendo ao certo a origem de tais informações, apesar da citação encontrada em Subramony (2014). Ainda, segundo Silva e Muzardo (2018, p. 173) "O cone parece ter sido uma interpretação inadequada do trabalho de Edgar Dale (O CONE, s/d). A pirâmide, por sua vez, ao que tudo indica, é atribuída a William Glasser de modo equivocado".

Apesar da falta de base científica sólida, indicadores coerentes da realização de experimentos do conceito ou mesmo trabalhos mostrando resultados empíricos do tema, inúmeros artigos, dissertações e livros, além de outros sem número de blogs e sites divulgam os dados da Pirâmide como argumento de autoridade. Não há óbice deste trabalho querer comprovar ou desmascarar tal conceito, mas sim utilizálo como referência razoável no desenvolvimento da estrutura que será apresentada.

Portando, de acordo com o cone da experiência, é possível definir que quando somente é lido um livro técnico ou um capítulo de cinemática, apenas 10% do que foi lido será lembrado. Mas quando se busca colocar em prática o que foi lido, o conteúdo lembrado, salta de 10% para 80%, seja fazendo um exercício ou simulando um caso real. O importante é que se busquem caminhos para possibilitar ao aluno se tornar um participante ativo do próprio aprendizado.

E uma das melhores formas de participar ativamente no aprendizado é interagindo com os pares e ensinando/aprendendo com eles.
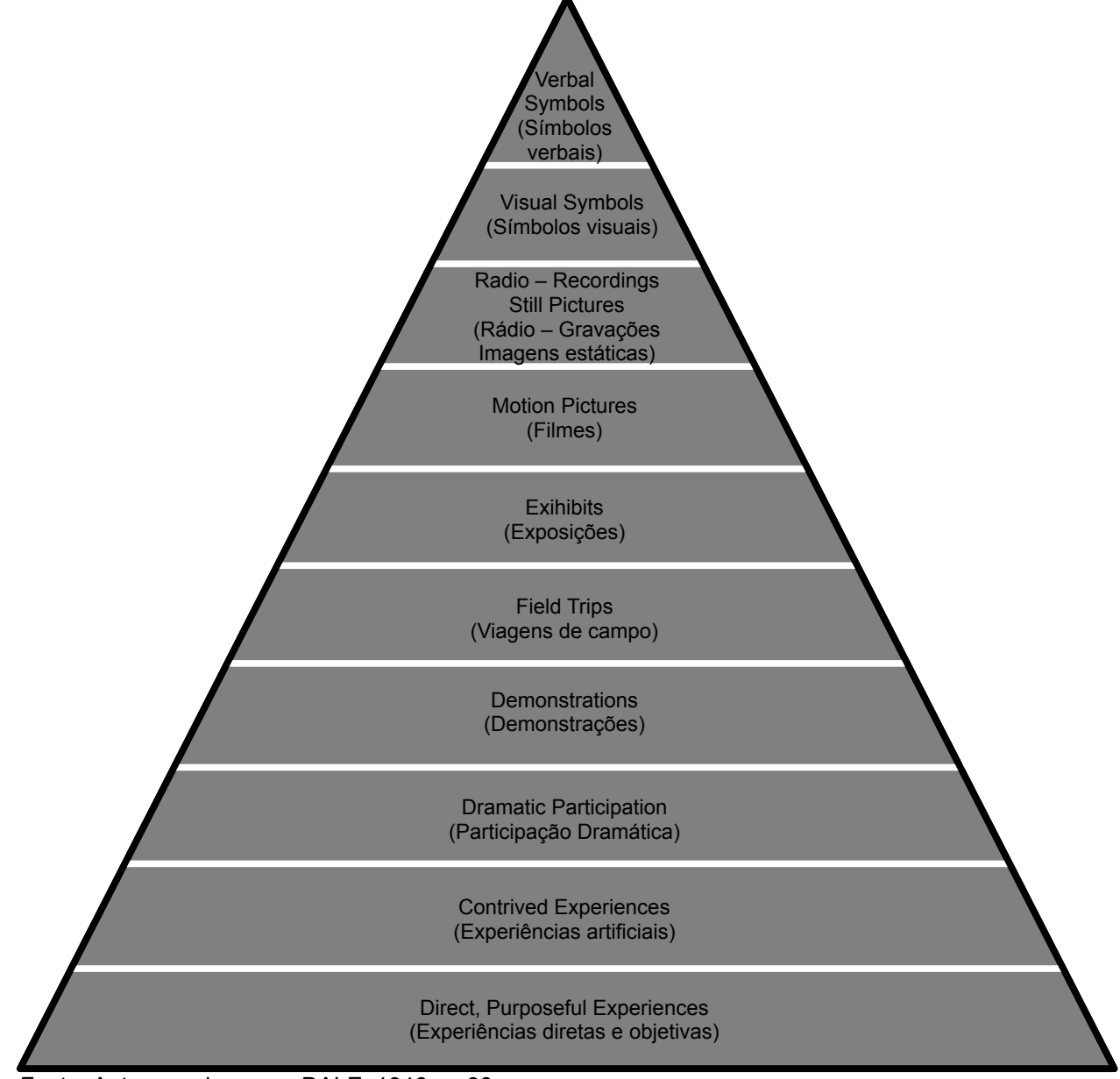

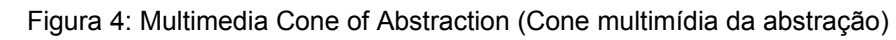

Fonte: Autor com base em DALE, 1946, p. 39

# **3 TECNOLOGIAS DA INFORMAÇÃO E COMUNICAÇÃO NA EDUCAÇÃO**

### 3.1 USO DA INTERNET POR CRIANÇAS E ADOLESCENTES NO BRASIL

Nos últimos anos, a presença on-line de crianças e adolescentes cresceu no Brasil. De acordo com dados da TIC Kids Online Brasil, a proporção de usuários de Internet de 9 a 17 anos passou de 79%, em 2015, para 89%, em 2019. Dados coletados pela TIC Domicílios evidenciam que o uso da rede foi ainda maior em 2020: 94% dos indivíduos de 10 a 17 anos eram usuários de Internet no Brasil.

A adoção de atividades de ensino remoto, imposta pelas medidas de distanciamento social, intensificou o uso da rede para atividades de educação e busca de informações. Dados da TIC Domicílios 2020 indicam o crescimento na proporção de usuários da rede de 10 a 17 anos que realizaram atividades ou pesquisas escolares (de 72%, em 2019, para 89%, em 2020) e que estudaram pela Internet por conta própria (de 50%, em 2019, para 69%, em 2020) (Pesquisa TIC Kids online Brasil, 2020).

Em 2019, 41% da população na faixa etária de 9 e 17 anos vivia em domicílios com acesso à Internet, mas sem acesso a nenhum tipo de computador (Figura 5).

Figura 5: Percentual por região no Brasil

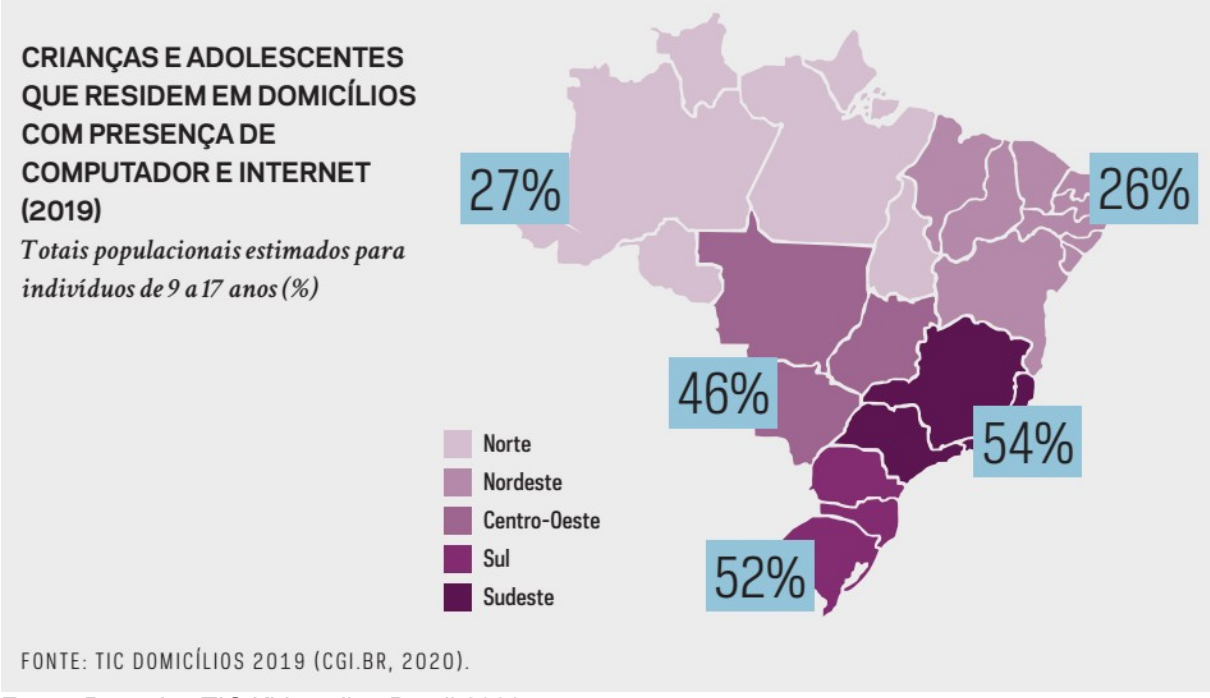

Fonte: Pesquisa TIC Kids online Brasil 2020, p. 5

De modo geral, as proporções foram mais elevadas para indivíduos que viviam em domicílios na área urbana se comparados aos que viviam nas áreas rurais e para aqueles que pertenciam a classes socioeconômicas mais elevadas (Figura 6).

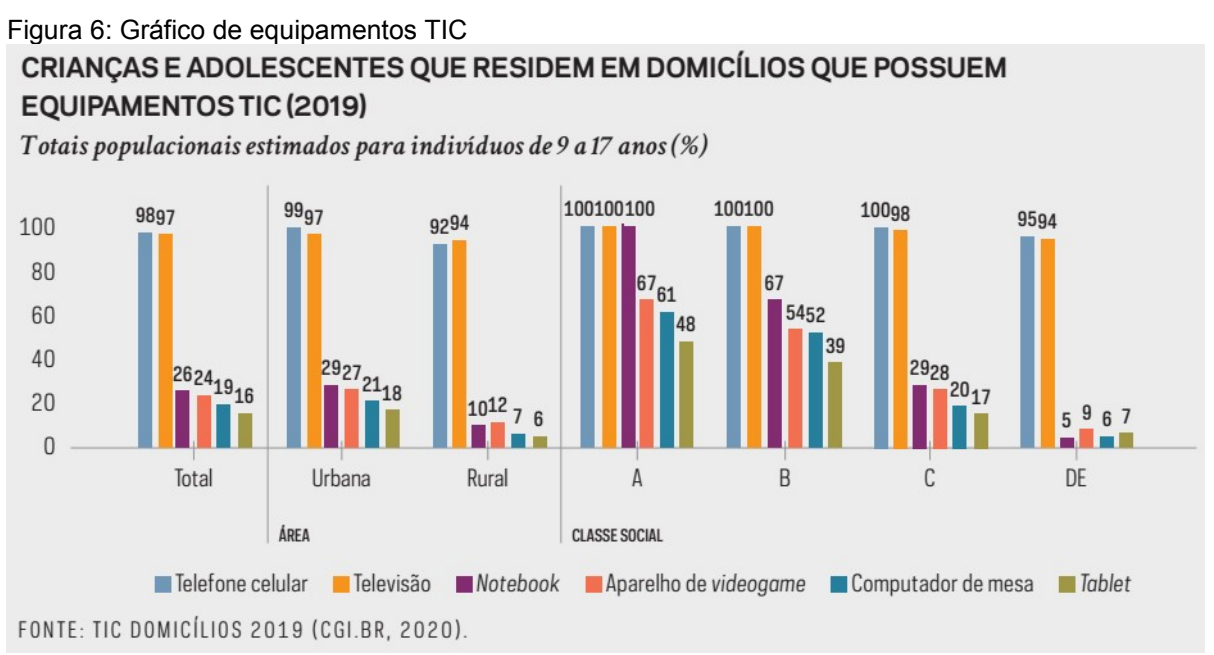

Fonte: Pesquisa TIC Kids online Brasil 2020, p. 5

Segundo a TIC Domicílios 2020, 64% da população de 10 a 17 anos reportou possuir uma conta no Instagram. A tendência de aumento da plataforma já havia sido identificada na pesquisa TIC Kids Online Brasil, na qual o Instagram apresentava o maior crescimento em relação à posse de perfil pela população de 9 a 17 anos (passou de 36%, em 2016, para 45%, em 2018).

De maneira inédita, a TIC Domicílios 2020 investigou a posse de perfil no TikTok, reportado por 46% da população de 10 a 17 anos. A proporção foi expressivamente superior aos que possuíam perfil no Snapchat (18%) e no Twitter (14%). Ainda que o WhatsApp (86%) e o Facebook (61%) sejam as plataformas em que a população investigada mais possui perfil, o Instagram (35%) e o TikTok (27%), plataformas cujas funcionalidades centrais estão no compartilhamento e acesso a vídeos, foram reportados como as redes sociais mais utilizadas.

A adoção de atividades de ensino remoto, imposta pelas medidas de distanciamento social, intensificou o uso da rede para atividades de educação e busca de informações. Dados da TIC Domicílios 2020 indicam o crescimento na proporção de usuários da rede de 10 a 17 anos que realizaram atividades ou pesquisas escolares (de 72%, em 2019, para 89%, em 2020) e que estudaram pela Internet por conta própria (de 50%, em 2019, para 69%, em 2020). Considerando ainda o contexto da crise sanitária, houve crescimento no uso da rede para procurar informações relacionadas à saúde ou a serviços de saúde e para a realização de cursos a distância (Figura 7).

#### Figura 7: Uso da rede de internet pela faixa etária

### CRIANCAS E ADOLESCENTES, POR ATIVIDADES REALIZADAS NA INTERNET - EDUCAÇÃO E BUSCA DE INFORMAÇÕES (2019 - 2020)

Total de usuários de Internet de 10 a 17 anos (%)

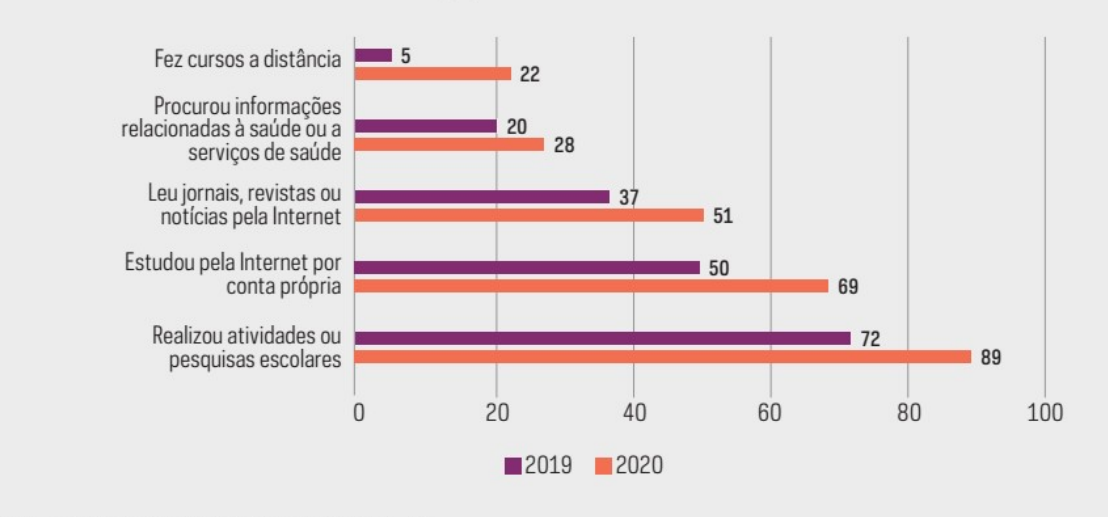

FONTE: TIC DOMICÍLIOS 2019 E 2020 (CGI.BR). Fonte: Pesquisa TIC Kids online Brasil 2020, p. 7

Com base nessas informações, há um crescimento constante pelo uso da tecnologia, internet, aplicativos e dispositivos tecnológicos em todas as classes sociais nessas idades. Essa tendência reflete nas escolas, independente delas adotarem tecnologias para o ensino. Contudo, com o retorno às aulas presenciais no país, a atenção sobre a disponibilidade de tecnologias digitais para os estudantes e os professores se voltou também para as escolas, especialmente por conta do período de implementação de educação híbrida mediada por mídias digitais.

Segundo a pesquisa TIC Educação 2020, havia acesso à Internet em 82% das escolas, com maiores proporções entre escolas estaduais (94%) e particulares (98%). Havia menores proporções de acesso na região Norte (51%), em áreas rurais (52%) e naquelas de pequeno porte, com até 50 alunos (55%) (Figura 8).

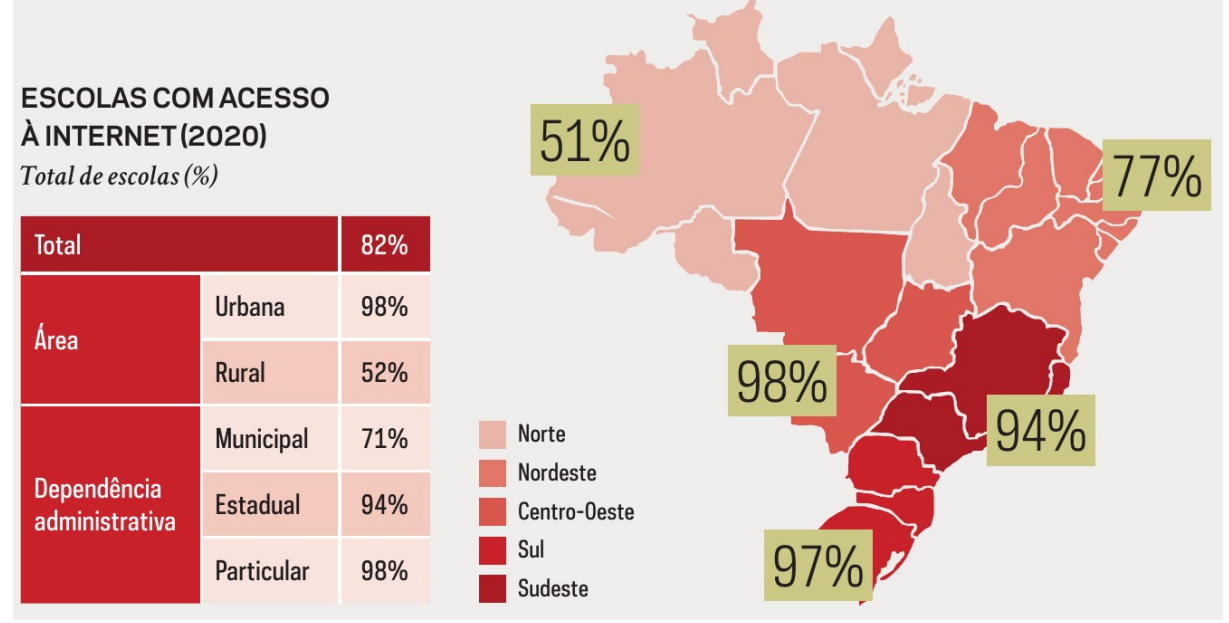

Figura 8: O acesso à internet pelas escolas

Fonte: Pesquisa TIC Educação 2020, página 5

A partir dos dados sobre as estratégias adotadas pelas escolas para a continuidade das atividades educacionais durante a pandemia COVID-19, é possível observar que aplicativos, plataformas e redes sociais ocuparam um papel de destaque nos processos de ensino e de aprendizagem (Figura 9). Gestores de 51% das escolas afirmaram que utilizaram ambientes virtuais de aprendizagem, proporção que foi de 72% nas estaduais e de 76% nas particulares. Mais da metade das escolas estava presente em redes sociais: 64% dos gestores afirmaram que a escola possuía um perfil, uma conta ou uma página nesses espaços digitais. O grande volume de dados coletados por tais aplicativos, plataformas e redes tem sido considerado um ponto de atenção para especialistas, especialmente quanto ao que garante a Lei Geral de Proteção de Dados Pessoais (LGPD), em vigor desde agosto de 2020. As escolas ainda precisam de apoio para uma melhor adequação à nova lei e de maior segurança em relação à proteção dos direitos de crianças e adolescentes. Do total de escolas, menos da metade (41%) possuía um documento que define a política de proteção de dados e de segurança da informação na instituição e em 29% houve a realização de alguma palestra ou debate sobre privacidade e proteção de dados nos 12 meses anteriores à pesquisa.

Figura 9: Sistemas, aplicativos e plataformas utilizadas nas escolas

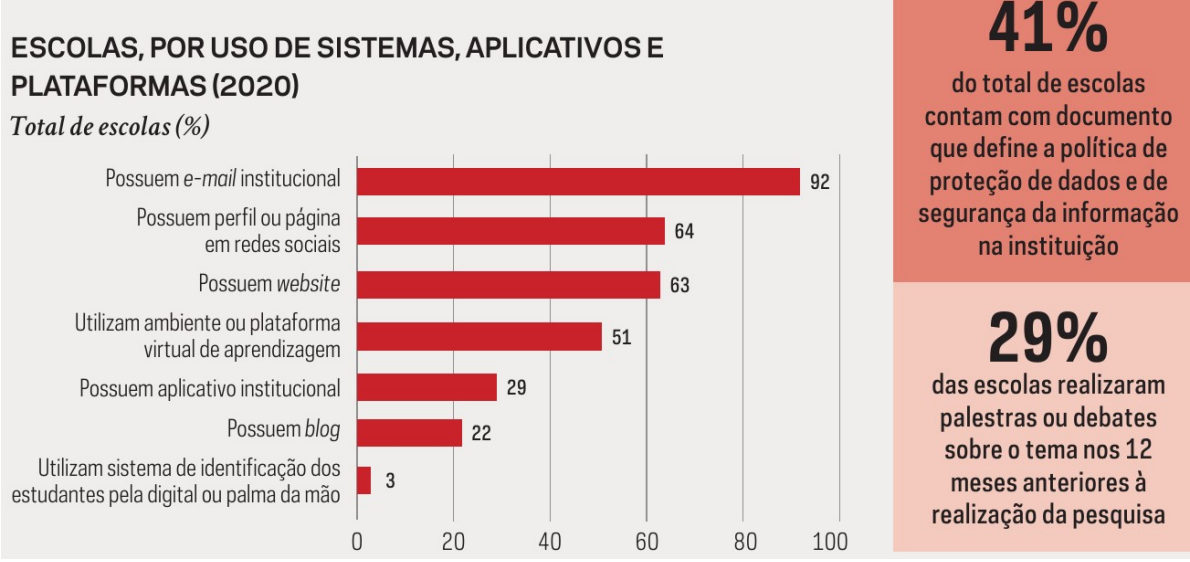

Fonte: Pesquisa TIC Educação 2020, página 7

Essa crescente utilização de aplicativos, plataformas e as inovações tecnológicas tornam necessárias reflexões no que diz respeito à integração das mesmas às práticas docentes. Nesse sentido, é preciso fornecer aos professores subsídios para uma integração consciente, crítica e criativa das Tecnologias da Informação e Comunicação (TIC), com base no conhecimento das possibilidades, potencialidades e limitações das mesmas.

# 3.2 USO DAS TECNOLOGIAS DA INFORMAÇÃO E COMUNICAÇÃO NO PROCESSO DE ENSINO E APRENDIZAGEM

As TIC compõe um conjunto infindável de ferramentas em potencial para o

ensino, isso quando utilizadas de forma adequada. Com elas é possível, por exemplo, automatizar e sistematizar diversas rotinas. Entretanto, argumentamos que elas não devem substituir as etapas de aprendizado que incidem sobre um estudo ativo, participativo e criativo do aluno, tampouco transformar as aulas em um show de recursos midiáticos apartado de conteúdos significativos.

As TIC têm influenciado os avanços da sociedade nos últimos anos. Consistem em recursos tecnológicos que têm um papel relevante no desenvolvimento econômico e social em todo o mundo gerando grandes mudanças nas indústrias, na economia, no governo, na educação e na sociedade.

Apesar dessa relevância, muitos educadores, pela falta de vivências com as tecnologias no contexto da sua formação, apresentam dificuldades em utilizar as ferramentas tecnológicas para fins didáticos, por vezes as subutilizando ou simplesmente vinculando suas aulas às redes sociais. Entendemos ser necessário que esta apropriação das tecnologias agregue valor ao ambiente escolar e torne o aprendizado mais dinâmico e atual.

Para Moran (1995), as tecnologias têm o poder de seduzir os jovens. Logo, é um mecanismo que deve ser utilizado pela escola para atrair os alunos, uma vez que potencializa a interação entre alunos em âmbito local, regional ou global, respeitando o ritmo de cada indivíduo. Consequentemente, as TIC contribuem expressivamente nesse cenário, sendo o professor o mediador, tendo o compromisso de avaliar e oportunizar a potencialidade das diversas mídias na construção do conhecimento, direcionando e instruindo seus educandos para que eles também possam fazer uso consciente, crítico e criativo das tecnologias.

Com base nos documentos normativos vigentes, tais como a BNCC, o uso das TIC abre novas possibilidades educativas, como a de levar o aluno a perceber a importância do uso dos meios tecnológicos disponíveis na sociedade contemporânea, bem como articular o conteúdo das Ciências da Natureza para melhor compreender e utilizar as tecnologias. Nesse sentido, é fundamental que o professor aprenda a escolhê-las e integrá-las em suas práticas de forma coerente com os objetivos que pretende atingir e com uma concepção de conhecimento e de aprendizagem no qual o aluno possui uma postura ativa no processo.

### 3.3 A BUSCA PELO RECURSO TECNOLÓGICO

A busca pelo recurso tecnológico adequado aos objetivos do trabalho visou algumas características como ser multiplataforma, gratuita, personalizável, multimidiática, estatística, exportável e importável, portátil e passível de funcionar sem a necessidade de acesso pela internet e com a possibilidade de, através da internet, compartilhar dados entre as plataformas.

Nesse sentido, foram instalados ou acessados aplicativos como FLIP, Memrise, ANKI, Aprovado, Memória 10, Easy Study, Revise, RevisApp, Estudez e vários outros similares que possuem o mesmo objetivo: estudo espaçado ou método de revisão.

Em sua maioria como Estudez, ResivApp, Revise, Easy Study, necessitam de conexão com a internet além de já disponibilizar um determinado material de estudo no aplicativo. Em alguns *apps*, é possibilitada a criação de materiais extras, mas com certas limitações criativas. Aplicativos como Aprovado, FLIP, Menrise e boa parte dos demais, necessitam de cadastro para funcionar pela internet, expondo os dados do usuário e necessitando aceitar receber informativos para concluir o cadastro. Com exceção do ANKI, os demais aplicativos não possuem versão para todos os sistemas operacionais ou possibilidade de exportar dados, compartilhar cartões ou baralhos.

Em diversos aplicativos pesquisados, a possibilidade de criação de metadados envolvendo imagens, vídeos e texto era limitada ou necessitava de uma assinatura paga, além de possibilitar o desenvolvimento dos cartões somente pelo *smartphone*. Apesar de não ser voltado para as ciências exatas, aplicativos como Memrise foram instalados para investigar as possibilidades de criar cartões na área de Física, mas sem sucesso.

O sistema ANKI foi o único aplicativo localizado capaz de suprir as necessidades elencadas. O poder de criação vai além do propósito deste trabalho, podendo ser adicionadas funções e, para aqueles aptos a programação, desenvolver extensões para a plataforma, possibilitando desenhá-la conforme a necessidade, aproveitando seu cerne estrutural e todas as demais funções. As características do ANKI necessárias à criação e execução da sequência didática serão apresentadas no tópico seguinte, mas não se limitam somente ao proposto neste trabalho.

#### 3.4 ANKI E ANKIWEB

Neste contexto de crescente utilização de recursos e aplicativos tecnológicos, antes da realização de qualquer cadastro, instalação ou uso de aplicativos, é importante entender o conceito básico dos sistemas e algumas definições.

No contexto do aplicativo a ser utilizado nesta pesquisa, destacamos que o AnkiWeb consiste em um repositório de dados na nuvem e que pode ser utilizado sem a necessidade de instalar qualquer aplicação. Para o propósito deste trabalho ali ficam armazenados os dados, podendo ser acessados no navegador, Anki, AnkiDroid, AnkiMobile ou aplicativos similares que se conectam a rede do AnkiWeb, quando sincronizados.

O Anki consiste em um aplicativo para os sistemas operacionais Windows, Linux ou OSX. Do mesmo desenvolvedor há o AnkiDroid para o sistema operacional Android e AnkiMobile para iOS. Tanto o Anki, AnkiDroid ou AnkiMobile podem interagir com o AnkiWeb. O Anki, AnkiDroid ou AnkiMobile sincronizam os dados com o AnkiWeb. Eles podem ser utilizados separadamente ou em conjunto. Atualmente, no sistema iOS, o AnkiMobile não é gratuito, contudo, há aplicativos como o AnkiApp, de outro desenvolvedor, que é compatível com o sincronismo e os baralhos do Anki.

O Anki consiste em uma aplicação open source utilizada para estudo com revisão espaçada. Ele foi projetado inicialmente para o aprendizado de idiomas, sendo posteriormente adaptado para o estudo de qualquer assunto, estando disponível para diversas plataformas e sistemas operacionais, como Android, iOS, Mac, Linux, Windows, através do navegador de internet e com seu código fonte disponível.

Com o aplicativo instalado, é possível criar baralhos de cartões com os assuntos que deseja estudar, sendo que cada cartão pode conter uma pergunta com uma ou mais respostas objetivas válidas, frases a completar com alternativas, ou

mesmo questões discursivas, além de ser possível a associação de imagens, vídeos, áudios, texto Hypertext Markup Language (HTML) ou marcação científica usando LaTex.

Há também vários baralhos disponíveis no site do Anki, os quais estão listados por diferentes categorias onde pode-se ter uma base de estudos. O sistema é repleto de configurações, personalização e aberto a complementos que estão disponíveis no próprio site do aplicativo, agregando uma quantidade inimaginável de funções por conta das possibilidades de combinações por diversas extensões.

O Anki possui um algoritmo por trás do agendamento das revisões baseado no SuperMemo ou SM-2, aplicativo antecessor desse tipo de estudo. Por padrão, o intervalo de tempo das revisões é calculado da seguinte forma:

- Errei: o cartão será revisto em 1 minuto;
- Bom: o cartão será revisto nos próximos 10 minutos;
- Fácil: o cartão será exibido novamente 4 dias.

Após, os intervalos ficam cada vez maiores. Essa é a configuração padrão, sendo que a definição desses intervalos, suas mensagens e a lógica a ser empregada podem ser customizadas, tendo em vista, por exemplo, as dificuldades e ritmos de estudo específicos de cada aluno. Caso não haja outros cartões a serem mostrados, o usuário tem mecanismos que possibilitam repetir o estudo dos cartões mesmo que o intervalo de tempo não tenha sido concluído completamente, ou mesmo esperar que o sistema chegue ao período programado para mostrar o cartão. Assim, a ferramenta entende que pode ser necessário revisar um cartão várias vezes até sua devida compreensão.

É importante destacar que o sistema ANKI, em qualquer de seus aplicativos ou plataformas, reage às ações do usuário para programar as próximas revisões. Isso significa que, após o aluno responder a uma questão, ele deve informar ao programa o grau de dificuldade que teve para respondê-la. O resultado dessa ação determinará quando será a próxima exibição daquela questão.

Relacionando o Anki ao objetivo do trabalho tem-se que ele é capaz de armazenar os textos das revisões e demais dados inerentes ao processo de forma síncrona ou assíncrona, organizá-los em forma de cartões, agendar seus períodos de revisão, escalonar as revisões, coordenar os acertos e erros dentro de seus níveis de dificuldade reagendando os cartões e ainda de gerar estatísticas dos resultados, além de ser multiplataforma e ter seu uso gratuito. Com isso o aplicativo apresenta características coerentes com os objetivos pretendidos, de modo a ser utilizado nesse contexto.

#### **4 METODOLOGIA**

### 4.1 CLASSIFICAÇÃO DA PESQUISA

De acordo com Prodanov e Freitas (2013), a pesquisa científica é definida como a realização de um estudo planejado, sendo o método de abordagem do problema o que caracteriza o aspecto científico da investigação e tem como finalidade descobrir respostas para questões através da aplicação de métodos científicos.

Neste contexto, a classificação da pesquisa depende do ponto de vista adotado e pode auxiliar no direcionamento das atividades a serem executadas, pois, de forma ampla, pesquisar é procurar uma informação que não sabemos e que precisamos saber. A consulta a documentos como livros e revistas, conversar com pessoas, fazendo perguntas para obter respostas, são formas de pesquisa, considerada como sinônimo de busca, de investigação e indagação. Esse sentido amplo de pesquisa designa uma atividade voltada para a solução de problemas; como atividade de busca, indagação, inquirição da realidade e tem por objetivo comprovar uma hipótese levantada, através do uso de processos científicos.

A pesquisa procura respostas! Podemos encontrá-las ou não. As chances de sucesso certamente aumentam à medida que enfocarmos a pesquisa como um processo e não como uma simples coleta de dados (PRODANOV e FREITAS, 2013).

Portanto, ao classificar a pesquisa torna-se necessário definir padrões como os objetos, métodos e finalidade para que seja desenvolvida uma pesquisa consistente e confiável, tendo critérios claros e objetivos.

### **4.1.1 Quanto aos objetivos**

Conforme mencionado anteriormente, o objetivo desta pesquisa é investigar como elaborar uma sequência didática para a abordagem de conteúdos de Física para o Ensino Médio a partir da estratégia de revisão espaçada, mediada tecnologicamente por um aplicativo de *smartphone*.

Nesse sentido, segundo Gil (2017), a pesquisa pode ser classificada como do tipo exploratória, uma vez que esta visa proporcionar maior familiaridade com o problema, assim como construir hipóteses para analisá-lo.

Neste contexto, foi utilizado o procedimento da pesquisa bibliográfica utilizando como fonte estudos relacionados à formação do tema, para, a partir daí, desenvolver uma sequência didática com potencial de contribuir para a aprendizagem dos conteúdos de Física, bem como para a criação de um hábito de estudo nos alunos do Ensino Médio.

### **4.1.2 Quanto à finalidade**

Segundo Gil (2017), essa pesquisa é classificada como básica, pois reúne estudos que tem como propósito contribuir para resolver problemas de ordem prática, neste caso, no contexto educacional. Por isso, entende-se que esse trabalho também está associado a uma pesquisa básica estratégica classificada como de desenvolvimento experimental, uma vez que utiliza de conhecimentos derivados da pesquisa e experiências práticas com a finalidade de desenvolver novos materiais, neste caso, didáticos.

#### **4.1.3 Quanto aos métodos empregados**

Segundo Gil (2017), a pesquisa pode ser classificada como Pesquisa-Ação, definida como "um tipo de pesquisa com base empírica que é concebida e realizada em estreita associação com uma ação ou ainda, com a resolução de um problema coletivo, onde todos pesquisadores e participantes estão envolvidos de modo cooperativo e participativo" (THIOLLENT, 1985, p. 14).

Cabe sublinhar que a pesquisa-ação procura diagnosticar um problema específico numa situação específica, visando construir meios para alcançar algum resultado prático.

O contexto desta pesquisa visa, com a elaboração de uma sequência didática a partir da estratégia de revisão espaçada e mediada tecnologicamente por um aplicativo de *smartphone*, contribuir para a aprendizagem dos conteúdos de Física, bem como para a criação de um hábito de estudo nos alunos do Ensino Médio.

## 4.2 ESTRUTURAÇÃO DOS MOMENTOS DA PESQUISA

### **4.2.1 Fundamentos da estrutura**

Seguindo na linha de Gil (2017), quando se trata de experimentar com objetos sociais, ou seja, com pessoas, grupos ou instituições, as limitações tornam-se bem evidentes. A complexidade do ser humano, sua historicidade e, sobretudo, implicações éticas dificultam a realização de pesquisas experimentais nas ciências humanas. Constata-se, no entanto, a utilização cada vez mais frequente de experimentos com seres humanos no âmbito da Psicologia (por exemplo: estudos sobre aprendizagem), da Psicologia Social (por exemplo: mensuração de atitudes, comportamento de pequenos grupos, efeitos da propaganda etc.) e da Sociologia do Trabalho (por exemplo: influência de fatores sociais na produtividade).

A pesquisa experimental constitui o delineamento mais prestigiado nos meios científicos. Consiste essencialmente em determinar um objeto de estudo, selecionar as variáveis capazes de influenciá-lo e definir as formas de controle e de observação dos efeitos que a variável produz no objeto. Trata-se, portanto, de uma pesquisa em que o pesquisador é um agente ativo, e não um observador passivo.

Esta participação ativa do pesquisador também está presente no âmbito da pesquisa-ação, que, conforme mencionamos, possibilita evidenciar os problemas práticos existentes no âmbito escolar, buscando possíveis soluções para os mesmos, visando a melhoria do processo de ensino e aprendizagem, no nosso caso, de Física.

#### **4.2.2 Momentos da pesquisa**

A pesquisa-ação se configura a partir do desenvolvimento dos seguintes momentos: (i) planejamento: antecede a ação, organizando-a com o objetivo de auxiliar na atuação do professor; (ii) ação: implementação do planejamento construído; (iii) observação: acompanhamento e registro dos efeitos da ação; e (iv) reflexão: análise da ação, com o auxílio dos registros feitos na observação.

Este trabalho está focado na etapa de planejamento da pesquisa-ação, associada aqui aos passos envolvidos na construção da sequência didática para a abordagem de conteúdos de Física, a partir da estratégia de revisão espaçada, e mediada tecnologicamente por um aplicativo de *smartphone*.

Todavia, é importante sublinhar que este processo de construção, apresentado e discutido neste trabalho, também visa uma implementação futura no contexto do Ensino Médio, dando sequência aos demais momentos (ação, observação e reflexão) do ciclo característico da pesquisa-ação.

## **5 SEQUÊNCIA DIDÁTICA**

Neste capítulo, apresentamos a sequência didática elaborada com a utilização do aplicativo Anki e AnkiDroid, para a abordagem de conceitos físicos no Ensino Médio. Com esta sequência, o professor dispõe de caminhos para a integração das TIC no planejamento de sua prática pedagógica.

### 5.1 CONCEITO E ESTRUTURA GERAL DA SEQUÊNCIA DIDÁTICA

Uma sequência didática consiste em uma articulação entre atividades a serem desenvolvidas de forma ordenada e coordenada a um conjunto de estudantes, com o propósito de ensinar determinado conteúdo, analisando a evolução da aprendizagem a partir de observações feitas antes, durante e após a implementação.

Nesse sentido, Zabala (1998) afirma que as sequências didáticas são um conjunto de atividades ordenadas, estruturadas e articuladas para a realização de certos objetivos educacionais, que têm um princípio e um fim conhecidos, tanto pelos professores quanto pelos alunos.

Zabala (1998) argumenta que um dos métodos mais pertinentes para aperfeiçoar a prática educativa é pensar na configuração das sequências didáticas. Posto isto, os conteúdos abordados precisam proporcionar a formação de cidadãos conscientes, conhecedores e agentes de transformação do meio em que vivem.

Nesta linha, argumentamos que as sequências didáticas podem ser um instrumento organizador e potencializador do processo de ensino e aprendizagem, pois detalham as etapas que serão desenvolvidas para a execução do que se espera alcançar em uma quantidade determinada de aulas.

É essencial que as sequências didáticas incorporem dados referentes aos conhecimentos prévios dos alunos e diversifiquem as aulas com desafios, problemas variados, evitando que o fazer pedagógico seja feito sem elaboração, com despreparo e improviso, dando lugar a uma prática docente voltada à ações significativas e plurais ao longo da aula.

No contexto deste trabalho, a sequência didática está estruturada com base nas etapas listadas abaixo.

- 1 Pré-leitura. Cards com dicas do que será aprendido antes da aula contendo:
	- 1.1 Títulos e subtítulos
	- 1.2 Fotos, diagramas, gráficos, mapas, vídeos
	- 1.3 Tabelas
	- 1.4 Itens enumerados
	- 1.5 Exercícios resolvidos
- 2 Leitura e ensino em sala de aula
- 3 Discutir e questionar o aprendizado.
	- 3.1 O quê, quando, como, quem, onde, descreva, compare, explique, conceitue.
	- 3.2 A ideia do tema
	- 3.3 O que sabe do assunto
	- 3.4 Exercícios em sala de aula
		- 3.4.1 Concordo com a frase ... (sim, não)
		- 3.4.2 Objetivos (A, B, C, D, E)
		- 3.4.3 Completar frases
		- 3.4.4 Resposta de cálculos
- 4 Desenvolver um mapa mental do tema, quando possibilitar.

## 5.2 ORGANIZAÇÃO DO PROCESSO DE REVISÃO

Há estudos sobre processos de revisão espaçada em diversas áreas do conhecimento. Dentre os analisados cito o trabalho de Marcos W. A. Chaves e Daniela C. O. Silva que apresentam uma análise da aplicação da revisão espaçada em uma turma de medicina e confronta os dados com anos anteriores, concluindo que comparado à metodologia tradicional de aula expositiva sem revisão sistematizada, o sistema de repetição espaçada se mostrou eficaz na aprendizagem apenas a longo prazo, se utilizado juntamente a testes e feedback (CHAVES, 2018).

Já outro estudo, que faz um levantamento sobre o uso da metodologia de repetição espaçada, conclui que:

> [...] embora já seja muito estudada e aplicada no ensino de Línguas Estrangeiras e Medicina, ainda é um campo pouco explorado no que diz respeito ao ensino de disciplinas de Ciência da Computação. Com isso, são vastas as possibilidades de pesquisas nesta área, desde a criação de softwares de apoio à metodologia e aplicação de elementos de *gamificação*, até principalmente a experimentação de diferentes configurações do método de revisão espaçada isolado ou associado a outras metodologias pedagógicas no ensino de disciplinas da área de Ciência da Computação (JACINTO e MEDEIROS, 2022, p. 10).

Estudos como esses apresentam formas de tornar a revisão um processo contínuo, sistemático e organizado. Nessa linha, a Tabela 2, construída com base em conteúdo ministrado em uma aula de 45 minutos, apresenta uma possibilidade de organização da revisão, com datas fictícias levando em conta revisões diárias do conteúdo, independente de serem executadas aulas presenciais no dia.

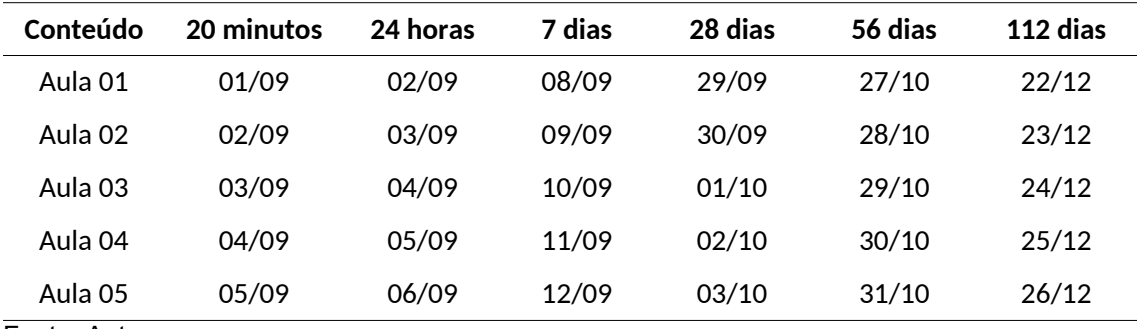

Tabela 2: Modelo de tabela de revisões

Fonte: Autor

Na Tabela 2, a aula inicial é no dia 01/09, sendo que a primeira revisão é feita 20 minutos após o término da mesma. Depois de 24 horas da aula 01, é feita a segunda revisão; ou seja, dia 02/09. Após 7 dias da aula 01, é realizada a terceira revisão, dia 08/09, e assim sucessivamente.

Uma tabela semelhante pode ser criada levando-se em conta outros critérios de datas desde que sejam respeitados os intervalos de revisões e as demais inserções de conteúdos novos.

O gráfico da Figura 10 ilustra o percentual de esquecimento com o passar do tempo, com as revisões e sem as revisões.

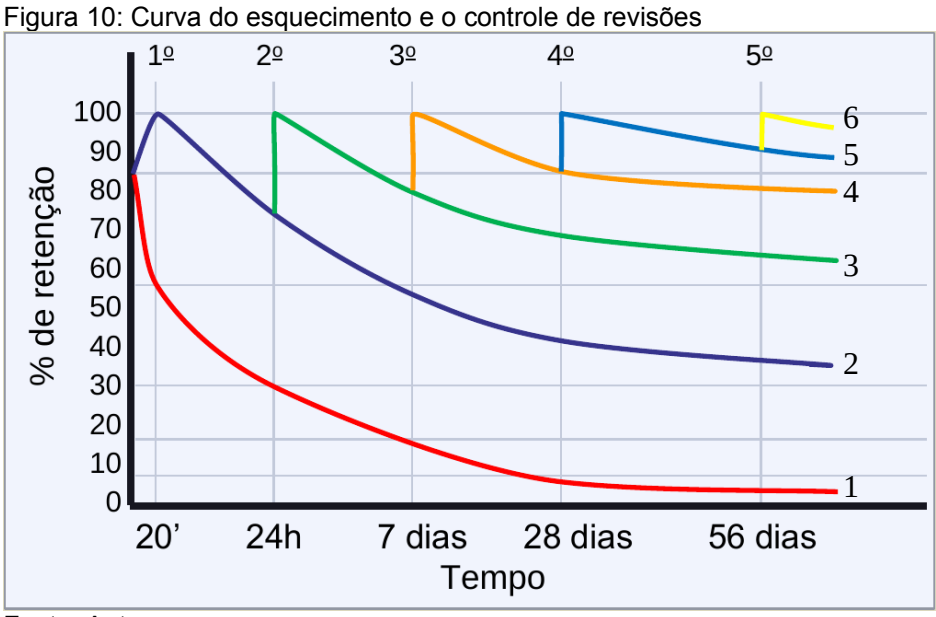

Fonte: Autor

Para compreensão das linhas do gráfico é necessário levar em conta a Figura 3 e a Figura 1. A linha 1, em vermelho, que inicia em 80% e cai de percentual, retrata que, no momento do estudo, o aluno que reter 80% do que fora estudado, em 20 minutos lembrará de aproximadamente 55%, em 24 horas 30% e em 7 dias menos de 15% e assim seguindo a linha de tendência de acordo com o que fora apresentado na Figura 3, sobre a curva do esquecimento.

Avaliando a linha 2, em azul, que inicia em 80% e sobe de percentual, considera-se que após 20 minutos o aluno revise o conteúdo de forma adequada. Assim poderá relembrar o conteúdo em quantidade próxima a 100%, relembrando o gráfico da Figura 1, da curva de aprendizagem. Contudo, se deixar de revisar, voltará a esquecer mas de forma menos acentuada em virtude da primeira revisão.

Ao se passar 24 horas do momento de estudo, ao realizar a revisão no ponto do gráfico da linha 2 quando inicia a linha 3, o percentual de retenção, que estava abaixo de 80%, volta para próximo de 100%.

Assim, seguindo a lógica da curva do esquecimento e da curva da aprendizagem, a linha 3, que foi formada a partir da revisão de 24 horas da linha 2, será a base formadora da linha 4 na revisão de 7 dias. Buscando um percentual de aprendizagem que estava próximo de 80% para próximo dos 100% novamente.

Acompanhando o gráfico da Figura 10, percebe-se que, a cada revisão, a taxa de retenção é crescente devido ao processo de estudo contínuo, o que explicita a importância de o aluno manter um hábito de estudo, em consonância com o objetivo da sequência didática elaborada neste trabalho.

#### **5.2.1 Primeira revisão: Imediatamente após estudar**

Ao estudar por cerca de 50 minutos, se sugere que sejam utilizados os últimos 5 a 10 minutos para a revisão do conteúdo. Assim, se faz uma pausa (utilizando os ensinamentos da Técnica Pomodoro) e, somente depois, são retomados os estudos com outro bloco de tempo.

Essa revisão imediata, que evita o primeiro declínio da curva do esquecimento, pode ser considerada uma revisão de fixação do conteúdo. Se em 20 minutos após a finalização do estudo de determinado bloco nenhuma revisão for realizada, mais de 40% (em média) do conteúdo estudado poderá ser esquecido.

Considerando que a retenção inicial já não chega aos 100%, é possível afirmar que o aluno poderá esquecer em média 50% do conteúdo que acabou de estudar. Com essa revisão imediata, o aluno pode aumentar a porcentagem de retenção do conteúdo para 90% a 95%.

Outro efeito imediato dessa primeira revisão consiste no fato de que aquele conteúdo ficará mais tempo na memória do aluno antes de começar a ser esquecido.

### **5.2.2 Segunda revisão: 24 horas após o estudo**

O momento recomendado para essa revisão é no dia seguinte ao dia de estudo, preferencialmente não passando de 24 horas, antes do aluno estudar o conteúdo previsto para o respectivo dia. Esta revisão consiste em rever o conteúdo estudado em cerca de 10 minutos.

As duas primeiras revisões são fundamentais para o aluno não esquecer grande parte do conteúdo, já que a curva do esquecimento atua de forma bastante acentuada nesse período. Assim, iniciar o dia de estudo com as revisões programadas é uma estratégia importante. Somente depois dessa revisão, é interessante iniciar o conteúdo previsto para aquele dia.

#### **5.2.3 Terceira revisão: 7 dias após o estudo**

De acordo com a curva do esquecimento de Ebbinghaus, se o aluno não fizer nenhuma revisão do conteúdo estudado em até uma semana, recordará pouco mais do que 10% a 20% do conteúdo estudado. Aqui, 7 dias após o estudo, o tempo de revisão será um pouco menor que os anteriores, uma vez que o conteúdo precisará apenas ser reativado na memória.

#### **5.2.4 Quarta revisão: 28 dias após o estudo**

A partir da quarta revisão, o objetivo principal é manter o conteúdo já fixado. A maioria das literaturas que tratam de revisão espaçada encerram a sequência na quarta revisão. Porém, como o estudo é contínuo, assim como o esquecimento, entendemos ser necessário ampliar as revisões espaçadas.

#### **5.2.5 Orientações sobre a revisão**

Estudar seguindo um método, esquematizado, que respeita a ordem lógica e sequencial de como aprendemos, potencializará o resultado das revisões. A utilização de fichas, mapas mentais, fluxogramas, quando criados pelo estudante, podem contribuir significativamente nesse processo.

No caso de alunos que grifam o material de estudo ou fazem resumos escritos, estes precisarão de um tempo maior para a revisão. Pois no caso de grifar o material, será necessário reler todo o conteúdo para entender o contexto das informações grifadas. Já no caso da leitura de um resumo escrito também demandará um tempo maior quando comparado ao método de revisão por cartões. De qualquer forma, o ideal é que as revisões não se tornem uma releitura de todo o conteúdo.

Outra questão importante envolve o acúmulo de revisões. Isso acaba sendo inevitável, de tal forma que precisa ser organizado para que as revisões não tomem todo o tempo que deveria ser destinado ao estudo de algum conteúdo. Com o passar dos estudos, as revisões começarão a ocupar um tempo maior nas primeiras semanas, mas depois logo se tornarão um processo regular.

Seguindo esta programação de revisões e estudos, evitando o acúmulo ou atraso dos processos, haverá uma constância no estudo dos conteúdos.

E quando o aluno não se lembra do conteúdo daquela revisão? Nesse caso, é necessário reiniciar o processo de revisão daquele material. Como exemplo, digamos que esteja sendo feita a terceira revisão, de 7 dias, do conteúdo de força peso, através de frases de completar a sentença. Se o estudante não acertar a questão, esse material será direcionado para o início da fila, repetindo a revisão em 24 horas; acertando, repetirá novamente em 7 dias, seguindo o ciclo. Porém, não acertando novamente, a questão será retomada no dia seguinte.

É exatamente neste ponto que um aplicativo de revisão espaçada torna-se fundamental para potencializar esse processo, a partir do controle e sistematização de acertos, erros, prazos, datas, estatísticas, entre outros dados essenciais para a avaliação do processo de estudo e aprendizagem de cada aluno.

# 5.3 CONFIGURAÇÃO DOS BARALHOS DO ANKI PARA ELABORAÇÃO DA SEQUÊNCIA DIDÁTICA

Os mesmos baralhos são utilizados no Anki, AnkiDroid, AnkiMobile, AnkiWeb e demais aplicativos que podem utilizar seus dados através do que está armazenado no AnkiWeb. Por isso, doravante chamaremos de Anki essa gama de aplicativos.

O Anki foi instalado em um sistema operacional Linux Slackware e, a partir de um ambiente novo, sem dados, foram configurados os baralhos, conforme a Figura 11. Os campos mais relevantes estão explicados no Quadro 2.

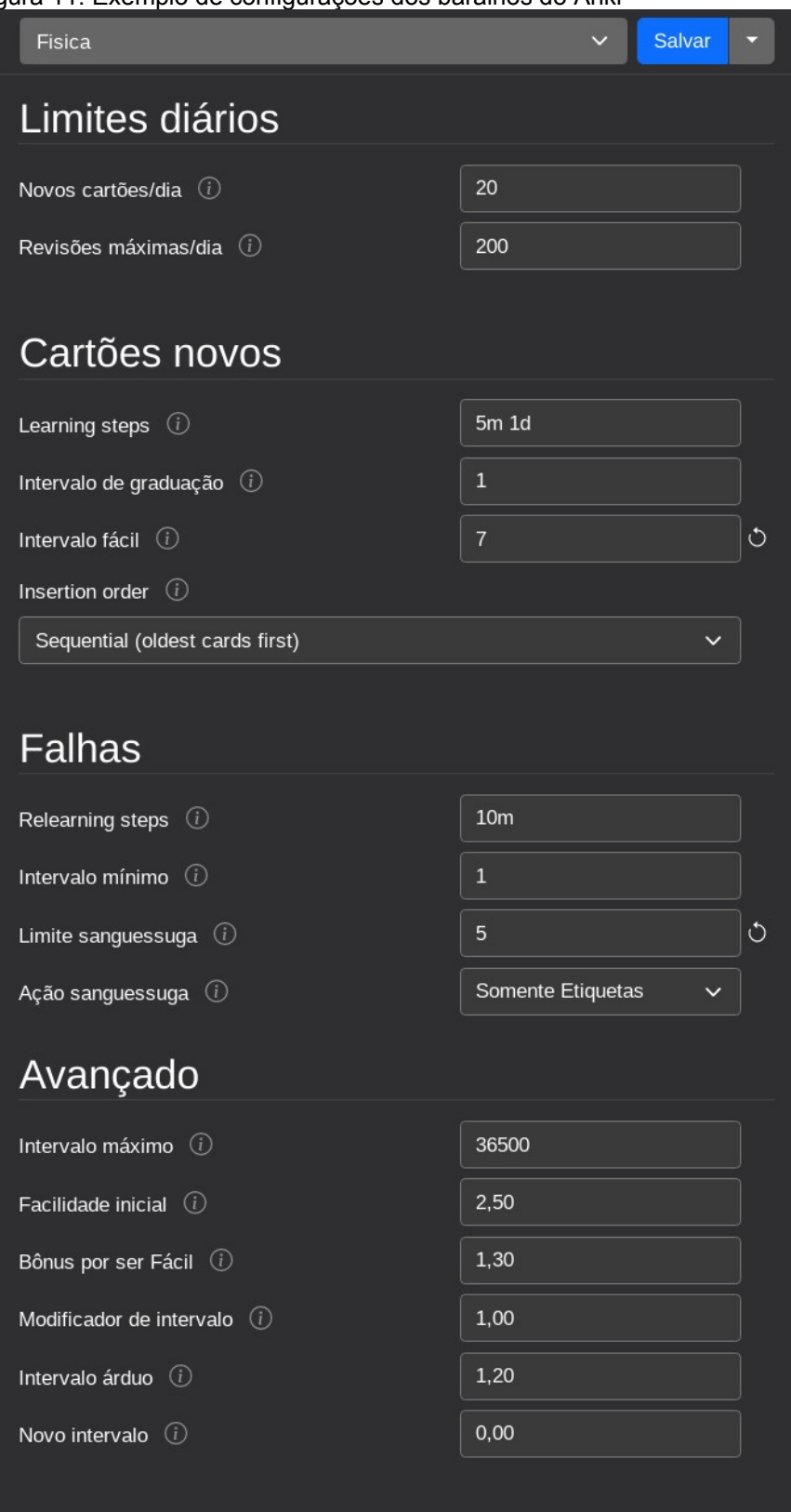

Figura 11: Exemplo de configurações dos baralhos do Anki

Fonte: Autor

Quadro 2: Campos mais relevantes do Anki

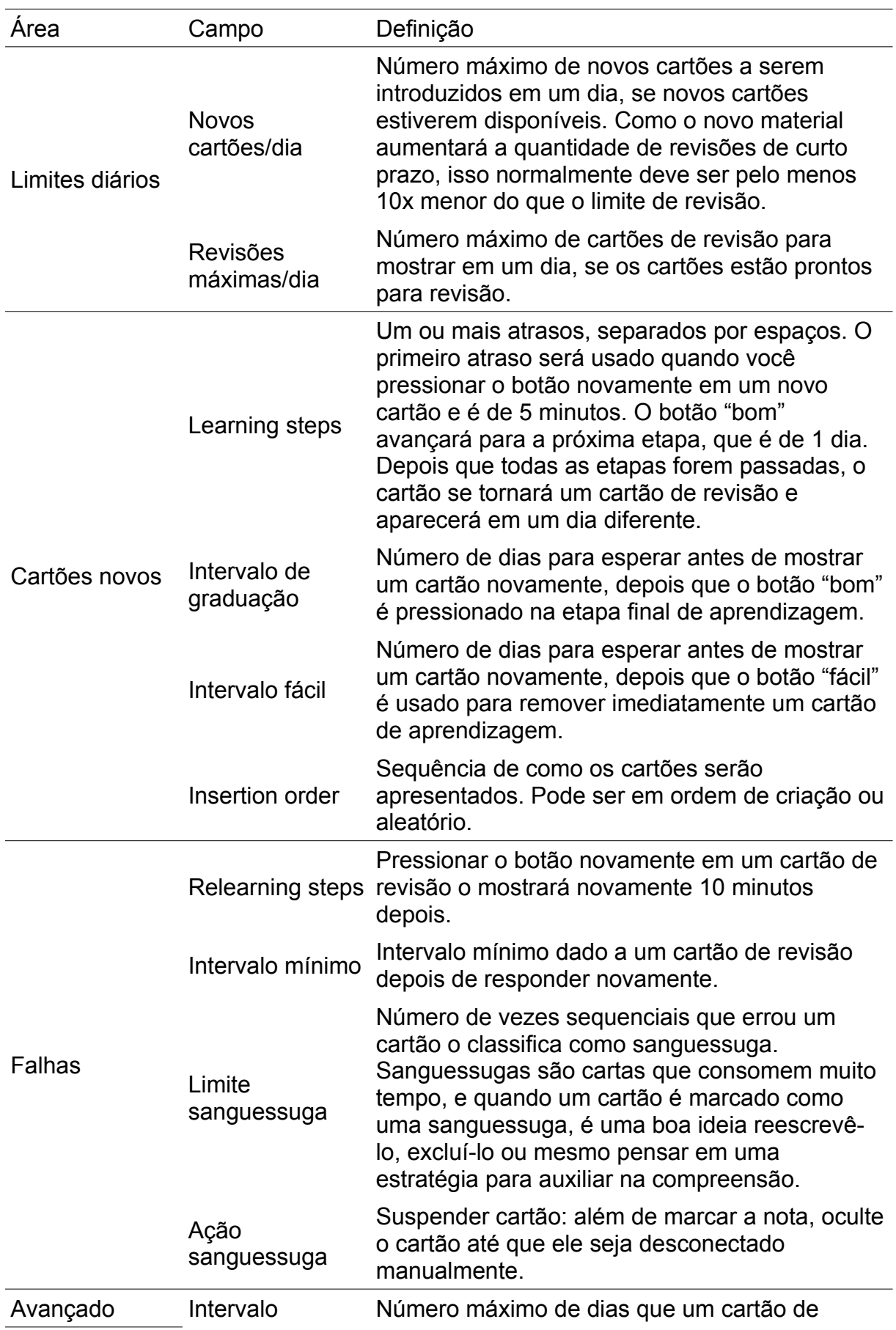

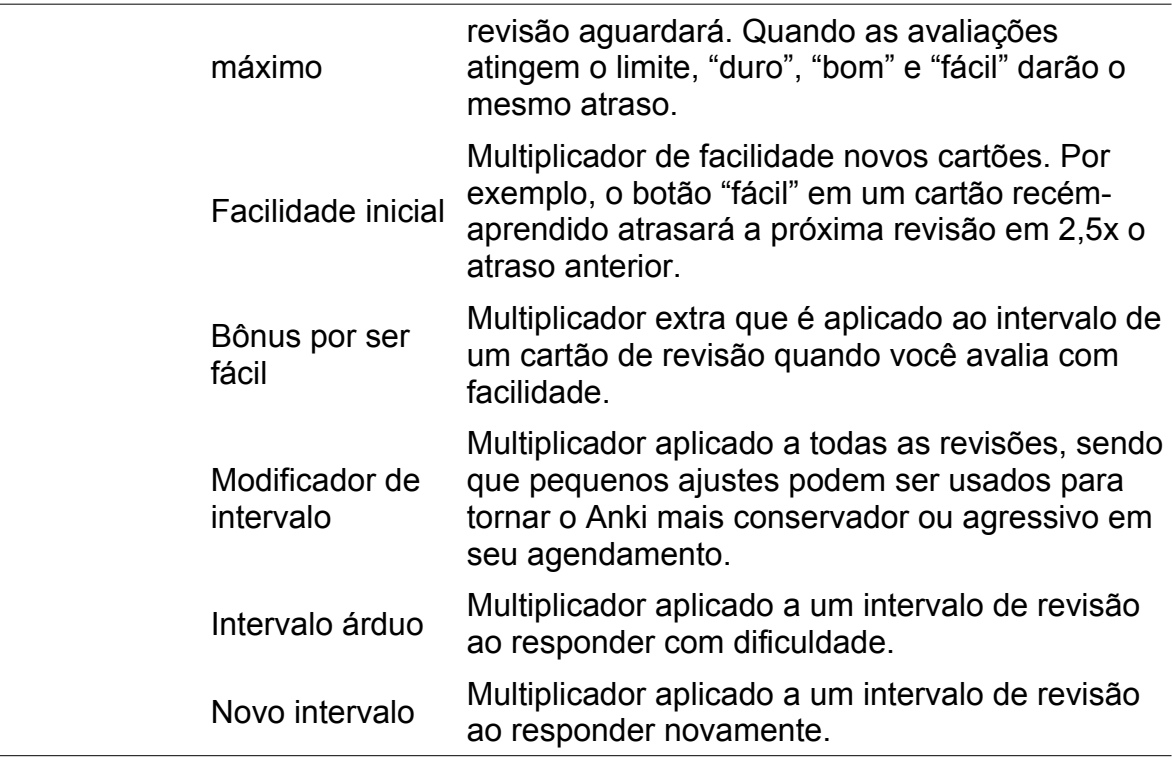

Cabe destacar que esses foram os campos observados ao longo da configuração geral do sistema para a elaboração da sequência didática.

# 5.4 IMPORTANDO UM BARALHO NO ANKIDROID

O AnkiDroid ou AnkiMobile consiste no aplicativo utilizado nas revisões espaçadas. Abaixo exemplificamos como utilizar o AnkiDroid; no AnkiMobile o processo é semelhante. Todos os procedimentos foram realizados após uma instalação padrão do aplicativo.

O download do baralho construído neste trabalho pode ser realizado a partir do endereço http://l1nq.com/Baralho.

Na Figura 12, ao selecionar o menu do aplicativo, representado por três barras na vertical, basta escolher o item Importar.

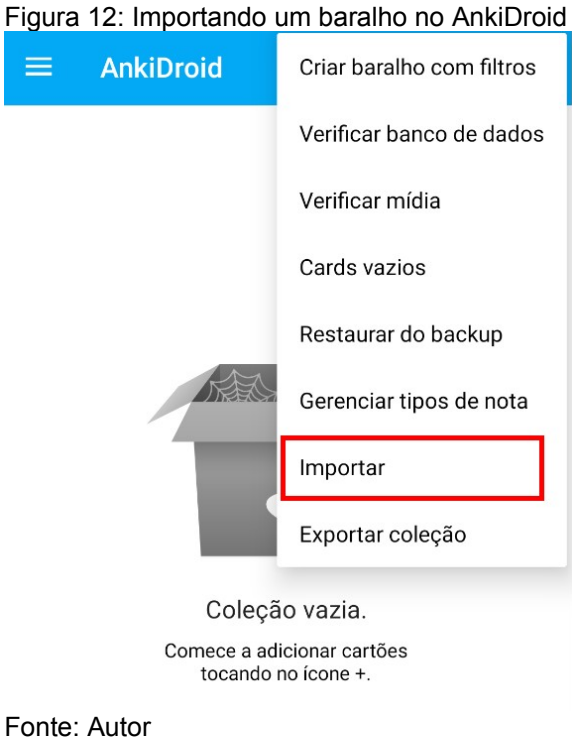

E seguindo a sequência de janelas do sistema operacional Android, localize o arquivo de baralhos e configuração conforme a Figura 13.

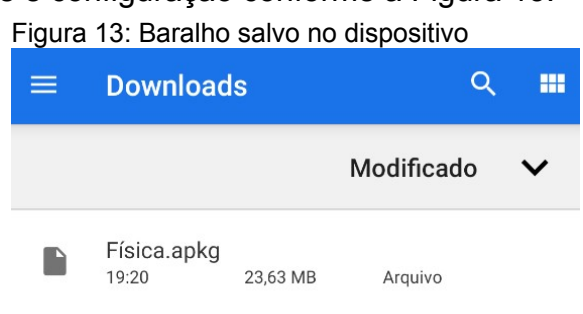

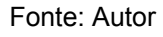

Levando em conta que o baralho já está disponível no dispositivo (Figura 13), é preciso selecioná-lo. Feito a seleção, o aplicativo emitirá um aviso de importação (Figura 14), no qual é preciso acionar o botão "ADICIONAR"

Figura 14: Aviso de importação

# Importando

Adicionar "Física.apkg" a coleção? Isto pode levar um bom tempo

CANCELAR ADICIONAR

Fonte: Autor

Concluída a importação, aparecerá uma mensagem informando quantos

cartões foram importados, alterados ou outros dados relevantes (Figura 15); aqui, é preciso acionar o botão "OK".

Figura 15: Resultado da importação

# AnkiDroid

Cards importados: 60

OK

#### Fonte: Autor

A Figura 16 ilustra um exemplo de um baralho do AnkiDroid com suas sessões disponíveis para estudo da revisão. Os números em azul representam os cartões novos. Já os números em vermelho mostram os cartões errados, que voltaram para uma revisão mais curta. Em verde, são ilustradas as revisões da sequência, as questões que foram acertadas e chegou seu dia de revê-las.

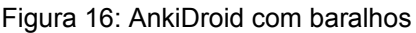

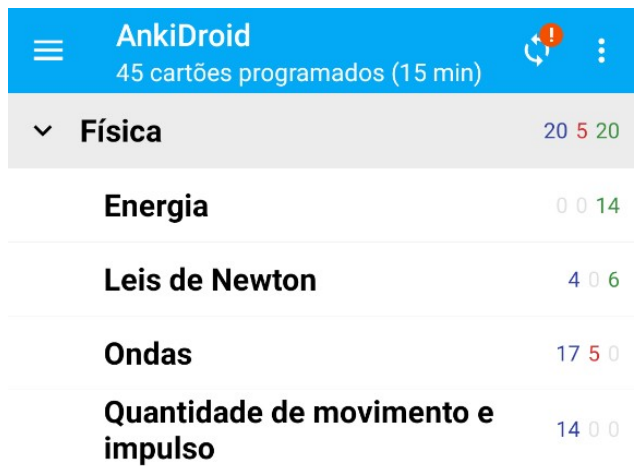

Fonte: Autor

É importante destacar que o estudo pode ser estruturado por tópicos, acionando separadamente o tópico, Energia, Leis de Newton, Ondas, Quantidade de movimento e impulso, ou mesmo como um todo, acionando a disciplina hierarquicamente superior ao tópico.

Na Figura 17, é ilustrado um exemplo de questão objetiva, no qual somente uma alternativa é a correta. Neste caso, o aluno, após análise da questão, seleciona a alternativa e aciona o botão "MOSTRAR RESPOSTA", que fica na parte inferior da janela.

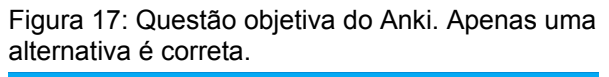

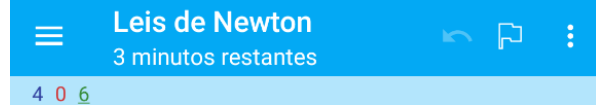

# A qual lei se refere a Lei da Inércia ou Princípio da Inércia

- Terceira Lei de Newton
- Primeira Lei de Newton
- Segunda Lei de Newton

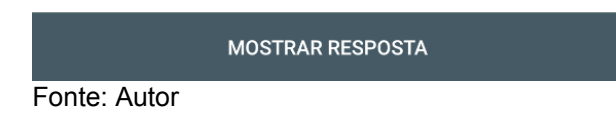

Já na Figura 18 está ilustrada uma questão dissertativa que foi respondida corretamente. Neste caso, o aplicativo apresenta 4 botões na parte inferior da janela, sendo que o aluno precisa responder como avalia a questão, para que o aplicativo agende a revisão.

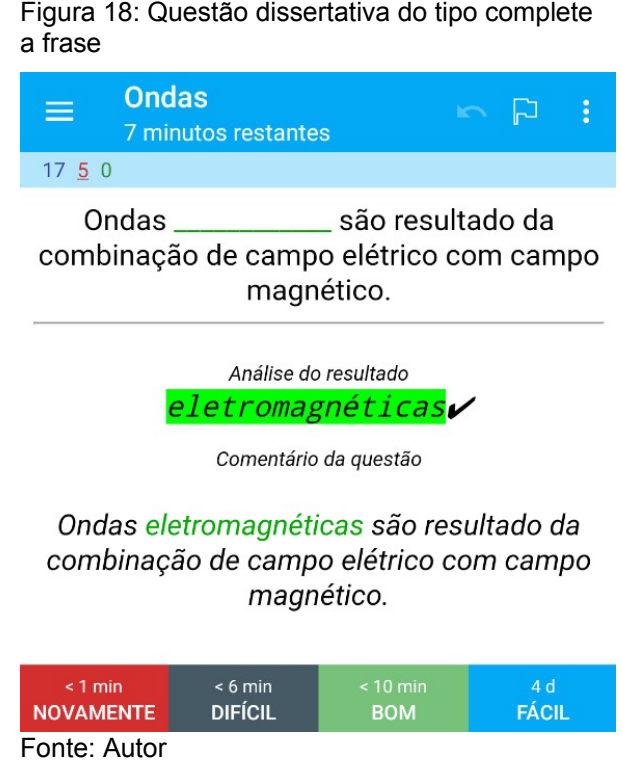

Os botões inferiores da janela que determinarão a avaliação do usuário. Com base nessa avaliação que o aplicativo processará quando o cartão será repetido e guardará esses dados para a estatística do sistema.

A Figura 19 apresenta uma resposta correta a uma questão dissertativa que, nos comentários da resposta, exibe um texto com palavras destacadas em outras cores, formatação de textos diversos e uma figura animada, do tipo gif, trazendo um foco maior nas características relevantes da questão.

Figura 19: Questão dissertativa com figura animada

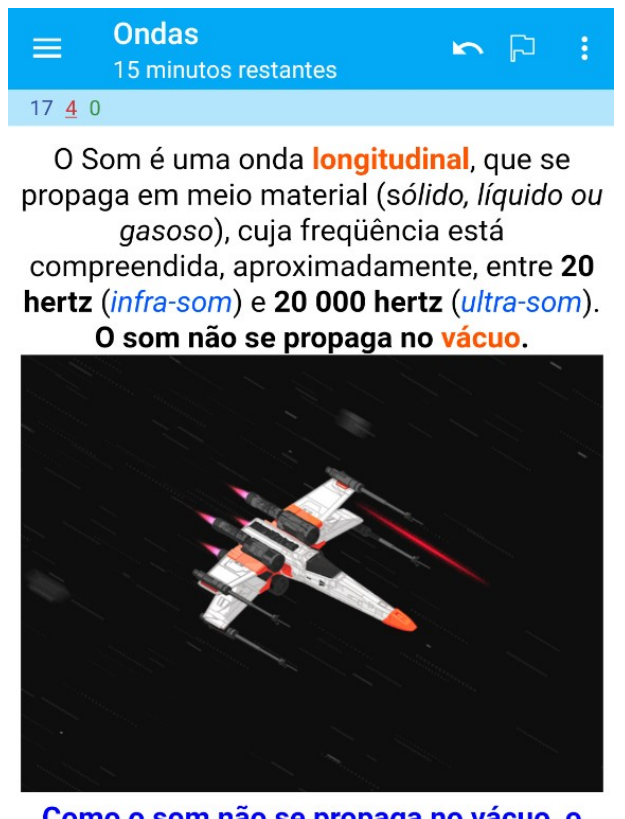

Como o som não se propaga no vácuo, o som do laser, explosões e demais ruidos no espaço não deveriam existir nos filmes.

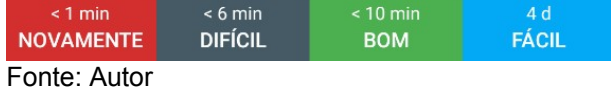

 Ressalta-se que o Anki permite a integração de diversos tipos de mídias, como imagens estáticas, imagens animadas, áudio e vídeo. Ainda, o Anki possui estatísticas do usuário apresentando diversas informações, sendo as principais:

- Cartões estudados no dia, semana, mês.
- Previsão de estudo dos próximos agendamentos
- Tempo dispensado nas revisões
- Tempo previsto para as próximas revisões
- Intervalos das revisões

E diversos gráficos dos dados coletados.

Essas estatísticas podem auxiliar o professor de forma significativa no acompanhamento do processo de estudo e aprendizagem individual de cada aluno, considerando as especificidades de cada um deles em relação, por exemplo, a ritmo de estudo e aprendizagem.

Cabe destacar que a versão do Anki para computador pessoal, *desktop*, possui mais recursos através da inserção de extensões que auxiliam na criação dos cartões possibilitando desenvolver materiais mais ricos em conteúdos midiáticos. Essas extensões também permitem trabalhar a previsão da sequência didática e desenvolver uma prévia do que será estudado.

Como exemplo é possível simular o estudo de um baralho e escolher a melhor configuração para a aplicação do material, seus intervalos, possibilidades de acertos e outras variáveis.

A extensão Anki Simulator, em sua versão 1.1.1, permite uma análise conforme apresentado na Figura 20.

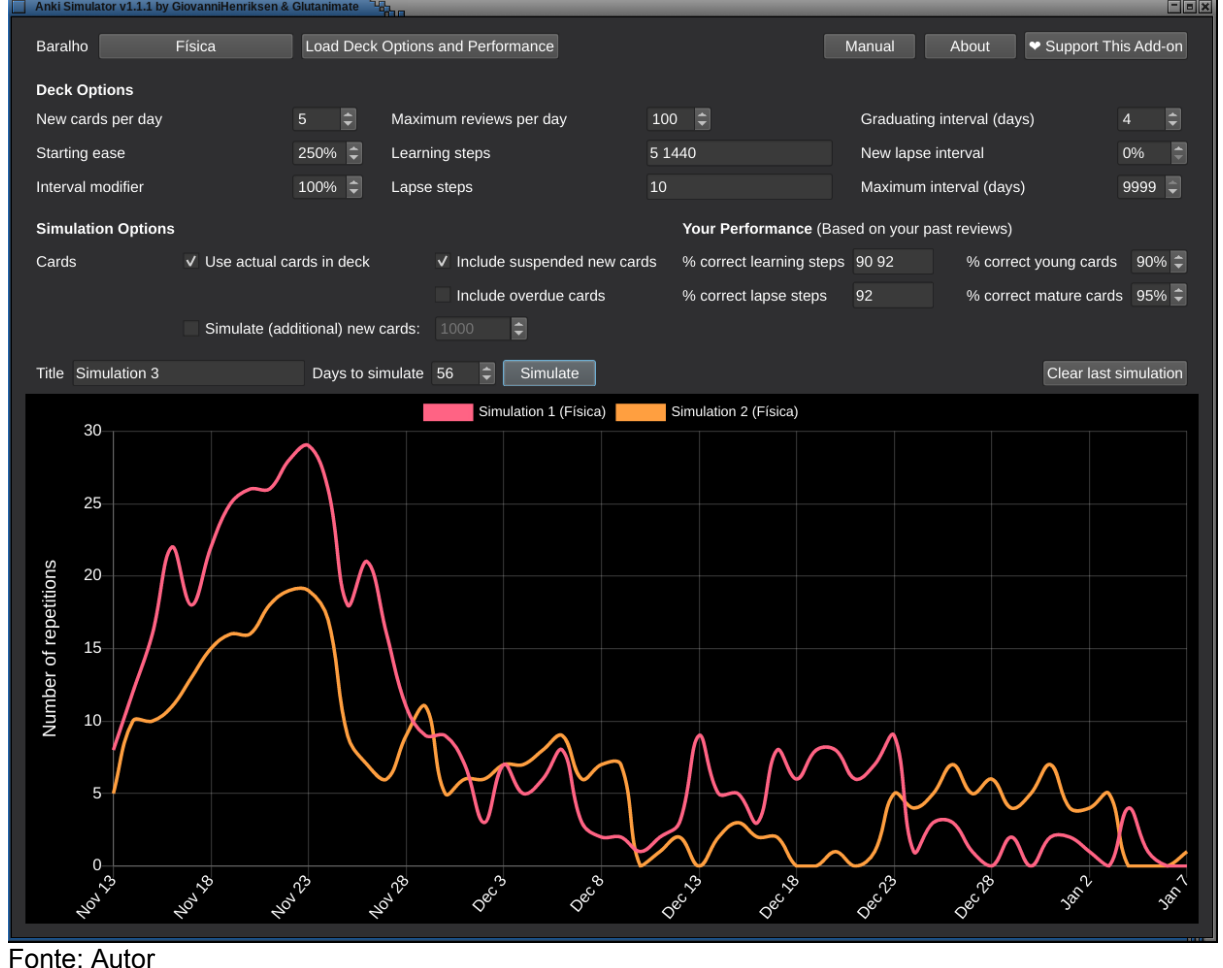

Figura 20: Extensão Anki Simulator, versão 1.1.1

Na simulação da Figura 20 fora analisado o impacto comparativo de duas

simulações: Simulation 1 e Simulation 2 em um período de 56 dias com o baralho disponibilizado contendo 60 cartões.

As principais mudanças entre as simulações consistem na graduação de dias para novos cartões e o percentual de acerto, ficando Simulation 1 com um intervalo de inserção de novos cartões a cada 1 dia, com apenas 70% de acerto entre os cartões estudados e Simulation 2 com um intervalo de inserção de novos cartões a cada 4 dias com 90% de assertividade. Ferramentas como essa auxiliam na estruturação da sequência didática, visando ainda evitar uma sobrecarga de estudos por parte do aluno.

Tendo em vista a coerência com os objetivos de aprendizagem pretendidos, outra extensão que cabe destaque é a Leaderboard, que possibilita criar grupos de usuários e listar suas revisões diárias, fazendo um ranking de revisões, possibilitando o acompanhamento pelo professor, o que introduz ao app características de gamificação. Nesse caso torna-se necessário o uso de internet pelos usuários do Anki para remeter a pontuação que o sistema armazena. Além das estatísticas, a extensão Pokemanki é um complemento criativo e lúdico do Anki. A extensão é sobre Pokémon e não tem o objetivo de competição entre os usuários mas sim de incentivar o usuário a melhorar seu Pokémon, que vai melhorando de acordo com o progresso das revisões.

# 5.5 ESTRUTURA E ORGANIZAÇÃO DA SEQUÊNCIA DIDÁTICA

A sequência didática proposta é baseada em situações-problema visando estimular o interesse dos alunos, incentivando-os a participar ativamente na construção do conhecimento, tornando-os mais críticos. Consideramos que o fato de o aluno ter uma participação mais ativa no processo de aprendizagem, utilizando um aplicativo de revisão espaçada, o aproxima do conteúdo e pode facilitar seu entendimento.

Esta proposta vai ao encontro de algumas das competências e habilidades da área de Ciências da Natureza e suas Tecnologias contidas no Referencial Curricular Gaúcho (RCG) para o Ensino Médio. Uma competência a destacar é a que trata de

investigar situações-problema e avaliar aplicações do conhecimento científico e tecnológico e suas implicações no mundo, utilizando procedimentos e linguagens próprios das Ciências da Natureza, para propor soluções que considerem demandas locais, regionais e/ou globais, e comunicar suas descobertas e conclusões a públicos variados, em diversos contextos e por meio de diferentes mídias e tecnologias digitais de informação e comunicação.

Da mesma forma, uma habilidade relevante é a que trata de analisar e representar, com ou sem o uso de dispositivos e de aplicativos digitais específicos, as transformações e conservações em sistemas que envolvam quantidade de energia e de movimento para realizar previsões sobre seus comportamentos em situações cotidianas. Nesta habilidade traz-se a possibilidade do aluno utilizar recursos tecnológicos para o estudo dentro do tema proposto (RIO GRANDE DO SUL, 2021).

Tal postura vai de encontro ao que usualmente ocorre no ensino tradicional, no qual os alunos se limitam a copiar e memorizar passivamente a informação transmitida pelo professor. Uma postura mais participativa por parte dos alunos permite que estes sejam construtores do próprio conhecimento, o que contribui para a elevação de sua autoestima e autonomia.

Para que essa mudança de postura dos alunos ocorra, primeiramente é essencial a mudança no papel do professor. Este precisa viabilizar a participação e interação do aluno nas atividades, agindo como mediador entre os alunos e o conhecimento, orientando-os na resolução de situações-problema.

Nesta linha, o material apresentado e discutido neste trabalho consiste em uma sequência didática que envolve um conjunto de aulas de Física para abordagem dos conceitos de potência, trabalho e energia nas áreas de mecânica, termodinâmica e eletrodinâmica.

A sequência didática construída no baralho foi estruturada para ser implementada em um período de aproximadamente 4 semanas, com 2 aulas de 50 minutos por semana. Entretanto, cabe destacar que esta previsão é flexível, pois envolve a análise constante dos avanços e obstáculos dos alunos ao longo do processo de estudo.

Os cartões construídos envolvem conteúdo teórico, com questões de múltipla escolha com 3, 4 ou 5 alternativas, possuindo somente uma correta. Também estão presentes questões onde o aluno precisa completar o texto para finalizar a questão. As questões possuem imagens estáticas, animadas e vídeos demonstrando parte da situação de forma lúdica, demonstrando o todo ou parte do que está sendo tratado no cartão.

Após respondida a questão, esta traz, quando cabe, uma explicação abaixo da resposta, tratando de um caso particular ou das respostas da questão. Alguns cartões podem conter uma informação extra, tratando de algo relevante sobre o tema.

A organização geral da sequência didática está explicitada na Tabela 3.

Tabela 3: Organização geral da sequência didática

| Sequência | <b>Tópico</b>                                       | Quantidade de cartões | Aulas |
|-----------|-----------------------------------------------------|-----------------------|-------|
|           | Leis de Newton                                      | 10                    |       |
| 2         | Energia                                             | 14                    |       |
| 3         | Ondas                                               | 22                    |       |
| 4         | Conservação da quantidade<br>de movimento e impulso | 14                    |       |

Em relação aos conteúdos, a sequência didática 1 aborda as Leis de Newton e dispõe de 10 cartões no aplicativo Anki. Ela envolve o estudo das 3 leis, a compreensão de fenômenos físicos, a aplicação das leis e a associação dos fenômenos ao cotidiano.

A sequência didática 2, cujo conteúdo central é Energia, dispõe de 14 cartões no aplicativo Anki. Ela envolve o estudo das equações e princípios associados, a vinculação dos fenômenos ao cotidiano, a compreensão de fenômenos físicos relacionados a sua dinâmica e grandezas, e articulação com figuras animadas que demonstram gráficos e processos físicos.

A sequência didática 3, que aborda as Ondas, traz 22 cartões no aplicativo Anki. Envolve o estudo de conceitos, qualidades, natureza e características das ondas, associação dos fenômenos ao cotidiano, compreensão de fenômenos físicos relacionados, além das questões de múltipla escolha com as imagens animadas.

Já a sequência didática 4, associada ao estudo da Conservação da quantidade de movimento e impulso, dispõe de 14 cartões no aplicativo Anki. Envolve o estudo de conceitos, teoremas, associação dos fenômenos ao cotidiano, compreensão de fenômenos físicos relacionados e questões de cálculos nas quais o aluno marca a resposta correta ao questionamento. Ao final, os passos da resolução são explicitados.

Conforme mencionado, a Tabela 3 apresenta uma previsão do número de aulas necessárias para a implementação da sequência didática. Entretanto, este tempo pode variar entre diferentes turmas. As quantidades crescentes dos cartões, até a terceira sequência didática, foram assim planejadas para que o aluno não tivesse contato com uma exagerada quantidade de atividades no início do processo, tendo em vista que este terá revisões nos dias seguintes.

# 5.6 AVANÇOS E OBSTÁCULOS NA ELABORAÇÃO DA SEQUÊNCIA DIDÁTICA

Em consonância com o problema de pesquisa, nesta seção discutimos avanços e obstáculos na elaboração da sequência didática estruturada a partir da estratégia de revisão espaçada e mediada tecnologicamente pelo Anki.

#### **5.6.1 Avanços**

A possibilidade de revisão do que foi estudado, por si só, consiste em um avanço, pelo fato de que isso geralmente é realizado pelos alunos antes das provas. Entretanto, este trabalho busca mais do que isso, de modo que abaixo citamos alguns avanços detectados nessa articulação do uso da revisão espaçada com o aplicativo Anki.

• Possibilidade de articulação com o Just-in-Time Teaching (JiTT): O JiTT é uma metodologia ativa na qual se espera que os alunos realizem uma atividade pré-aula, enviem respostas a essa atividade e, em seguida, o professor usa essas respostas para adaptar a aula às necessidades específicas dos alunos. Exemplos disso incluem escrever explicações curtas para perguntas que exigem que os alunos descrevam, comparem ou

sintetizem (MARRS & NOVAK 2004). A interação do professor com o aluno nessa metodologia é alterada de tal forma que o ensino poderá ser mais eficiente, com resultados melhores tanto para o aluno, que aprenderá mais e melhor, quanto para o professor, que terá a possibilidade de ministrar as aulas com mais qualidade, pois poderá aprofundar mais os temas tendo em vista que os alunos chegarão na aula com um conhecimento prévio. O ensino poderá ser mais preciso possibilitando até um diagnóstico automatizado dos estudos e revisões do aluno.

- Rotina de estudos do aluno: O aluno tem a possibilidade de desenvolver uma rotina de estudos. Um recurso tecnológico que mostrará a ele quando estudar e o que estudar; que auxiliará os alunos a manter uma disciplina e criar um hábito que poderá ser permanente e estendido a outras disciplinas. Levando em conta que a Física é pouco apreciada pela maioria dos alunos, o fato de ter um hábito de ler sobre ela, estudá-la, aproxima o aluno do conteúdo, diminuindo o possível impacto negativo sobre conteúdos novos ou mal compreendidos que acabam por afastar o aluno de assuntos relevantes para o completo entendimento do conteúdo, prejudicando assuntos posteriores, que dependam da compreensão de assuntos passados, onde a revisão poderá auxiliar.
- Aplicativo Anki: A incorporação de um aplicativo pessoal para os alunos, possibilitando que utilizem o *smartphone*, uma ferramenta presente em suas vidas, pode ser visto como algo positivo e não um equipamento indesejável em sala de aula. O Anki pode incorporar os materiais da sala de aula e possibilita um banco de questões centralizado que, mesmo não sendo compartilhado automaticamente entre todos os alunos, pode se importado e reimportado quantas vezes for necessário sem prejudicar as estatísticas já geradas no programa bem como trazer resultados individualizados para análise do professor. O fato de poder introduzir materiais personalizados, apresentados na aula, em um aplicativo multiplataforma, tende a aproximar

o aluno do conteúdo que está aprendendo. Ele poderá ver exatamente o mesmo assunto, com as mesmas imagens, sequências e assuntos da aula em seu aplicativo.

#### **5.6.2 Obstáculos**

Conforme destacamos anteriormente, uma integração crítica e criativa das TIC está associada ao conhecimento das possibilidades e potencialidades, mas também das limitações das mesmas. Nesse sentido, discutimos alguns obstáculos que podem estar associados ao que apresentamos neste trabalho.

- Dificuldades para uso do JiTT: Da mesma forma como o JiTT é um avanço, dentro do Anki, também pode ser tratado como um obstáculo pois não há um vínculo direto do professor com o aluno através do aplicativo. O professor não tem ferramentas de monitoramento online do desempenho do aluno e tampouco de interação com ele através do aplicativo. Não foi encontrado um meio ou extensão que possibilitasse essa funcionalidade no programa. Assim, a potencialidade da articulação com o ensino sob medida pode ficar prejudicada se não existir um retorno por parte do aluno. Essa é uma barreira relevante que, se não existisse, possibilitaria várias melhorias no uso da ferramenta.
- Limites do Anki: Apesar de atender as necessidades da sequência didática além de poder gerar resultados, não há como desenvolver um banco de questões compartilhado para aqueles que pretendem utilizar-se da sincronização múltipla pela internet. Seria relevante que o programa possibilitasse uma forma nativa ou através de extensões, meios de sincronizar um único banco de dados e os resultados estatísticos dos alunos para o professor. Dessa forma seria possível monitorar o
desempenho do aluno, criar questões online para todos os alunos sem a necessidade de reimportar os dados a cada cartão ou baralho criado, trazendo mais autonomia e facilidades para o professor e alunos.

• Uso do *smartphone*: O dispositivo móvel comporta diversos tipos de aplicativos e estes em vez de auxiliar os alunos no estudo, podem dispersálos. Aplicativos de mensagem, redes sociais, vídeos e jogos, prendem a atenção dos alunos. Ao enviarem notificações, poderão tirar o foco do estudo, de modo que o aluno até pare de estudar para interagir com sua rede social, mandar mensagens ou situações similares. É importante fazer o aluno compreender o quão importante é manter a disciplina e utilizar as configurações adequadas no sistema operacional para não ser interrompido durante o estudo. Ensinar ao aluno a manter o foco é tão importante quanto ensinar o conteúdo que deve ser estudado.

### **6 CONSIDERAÇÕES FINAIS**

Conforme discutido ao longo dos capítulos, o objetivo central deste trabalho consiste em investigar como elaborar uma sequência didática para a abordagem de conteúdos de Física para o Ensino Médio a partir da estratégia de revisão espaçada, mediada tecnologicamente por um aplicativo de *smartphone*.

Neste sentido, a proposta desse trabalho é integrar ao processo de ensino e aprendizagem uma ferramenta muito presente no cotidiano dos alunos, o *smartphone*, com o intuito de criar nos alunos um hábito de estudo contínuo e potencializar o interesse destes ao longo do processo, o que argumentamos que pode contribuir também para potencializar a compreensão dos conteúdos de Física.

Abordar os conceitos, princípios e leis da Física é uma tarefa complexa para a juventude, especialmente quando não há atrativos relacionados ao seu cotidiano. Portanto, a proposta dessa sequência didática com a utilização de um aplicativo também busca potencializar a estratégia de revisão espaçada, o hábito de revisar, de estudar aquilo que aprendeu em sala de aula, realizar um estudo prévio à aula e tornar aquele conteúdo relevante para o aluno.

Consideramos que existem diversas ferramentas que possibilitam esse fim, sendo que este trabalho explora uma destas possibilidades, e como ela pode ser integrada às práticas docentes de Física. É importante sublinhar também que a construção desta sequência didática envolveu inicialmente uma análise e aprofundamento das potencialidades, possibilidades e limitações associadas tanto à estratégia de revisão espaçada, quanto ao aplicativo Anki, para o Ensino de Física.

Em nossa análise, a sequência didática contém atividades com potencial de envolver os alunos, tornar as aulas mais atrativas e produzir uma significativa ampliação na aprendizagem dos alunos, seja pela prévia visualização do problema, pelo fato de possibilitar o estudo do conteúdo de uma forma diferente e ainda antes de ser ministrado pelo professor.

A visualização do conteúdo antecedendo a aula, a revisão pós-aula e, na sequência, o início da revisão espaçada no mesmo dia da aula são fatores que entendemos serem decisivos para potencializar a aprendizagem. Ainda, a forma como a sequência e suas questões são estruturadas tem potencial para que os alunos desenvolvam uma postura mais crítica e questionadora, bem com uma melhor percepção do que é ciência e qual sua relação com a realidade.

O problema de pesquisa específico consiste em investigar os avanços e obstáculos na elaboração de uma sequência didática para a abordagem de conteúdos de Física para o Ensino Médio a partir da estratégia de revisão espaçada, mediada tecnologicamente pelo Anki.

Em relação aos obstáculos, destacamos o desafio de engajar os alunos no estudo utilizando o *smartphone*, assim como limitações nas funcionalidades do Anki que não possibilitam ao professor um acompanhamento aprofundado do desempenho de um aluno ou de uma turma. Sobre os avanços, destacamos as potencialidades do Anki em contribuir para a criação de um hábito de estudo contínuo pelos alunos, favorecer o interesse destes pela aprendizagem, possibilitar múltiplas representações do conhecimento e articular-se com metodologias ativas.

Como possibilidades de continuidade dessa pesquisa, destacamos:

- $\vee$  implementação e análise da referida sequência didática com alunos de Ensino Médio de escolas da rede pública estadual;
- $\vee$  desenvolvimento de processos formativos com os professores, reorganizando a sequência didática de acordo com seu cronograma de aula e suas habilidades no uso do aplicativo;
- ✔ desenvolvimento de uma extensão, ao aplicativo Anki, de centralização das questões e resultados, possibilitando aproximar o professor do aluno e acompanhar seu progresso.

# **REFERÊNCIAS**

BRASIL. **Base Nacional Comum Curricular**. Brası́lia, DF: MEC, 2018. Disponível em: http://portal.mec.gov.br/conselho-nacional-de-educacao/base-nacional-comumcurricular-bncc

CAMPBELL, D. T.; STANLEY, J. C. **Delineamentos experimentais e quaseexperimentais de pesquisa**. São Paulo: EPU: Edusp, 1979.

CETIC.br, Centro Regional de Estudos para o Desenvolvimento da Sociedade da Informação, do NIC.br, Núcleo de Informação e Coordenação do Ponto BR. **Resumo Executivo TIC Kids Online Brasil 2020**. Disponível em: https://cetic.br/media/docs/publicacoes/2/20211124195342/ resumo\_executivo\_tic\_kids\_online\_2020.pdf

CETIC.br, Centro Regional de Estudos para o Desenvolvimento da Sociedade da Informação, do NIC.br, Núcleo de Informação e Coordenação do Ponto BR. **Resumo Executivo TIC Educação Online Brasil 2020**. Disponível em: https://www.cetic.br/media/docs/publicacoes/2/20211124200731/ resumo\_executivo\_tic\_educacao\_2020.pdf

CHAVES, M. W. de A. **Utilização da Técnica de Repetição Espaçada na aprendizagem da Anatomia Humana**. 2018. 28 f. Trabalho de Conclusão de Curso (Graduação em Psicologia) - Universidade Federal de Uberlândia, 2018

COSTA, F. **Avaliação de software educativo: Ensinem-me a pescar!** Cadernos SACAUSEF, n.1, p. 45-51, 2005.

CIRILLO, F. "**The Pomodoro Technique**" ISBN 1-4452-1994-8

CIRILLO, F. **The Pomodoro Technique 2007**. Disponível em: http://www.pomodorotechnique.com. Acesso em: 06/02/2022.

DALE, E. **Audio-visual methods in teaching**. New York: Dryden Press, 1946. Disponível em: https://ocw.metu.edu.tr/file.php/118/dale\_audiovisual\_20methods\_20in\_20teaching\_1\_.pdf. Acesso em: 01/11/2022.

DUART, J. M.; SANGRÀ, A. **Aprendizaje y virtualidad: um nuevo paradigma formativo?** In: Aprender em la virtualidad. Barcelona: EDIUOC, 2000.

DUNLOSKY, J.; KATHERINE .A. R.; MARSH, E. J.; NATHAN, M. J.; WILLINGHAM, D. T. (2013). **Improving Students' Learning With Effective Learning Techniques: Promising Directions From Cognitive and Educational Psychology**. Disponhível em https://tools.bard.edu/wwwmedia/files/8453306/1/Improving%20Student %20Learning.pdf. Acesso em 17/16/2022.

EBBINGHAUS H. (1985). **Memory: A contribution to experimental psychology** (Henry A. Ruger & Clara E. Bussenius, Trad.). Original publicado em New York: Teachers College, Columbia University. (Original em alemão "Über das Gedächtnis" publicado em 1885).

EBBINGHAUS H., **Über das Gedächtnis**, 1885. Disponível em: https://archive.org/details/berdasgedchtnis00ebbigoog. Acesso em: 07/08/2021.

FEYNMAN, R. P.; **SR, O. senhor está brincando. Feynman!: as estranhas aventuras de um físico excêntrico**. [S.l.]: Elsevier, São Paulo, 2006.

FEYNMAN, R. P. **The problem of teaching physics in latin america**. Engineering and Science, California Institute of Technology, v. 27, n. 2, p. 21–30, 1963.

FEYNMAN, R. P.; LEIGHTON, R. B.; SANDS, M. **Lições de física de Feynman: edição definitiva**. [S.l.]: Bookman, 2008.

GIL, A. C. **Como elaborar projetos de pesquisa**. 6. ed. São Paulo: Atlas, 2017. 186 p.

JACINTO, A. S.; MEDEIROS, F. P. A.. **Levantamento do Estado da Arte sobre o uso da Metodologia de Repetição Espaçada no Ensino de Computação**. In: WORKSHOP SOBRE EDUCAÇÃO EM COMPUTAÇÃO (WEI), 30, 2022, Niterói. Anais [...]. Porto Alegre: Sociedade Brasileira de Computação, 2022. p. 404-415. ISSN 2595-6175. DOI: https://doi.org/10.5753/wei.2022.223303. Acesso em: 15/10/2022

KOCHAN, K. A. **Dificuldades de aprendizagem em física**. Centro Universitário Internacional Uninter. Curitiba, Paraná, Brasil. 2022. Disponível em: https://repositorio.uninter.com/handle/1/1128. Acessado em: 09/12/2022

LORENZONI, L. de S.; ALFAIATE, M. B.; VIEIRA, B. de C. R.; MOULIM, Msc M., **DISCIPLINAS QUE DESPERTAM MAIS E MENOS INTERESSE NOS ALUNOS DO ENSINO MÉDIO DA E.E.E.F.M. "PROFESSORA CÉLIA TEIXEIRA DO CARMO"**. XVI Encontro Latino Americano de Iniciação Científica e XII Encontro Latino Americano de Pós-Graduação – Universidade do Vale do Paraíba. 2012. Disponível em: https://www.inicepg.univap.br/cd/INIC\_2012/anais/arquivos/0971\_0768\_01.pdf Acesso em: 15/10/2022

MARQUES, A. L. **Métodos que facilitam aprendizagem no ensino de Física para alunos surdos**. 2013. 45 folhas. Monografia (Especialização em Educação: Métodos e Técnicas de Ensino). Universidade Tecnológica Federal do Paraná, Medianeira, 2013.

MARRS, K. A., & NOVAK, G. (2004). **Just-in-Time Teaching in Biology: Creating an Active Learner Classroom Using the Internet**. Cell Biology Education, 3(1), 49– 61. doi:10.1187/cbe.03-11-0022

MARTINS, E. D. **O USO DE SOFTWARE DE APRENDIZAGEM POR REVISÃO** 

**ESPAÇADA NA APRENDIZAGEM DE CONHECIMENTOS FACTUAIS EM LÍNGUA INGLESA SOB A ÓTICA DOS CADETES DO 1o ANO DA AMAN EM 2020.** Academia Militar das Agulhas Negras. Resende. 2020.

MEGID NETO, J.; PACHECO, D. **Pesquisa sobre o ensino de Física do 2º grau no Brasil**. In: NARDI, R. (Org.). Pesquisas em Ensino de Física. São Paulo: Escrituras Editora, 1998. p.05-20.

MIRANDA, V. J. A. de, **DIFICULDADES EM COMPREENDER FÍSICA: Percepção dos alunos do primeiro ano do ensino médio da Escola Estadual Professora Tereza dos Santos**. Universidade Federal do Amazonas. Brasil. 2021. Disponível em: https://riu.ufam.edu.br/handle/prefix/6047. Acessado em: 09/12/2022.

MORAN, J. M. **Novas tecnologias e o re-encantamento do mundo**. Rio de Janeiro, RJ: Revista Tecnologia Educacional., 1995. 24-26 p. Vol. 23, n.126.

MORAN, J. M.; MASSETO, M. T.; BEHRENS, M. A. **Novas tecnologias e mediação pedagógica**. Campinas, SP: Papirus, 2013.

PIAZZI, P. **Aprendendo Inteligência, Manual de instruções do cérebro para estudantes em geral**, 2015, Editora Aleph

PERRENOUD, P. **Avaliação da excelência à regulação das aprendizagens: entre duas lógicas**. Porto Alegre: Artmed, 1997.

PIETROCOLA, M **Ensino de Física: conteúdo, metodologia e epistemologia em uma concepção integradora**. Florianópolis: Editora da UFSC, 2001.

POZO, J. I.; CRESPO, M. Á. G. **Aprender y enseñar ciencia**. Madrid: Ediciones Morata, 1998.

PRODANOV, C. C.; FREITAS, E. C. **Metodologia do Trabalho Científico: métodos e técnicas da pesquisa e do trabalho acadêmico**. 2. ed. Novo Hamburgo: Universidade Feevale, 2013.

RIO GRANDE DO SUL. Secretaria Estadual de Educação – SEDUC – RS. **Referencial Curricular Gaúcho**. Rio Grande do Sul. 2021. Disponível em: https://educacao.rs.gov.br/upload/arquivos/202111/24135335-referencial-curriculargaucho-em.pdf. Acessado em: 10/12/2022.

THIOLLENT, M. **Metodologia da pesquisa - ação**. 2. ed. São Paulo: Cortez, 1986.

SILVA, F. L. da; MUZARDO, F. T. **Pirâmides e cones de aprendizagem: da abstração à hierarquização de estratégias de aprendizagem.** Dialogia, São Paulo, n. 29, p. 169-179, mai./ago. 2018

SILVÉRIO, A. dos A. **As dificuldades no ensino/aprendizagem da física**. Universidade Federal de Santa Catarina, Santa Catarina, 2001. Disponível em: https://repositorio.ufsc.br/handle/123456789/105360. Acesso em: 09/12/2022.

STUDART, N. **O legado de Feynman visto por pesquisadores brasileiros**. Revista Brasileira de Ensino de Física, vol. 40, no 4, e4201 (2018). Disponível em: https://www.scielo.br/j/rbef/a/kC6Rhzn9N3fwyf3FWpzRvtB/?lang=pt#. Acesso em: 22/08/2022.

SUBRAMONY, D. P. et al. **Timeline of the mythical retention chart and corrupted Dale's cone**. In: Educational Technology, v. 54, n. 6, nov./dez., 2014, p. 31-49. Disponível em: https://docs.google.com/viewer?

a=v&pid=sites&srcid=ZGVmYXVsdGRvbWFpbnx0aGVjb3JydXB0ZWRjb25lb2ZsZW FybmluZ3xneDo0YTMyNzhjNWMzNWJjNWZm. Acesso em: 02/11/2022.

WOZNIAK, P. (2018). **A verdadeira história da repetição espaçada**. Disponível em: https://www.supermemo.com/pl/articles/history. Acesso em: 08/02/2022.

ZABALA, A. **A prática educativa: como ensinar.** Porto Alegre, RS: Artmed, 1998.

ZABALA, A. **A prática educativa: como ensinar**. Penso Editora, 2015.

## **APÊNDICE A - ANKI E ANKIWEB**

Antes de realizar qualquer cadastro ou instalar aplicativos, é importante entender o conceito básico dos sistemas e algumas definições.

AnkiWeb é o repositório de dados na nuvem e que pode ser utilizado sem a necessidade de instalar qualquer aplicação. Ele pode ser usado em conjunto com a versão para computador do Anki. Embora seja possível criar cartões básicos somente de texto e revisá-los usando apenas o AnkiWeb ele é limitado quando necessita-se de extensões que melhoram os cartões. Uma ferramenta de repositório e compartilhamento de baralhos multimídia com recursos suficientes para o sincronismo de dados entre dispositivos e usuários eficiente. Para este trabalho ela será usada como armazenado os dados, assim poderá ser acessados no navegador, Anki, AnkiDroid, AnkiMobile ou outro aplicativo compatível, quando sincronizados.

### ACESSO AO SISTEMA ANKI PELO NAVEGADOR DE INTERNET

Para acessar o sistema sem a necessidade de instalar qualquer aplicativo, basta abrir o navegador de internet e acessar o endereço eletrônico https://www.ankibrasil.com/.

Ao abrir a página terá a imagem da Figura 21 no topo.

Figura 21: Página inicial do Anki Brasil

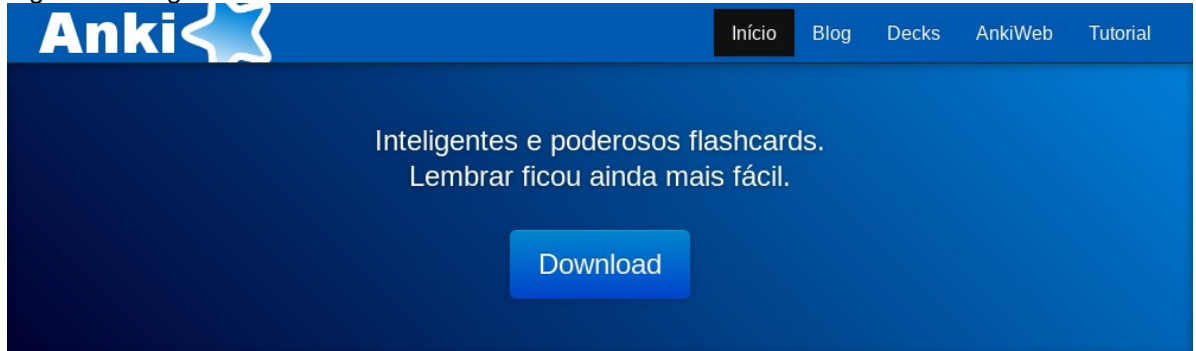

Fonte: Autor. Captura de tela da página de internet

A partir dela poderá acessar o link "AnkiWeb" no botão do canto superior direito da página que será aberto uma subpágina que terá a opção de cadastro de uma conta, através do botão "Cadastrar" ou de entrar no sistema pelo botão "Entrar", conforme a Figura 22.

Figura 22: Página de cadastro do AnkiWeb AnkiWeb 3 Entrar Cadastrar

AnkiWeb é um complemento gratuito para a versão de computador do Anki. Aqui você pode armazenar seus materiais gratuitamente. A AnkiWeb pode ser usada para revisar online quando você não tiver acesso ao seu computador doméstico e pode ser usada para manter seus cartões sincronizados em várias máquinas.

AnkiWeb destina-se a ser usada em conjunto com a versão de computador do Anki. Embora seja possível criar cartões de texto básicos e revisá-los usando apenas a AnkiWeb, para fazer o download de baralhos compartilhados, aproveitar os recursos de multimídia e assim por diante, você também precisará usar a versão gratuita para computador. Se você ainda não usou o Anki, por favor, comece com a versão para computador.

Fonte: Autor. Captura de tela da página de internet

Acionado o botão Cadastrar, bastará preencher os campos necessários a criação da conta e acionar o botão "*Sign up*". Na nova página aberta aceitar os termos e condições de uso marcando a opção "*I have read the Terms & Conditions, and agree to be bound by them*.", disposta no fim da página, e acessar o e-mail informado no cadastro para ativar a conta no sistema acionando o link "*Verify Email*" (Figura 23).

Figura 23: Verificando a criação de conta no e-mail

## Email Verification AnkiWeb needs to confirm your email address is valid. Please click the link below to confirm you received

this mail Verify Email

Fonte: Captura de tela da página de internet

A partir desse momento, a conta no AnkiWeb está criada e poderá acessá-lo pelo navegador de internet através do link Entrar, presente na Figura 22.

### **INSTALANDO O APLICATIVO ANKI**

Conforme mencionado, o sistema terá mais ferramentas em seu aplicativo Anki, instalado em um computador pessoal. O primeiro passo é baixar o instalador do sistema acionando o botão Download, Figura 21.

A partir desse link será aberto outra página onde poderá visualizar os instaladores para os respectivos sistemas operacionais e suas plataformas, conforme a Figura 24.

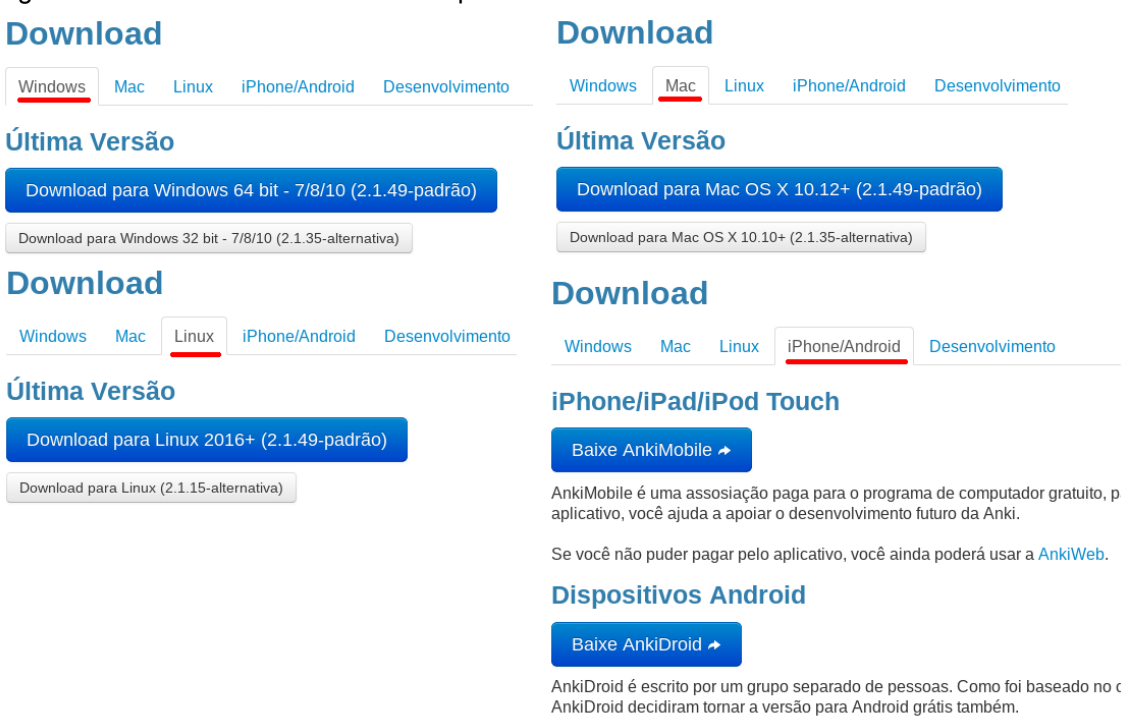

Figura 24: Instaladores do Anki e suas plataformas

Fonte: Captura de tela da página de internet

De posse do arquivo de instalação, será exemplificado a instalação no sistema operacional Windows, que é o mais utilizado mundialmente.

Portanto, para instalar o aplicativo, execute o instalador. Ele deve ser semelhante ao da Figura 25.

Figura 25: Instalador do Anki

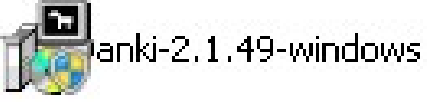

Fonte: Captura de tela do autor

As mensagens de permissão de execução do programa no Windows podem variar a depender da versão do sistema operacional. Após interagir com as mensagens do sistema operacional, verá uma janela semelhante à da Figura 26. Deste ponto em diante, basta acionar o botão *Install* e aguardar o fim do processo.

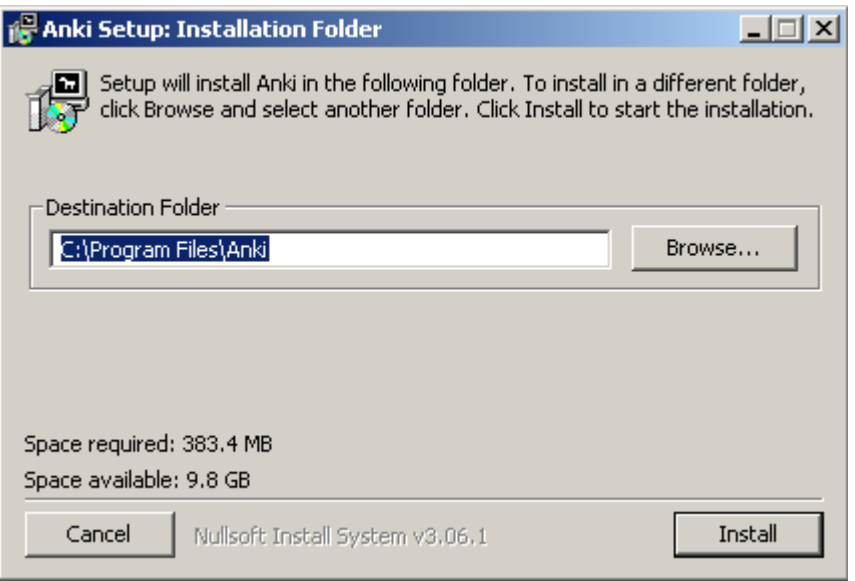

Figura 26: Instalador do Anki, sistema operacional Windows

Fonte: Captura de tela do autor

Na Figura 27 é apresentado a janela informando que a instalação do Anki foi

realizada com sucesso.

Figura 27: Janela do instalador finalizado com sucesso

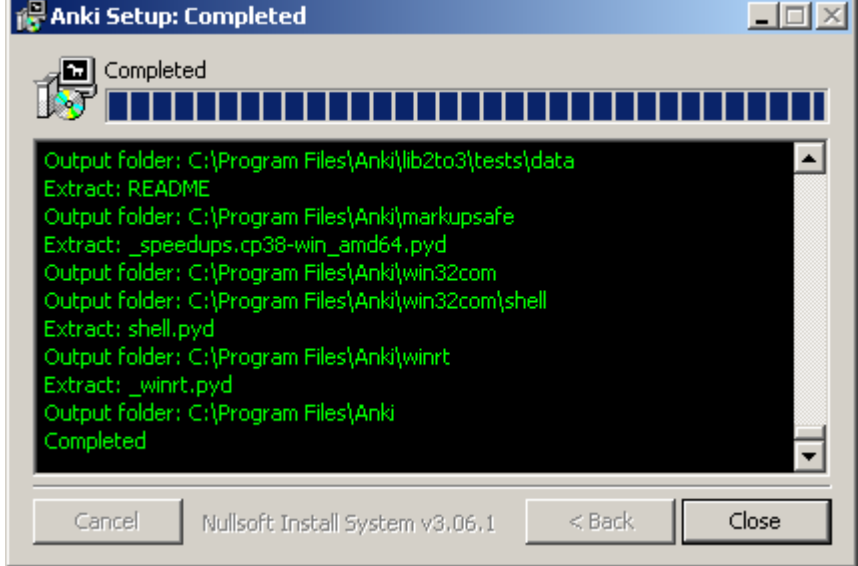

Fonte: Captura de tela do autor

A partir de agora, basta executar o aplicativo que deve ter adicionado o ícone da Figura 28 na área de trabalho.

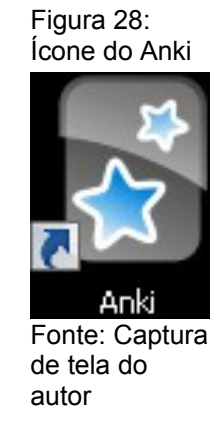

Ao abrir o programa pela primeira vez será apresentada uma janela para selecionar o idioma (Figura 29). Selecione o idioma que deseja utilizar, acione o botão OK e responda *Yes* ou Sim a mensagem seguinte.

Figura 29: Seleção do idioma no Anki

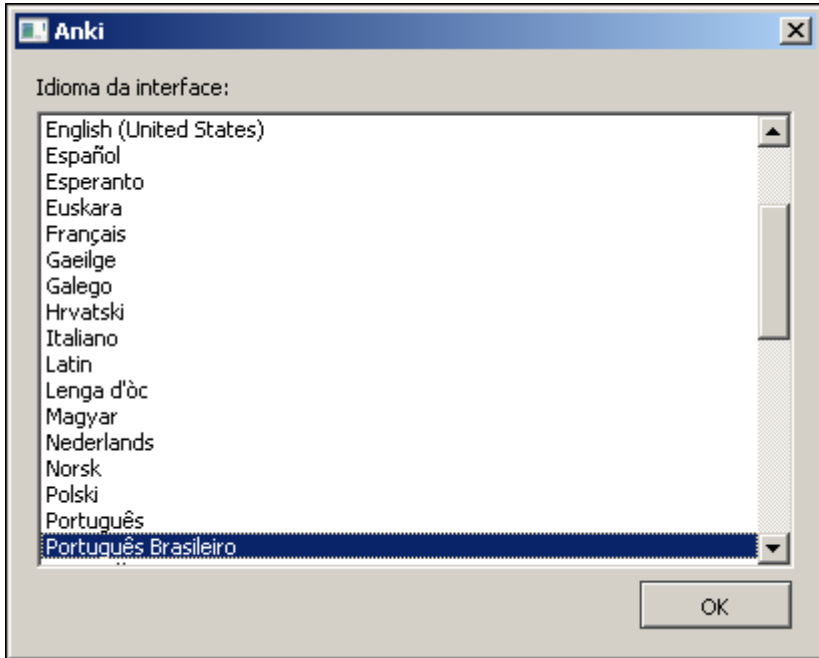

Fonte: Captura de tela do autor

Pronto! Anki instalado.

Conforme mencionado anteriormente, ele pode ser utilizado independente ou logado no AnkiWeb.

Após aberto, será semelhante a imagem da Figura 30.

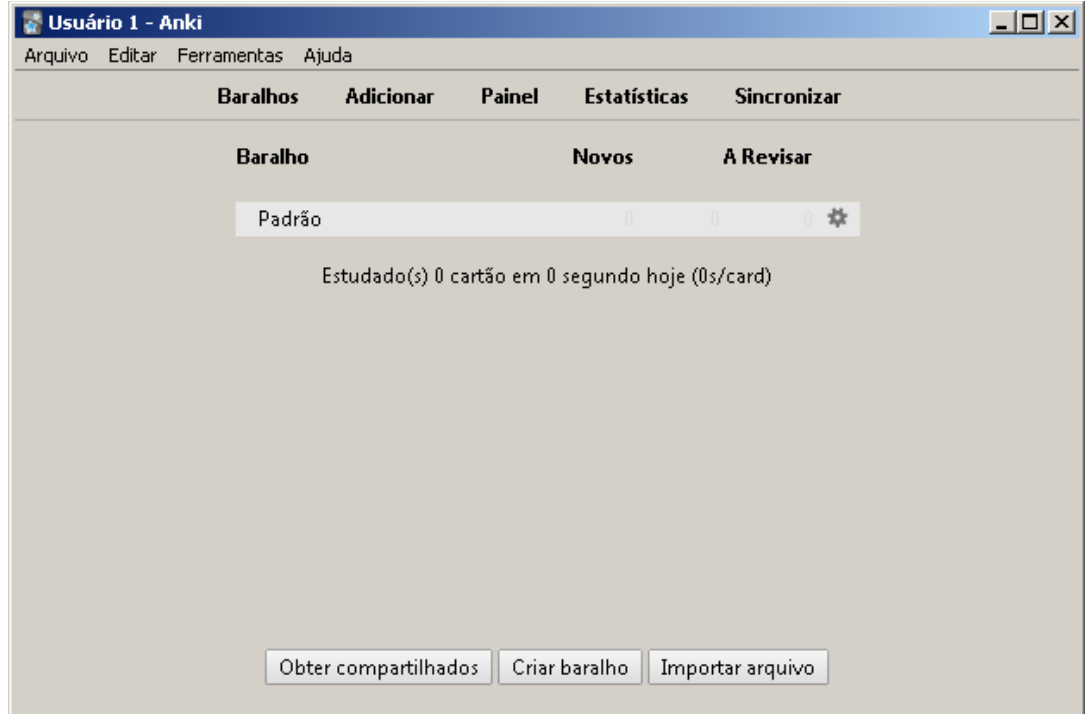

Figura 30: Janela principal do Anki

Fonte: Captura de tela do autor

Para efetuar login no AnkiWeb, acione o item "Sincronizar" dessa janela. Abrirá uma nova janela que terá duas caixas de texto para preencher com os dados que cadastrou no AnkiWeb, ou seja, o Usuário AnkiWeb e a Senha.

Com os dados confirmados, o sistema começará o sincronismo, conforme Figura 31.

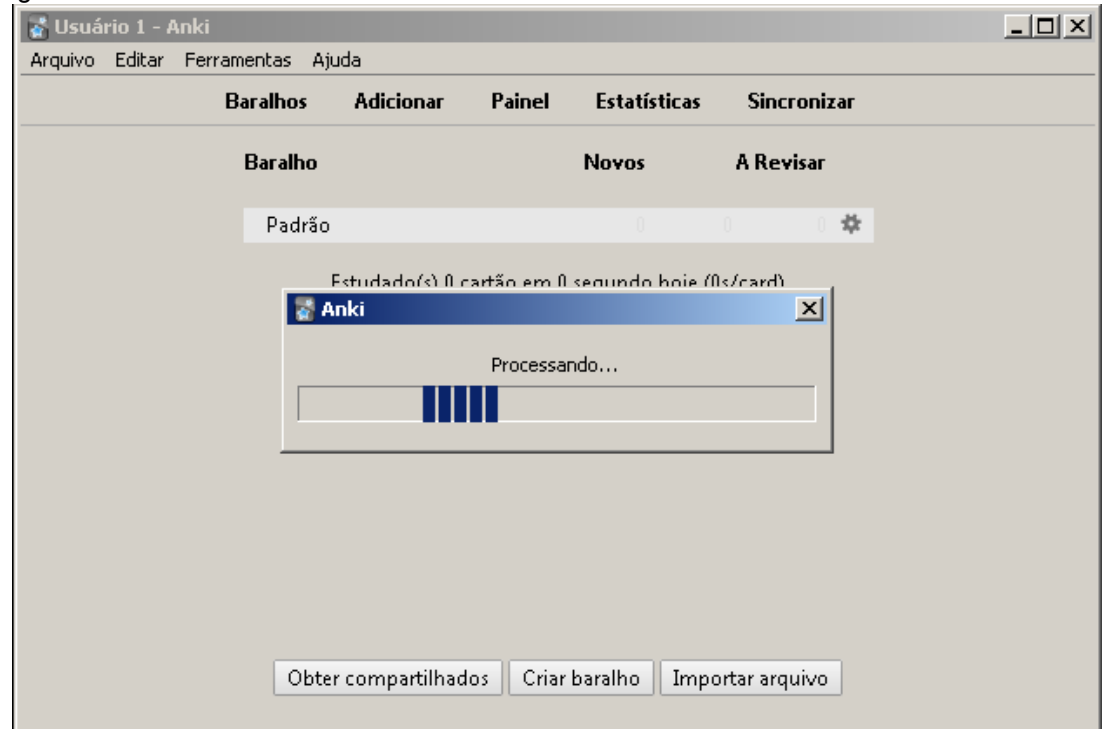

Figura 31: Primeiro acesso do Anki ao AnkiWeb

Fonte: Captura de tela do autor

Com o login realizado com sucesso, o Anki sincronizará com o AnkiWeb (Figura 31) e, por ser a primeira execução, deverá apresentar uma mensagem de divergência de baralhos entre os aplicativos, conforme a Figura 32. Levando em conta que ambos os cadastros são novos e sem dados, acione o botão "Baixar do AnkiWeb".

Figura 32: Mensagem de divergência dos baralhos

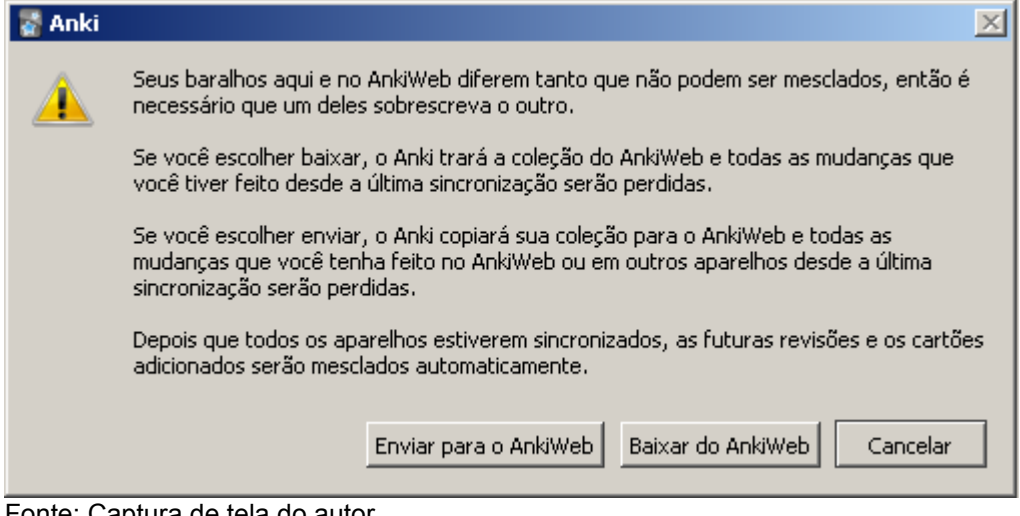

Fonte: Captura de tela do autor

Deste ponto em diante os sistemas já estão sincronizando.

# **INSTALANDO O APLICATIVO ANKI PARA DISPOSITIVOS MÓVEIS**

Para dispositivos móveis será exemplificado a instalação do AnkiDroid no sistema operacional Android por este ser gratuito. Para iniciar, acesse a Play Store (Figura 33), loja de aplicativos do Android, através do ícone da Figura 21.

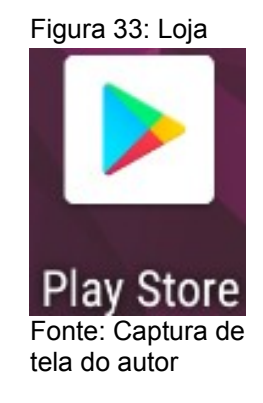

Pesquise por ankidroid que deverá achar o item da Figura 34.

Figura 34: Pesquisa do AnkiDroid na Play Store

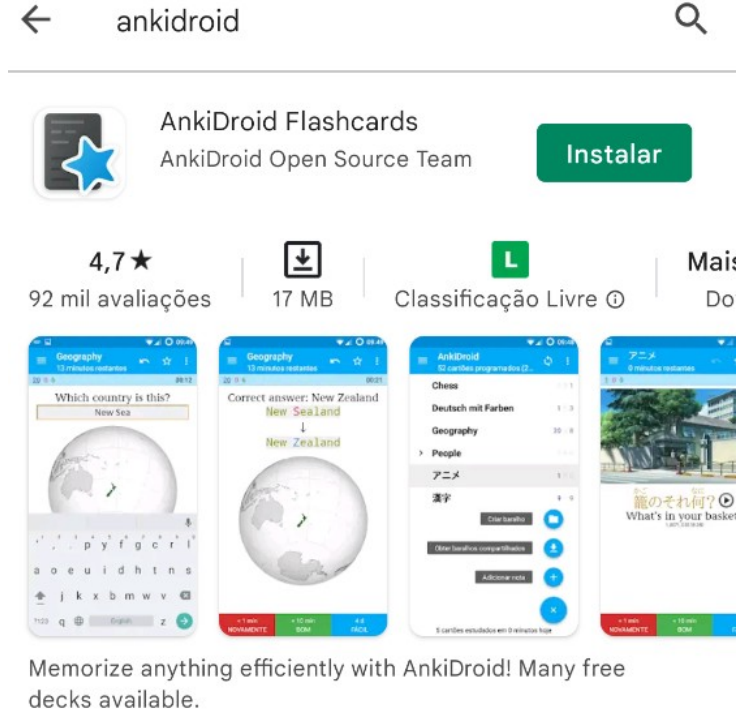

Fonte: Captura de tela do autor

Instale o aplicativo e depois abra-o através do ícone da Figura 35.

Figura 35: Ícone do

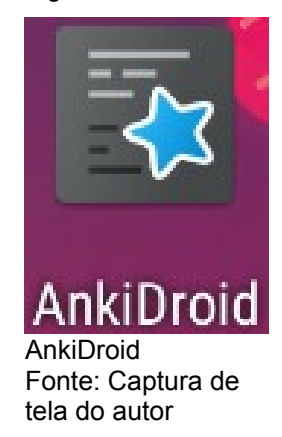

A depender da versão do Android, o aplicativo pode emitir alguma mensagem solicitando acesso aos dados ou similares. Permita que ele acesse pois precisará gravar as questões.

Ao abrir o aplicativo, ele terá uma aparência semelhante ao da Figura 36.

Figura 36: AnkiDriod instalado e sem dados

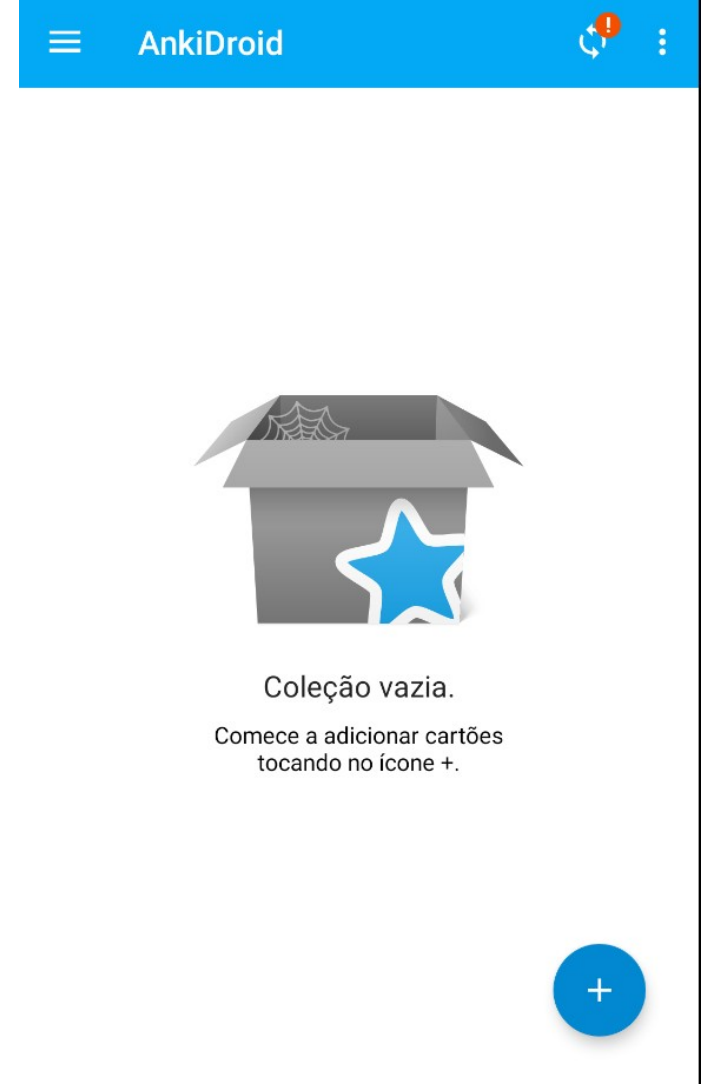

Para fazer login no AnkiWeb, acione o botão que possui um ponto de exclamação e está localizado no canto superior direito da janela. Informe seu e-mail e senha do AnkiWeb e faça o login. Deste ponto em diante o Anki, AnkiDroid e AnkiWeb estão sincronizando. Para tornar o programa útil, basta criar baralhos, cartões, configurá-los. Também, pode-se importar os baralhos com as configurações. No AnkiDroid, para importar um baralho que está no seu dispositivo acione o botão de menu do aplicativo (um botão representado por 3 pontos alinhados na vertical) e escolha Importar. Assim poderá navegar entre os diretórios do dispositivo e localizar o arquivo de cópia de segurança ou o baralho. Um processo semelhante pode ser feito no Anki para computadores.

Os aplicativos do Anki funcionam independentes, ou seja, não é necessário ter o Anki instalado para utilizar o AnkiDroid ou AnkiMobile e suas variantes. Basta apenas um aplicativo. Contudo, caso queira criar cartões e baralhos, o Anki, em sua versão para computador pessoal, possui extensões que permitirão criar cartões com mais recursos midiáticos.

Há extensões do Anki que permitem tornar o estudo com revisões espaçadas mais atraente para alguns públicos, possibilitando até torná-lo semelhante a um jogo, em uma estratégia de *gamificação*.

Uma dessas extensões é a Leaderboard, encontrada no repositório do AnkiWeb no endereço eletrônico https://ankiweb.net/shared/info/41708974. O complemento classifica todos os seus usuários pelo número de cartões revisados no dia, o tempo de estudo, a sequência atual, as revisões nos últimos 31 dias e as retenções. É possível criar grupos e adicionar usuários e convidar outros a participar do grupo, participando de um ranking daquele grupo criado.

Após instalada a extensão e feito o login no Leaderboard, suas configurações permitem ajustes por usuário, guia *Settings*, criar e entrar em grupos pela guia *Groups* e convidar amigos pela guia *Friends* (Figura 37).

Figura 37: Janela de configuração do Leaderboard

| Leaderboard Coniig - Pann                                                                           | النات والكل                    |
|----------------------------------------------------------------------------------------------------|--------------------------------|
| Settings<br>Hidden Users<br>Friends<br>Groups<br>About<br>Account                                   |                                |
| General                                                                                             |                                |
| <b>Brazil</b>                                                                                       | ↽                              |
| $4 \n\ddot{=}$ hours past midnight<br>Next day starts                                               |                                |
| Reviews<br>Sort by:                                                                                 | ▾                              |
| Default Leaderboard: Global                                                                         | ÷                              |
| Automatically scroll to user                                                                        |                                |
| Refresh the Leaderboard every two minutes (beta, only for Anki 2.1.24+)<br>Sorting will be disabled |                                |
| Sync when deck is finished (only works with Anki 2.1.20+)                                           |                                |
| √ Show league medals next to username                                                               |                                |
| Home screen                                                                                         |                                |
| Show the home screen leaderboard (only works with Anki 2.1.20+)                                     |                                |
| Focus on user                                                                                       |                                |
| Maximum number of users on the home screen Leaderboard:                                             | $\overline{\blacksquare}$<br>5 |
|                                                                                                    |                                |
|                                                                                                    |                                |

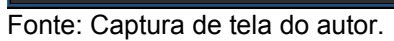

Como pode ser observado na Figura 38, a visualização da pontuação dos participantes pode ser pela localidade escolhida. Nesse caso o sistema apresenta a guia *Brazil*, escolhida nas configurações do usuário ou através dos grupos criados, acessando a guia *Groups*, Figura 39, onde o usuário poderá escolher o grupo e visualizar os resultados dos usuários componentes com suas pontuações.

| <b>Friends</b><br>Username<br>pedrohbrum<br>DutraAntonio   0 | <b>Brazil</b><br>Groups<br>Reviews today<br>614<br>471 | League<br>Minutes today<br>61,9 | <b>Streak</b><br>252 | Past 31 days<br>29411 | Retention % |
|--------------------------------------------------------------|--------------------------------------------------------|---------------------------------|----------------------|-----------------------|-------------|
|                                                              |                                                        |                                 |                      |                       |             |
|                                                              |                                                        |                                 |                      |                       |             |
|                                                              |                                                        |                                 |                      |                       | 95,4        |
|                                                              |                                                        | 136,1                           | 10                   | 8970                  | 91,5        |
| WillianFF                                                    | 259                                                    | 74,9                            | 180                  | 11307                 | 93,8        |
| 4 Jimmy Neutron                                              | 210                                                    | 142,2                           | 598                  | 7212                  | 97,1        |
| 5 felipedylima                                               | 65                                                     | 10,7                            | 193                  | 2818                  | 92,3        |
| 6 Raul                                                       | 11                                                     | 5,8                             | 540                  | 7470                  | 90,9        |
| GabrielCincinat                                              | $\mathbf{1}$                                           | 0,1                             | 49                   | 5669                  | 100         |
|                                                              | $\mathbf 0$                                            | 0                               | 0                    | 1079                  | $\mathbf 0$ |
|                                                              | 8 andressacogo                                         |                                 |                      |                       |             |

Figura 38: Estatística por região

Fonte: Captura de tela do autor.

# **EEE**  $Global$ Friends Brazil Groups League Física - Revisão espaçada Reviews today Minutes today Streak Past 31 days Retention % Username 1 EstudanteDR 8

#### Figura 39: Estatísticas por grupo

Fonte: Captura de tela do autor.

Dessa forma é possível que todos os usuários do aplicativo que façam parte do grupo sejam incentivados pela competição onde inclusive o professor poderá fazer parte desse grupo e acompanhar o processo.

Além de extensões que trazem esse viés estatístico na *gamificação* há aquelas que são utilizadas para tornar o aplicativo mais atraente em forma de jogo. A extensão Pokemanki é provavelmente o complemento mais criativo entre aquelas disponíveis no repositório do AnkiWeb. O nome já sugere: Este add-on é sobre Pokémon. Para ser específico, trata-se do fato de que você pode coletar e treinar um Pokémon para cada um de seus decks.

Como o jogo popular, inicialmente começa como um ovo. À medida que o usuário aprende e revisa as cartas desse baralho, seu Pokémon subirá de nível e poderá até evoluir!

O Pokémon pode ser acessado visualizando as estatísticas (Figura 40), onde eles estarão acima do resto de seus gráficos e figuras. Poderá ver o Pokémon do deck específico ou de toda a coleção clicando em "deck" ou "whole collection" na parte inferior da tela de estatísticas. Também pode passar o mouse sobre um Pokémon para ver de qual deck ele vem para poder treinar esse Pokémon específico.

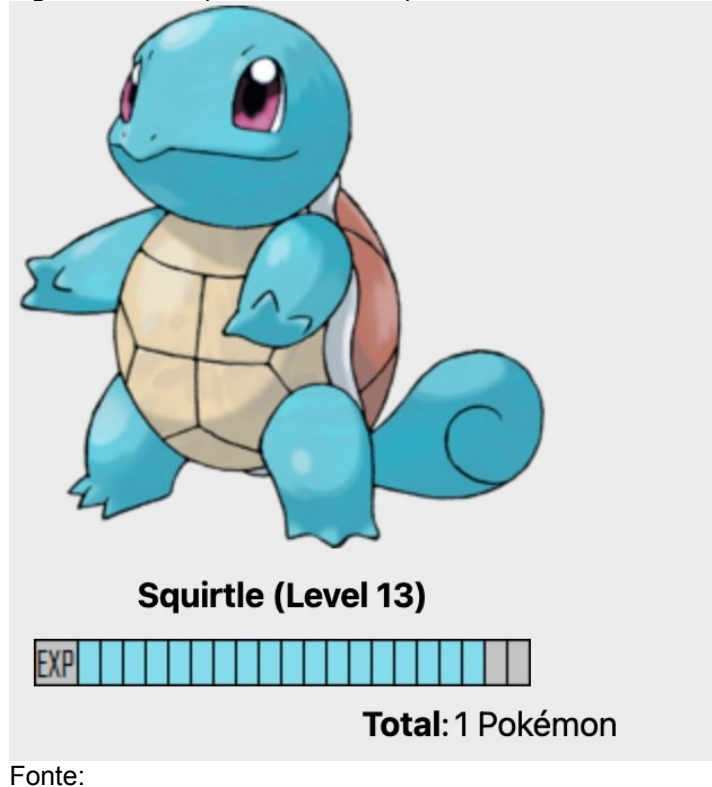

Figura 40: Exemplo do Pokemon presente nas estatísticas

https://tools2study.com/wp-content/uploads/2022/02/Bildschi rmfoto-2022-01-20-um-11.39.13.jpg

## **APÊNDICE B – MANUAL SIMPLIFICADOS PARA O ANKI, CADASTRO E USO**

Antes de realizar qualquer cadastro ou instalar aplicativos, é necessário entender o conceito básico do sistema e algumas definições.

AnkiWeb é o repositório de dados na nuvem. Ali ficam armazenado os dados e estes podem ser acessados pelo navegador ou pelos aplicativos do Anki, AnkiDroid, AnkiMobile ou similares, quando sincronizado.

AnkiDroid é o aplicativo para Android, AnkiMobile para IOS. AnkiWeb e AnkiDroid são de desenvolvedores diferentes. Podem usá-los separadamente ou em conjunto.

Entendido estes conceitos, vamos ao sistema.

Para criar uma conta no AnkiWeb, utilize o navegador de internet ou o smartphone.

Diretamente no navegador, o cadastro no AnkiWeb é feito na página https://ankiweb.net/

Após acessá-la, acione o botão Sign up

Na página seguinte, basta informar o e-mail, repeti-lo e uma senha.

Aparecerá a página "*Terms and Conditions*". No fim da página, marque a opção "*I have read the Terms & Conditions, and agree to be bound by them.*" e acione o botão **Continue** 

Precisará confirmar a criação da conta acessando seu e-mail e acionando o link "*Verify Email*".

Pronto, conta criada pelo navegador!

### **Smartphone**

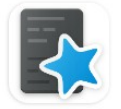

**AnkiDroid Flashcards** AnkiDroid Open Source Team

Para instalar no Android procure por

Caso apareça a mensagem que o AnkiDroid requer acesso ao armazenamento, permita.

Após acessar o aplicativo, em seu formato padrão, no topo está as opções do programa.

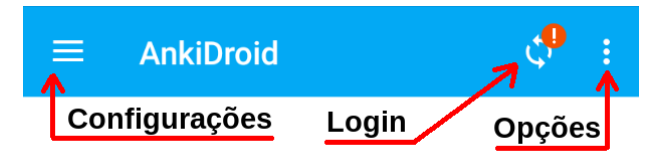

# **Conta AnkiWeb** vevoti6495@wawue.com Senha  $\bullet$ LOGAR Não tem uma conta AnkiWeb? É grátis Nota: AnkiWeb não é afiliado ao AnkiDroid **INSCREVA SE**

Inicialmente faça o login.

Caso não tenha criado a conta pelo navegador há a opção "INSCREVA SE" na tela de login.

Será direcionado para a página do AnkiWeb para realizar o cadastro da mesma forma que descrito acima.

Após, pode mudar as configurações do AnkiDroid alterando temas, gestos, etc.

A única sincronização sugerida é deixar marcado em:

 $\blacksquare$  → Configurações → Configurações gerais →

Sincronização automática

Assim o AnkiDrod sincronizará com o AnkiWeb a cada 10 minutos e poderá ter o sistema sempre atualizado.

As demais configurações ficam a seu critério.

A primeira atividade é importar um baralho.

Em (*Opções*) há o item **Importar**, use-o para importar o baralho disponibilizado ou, ao fazer o *download* do baralho, poderá acionar o arquivo que o AnkiDroid o importará diretamente.

Após importado, terá uma aparência semelhante a esta:

O botão **de indica que há sincronização** pendente. Mas não se preocupe, o programa sincronizará quando for o momento.

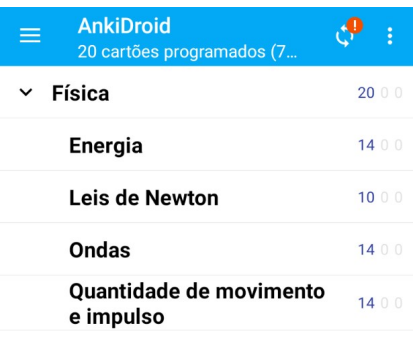

Para acessar um dos baralhos, acione-o.

Há diversos tipos de *Cards*. Os mais comuns são do tipo omissão de palavras, múltipla escolha ou escolha única.

Eles podem ter imagens estáticas, animadas ou vídeos com ou sem áudio.

Em todos os tipos de *cards* há o botão "MOSTRAR RESPOSTA" que, após completado visualmente as partes omissas do texto ou marcado as opções adequadas, deve ser acionado para que o sistema apresente o resultado.

Apresentado o resultado, o botão será substituído por outros que o usuário definirá a periodicidade de repetição daquela questão.

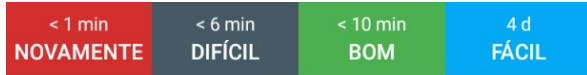

Eles terão seus tempos e quantidades diferentes de acordo com a repetição da questão.

Pronto! A partir de agora basta utilizar o sistema e aproveitar as revisões.

Há diversas outras opções e recursos do aplicativo, aproveite-o.

### **APÊNDICE C – EXEMPLOS DO BARALHO CRIADO NO ANKI**

O baralho apresentado neste trabalho foi criado utilizando recursos de questões de múltipla escolha, tendo uma assertiva correta, várias assertivas corretas, completar frases mentalmente e também digitando elas em um campo.

Todas as assertivas possuem texto; algumas delas, também imagens e vídeos. Após respondidas as questões, há uma explicação sobre o assunto, seja em texto, imagem ou vídeos exemplificando o caso.

Na figura 41 há uma questão a ser revisada em forma de pergunta. Marcando a primeira opção e acionando o botão MOSTRAR RESPOSTA, será apresentado a Figura 42.

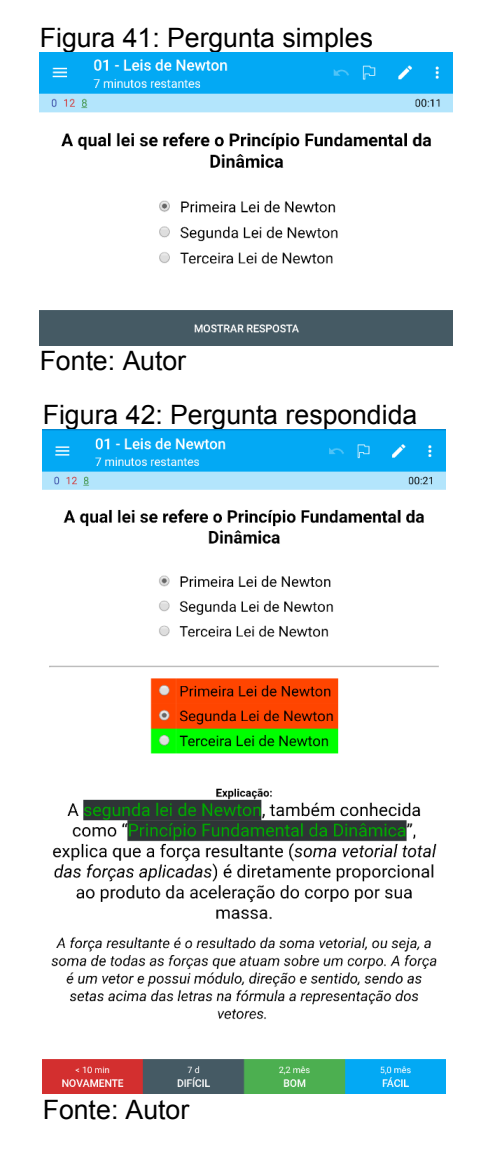

Nesse caso é uma pergunta simples, onde há somente uma alternativa certa. Na Figura 42 é mostrado que o usuário errou a questão, deixando em vermelho onde está o erro. A explicação é independente de acerto ou erro.

A Figura 43 apresenta o programa configurado em modo noturno, ou seja, com o fundo escuro e cores invertidas. Neste demonstra uma questão onde o usuário deve entender a frase e completar mentalmente as opções entre colchetes. Nesse exemplo há uma figura animada, mostrando continuamente o efeito tratado no texto. Após acionado o botão MOSTRAR RESPOSTA, será completado a frase conforme a Figura 44.

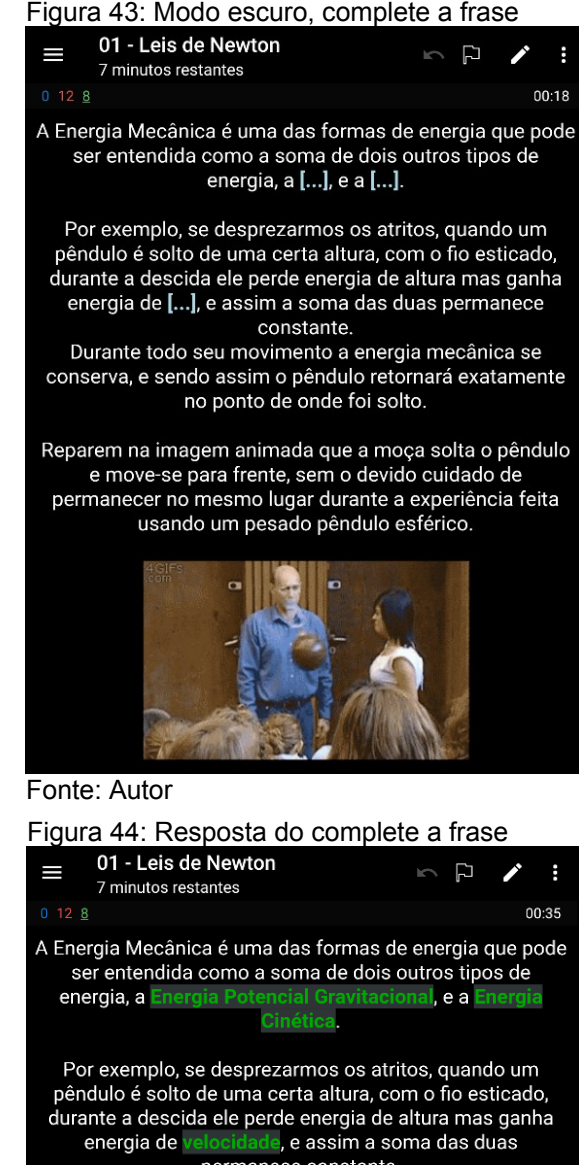

Fonte: Autor

Neste tipo de questão o programa não destaca o certo ou errado, apenas mostra o resultado e, como as demais questões, o aluno deve escolher o nível de dificuldade em respondê-la.

Uma questão que possui múltiplas assertivas corretas é visualizada na Figura 45. O Aluno deve escolher quais são as opções certas antes de acionar o botão MOSTRAR RESPOSTA. Neste caso, marcada as opções, a resposta será apresentada conforme a Figura 46 com uma imagem animada, trazendo neste caso um exemplo de força de atrito

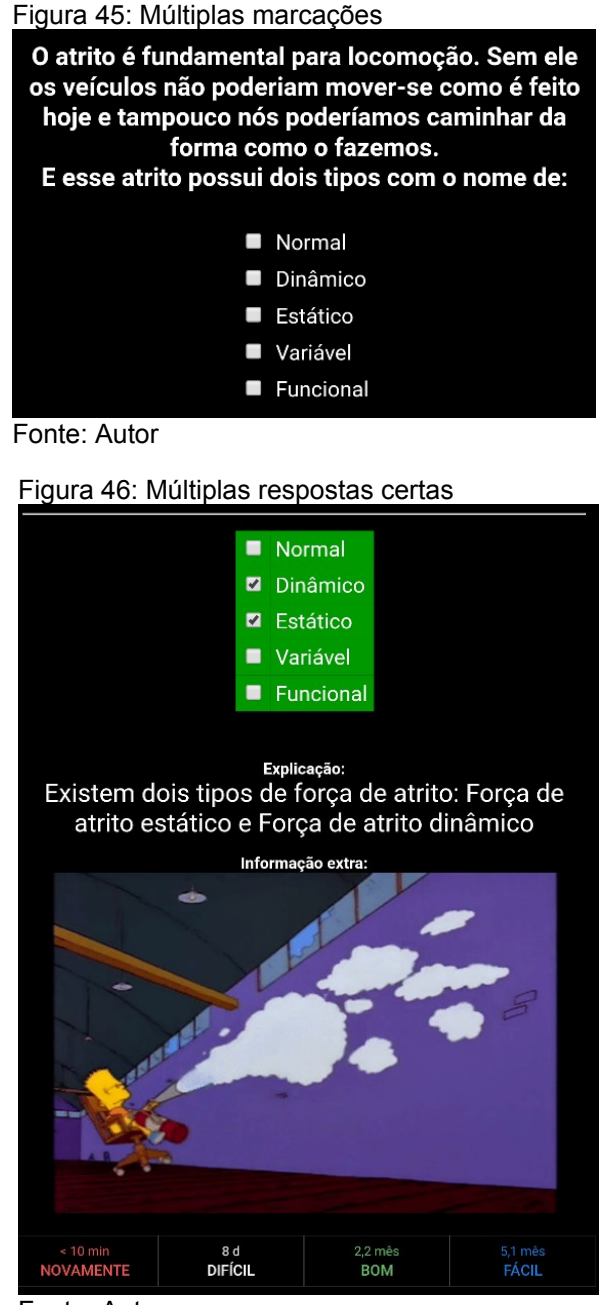

Fonte: Autor

O fato do aplicativo dispor dessas possibilidades midiáticas torna o processo de aprendizagem mais agradável, além de as animações ajudarem na compreensão dos conteúdos, possibilitando associações por parte dos alunos e trazendo um aspecto mais atrativo durante seu uso.